# firepower 위협 방어 및 ASA Multicast PIM 문제 해결

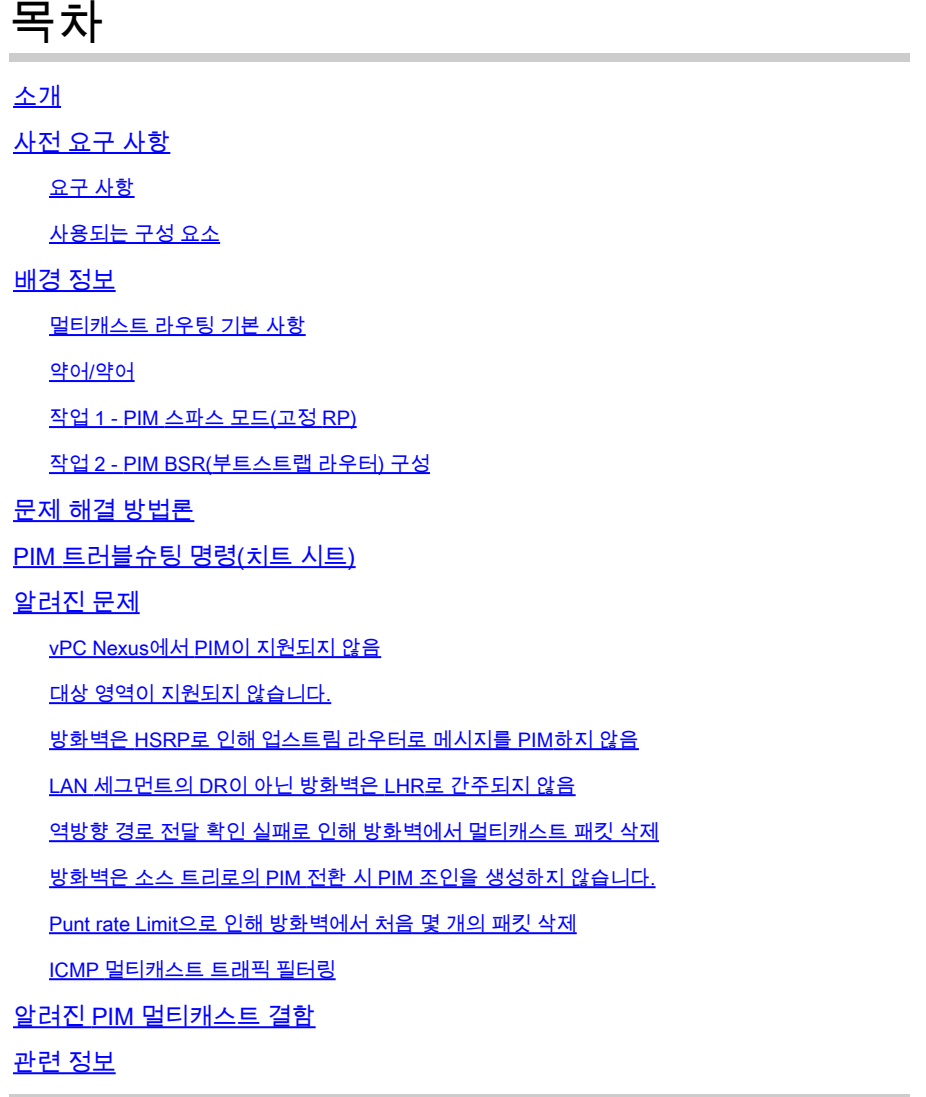

# 소개

이 문서에서는 FTD(Firepower Threat Defense) 및 ASA(Adaptive Security Appliance)가 PIM(Protocol Independent Multicast)을 구현하는 방법에 대해 설명합니다.

# 사전 요구 사항

# 요구 사항

기본 IP 라우팅 지식

## 사용되는 구성 요소

이 문서의 정보는 특정 랩 환경의 디바이스를 토대로 작성되었습니다. 이 문서에 사용된 모든 디바 이스는 초기화된(기본) 컨피그레이션으로 시작되었습니다. 현재 네트워크가 작동 중인 경우 모든 명령의 잠재적인 영향을 미리 숙지하시기 바랍니다.

이 문서의 정보는 다음 소프트웨어 및 하드웨어 버전을 기반으로 합니다.

- Cisco Firepower 4125 Threat Defense 버전 7.1.0.
- FMC(firepower 관리 센터) 버전 7.1.0.
- Cisco Adaptive Security Appliance 소프트웨어 버전 9.17(1)9.

# 배경 정보

멀티캐스트 라우팅 기본 사항

- 유니캐스트는 패킷을 목적지로 전달하고, 멀티캐스트는 패킷을 소스에서 멀리 전달합니다.
- 멀티캐스트 네트워크 디바이스(방화벽/라우터 등)는 RPF(Reverse Path Forwarding)를 통해 패킷을 전달합니다. RPF는 특정 유형의 공격을 방지하기 위해 유니캐스트에서 사용되는 uRPF와 동일하지 않습니다. RPF는 멀티캐스트 수신자를 향하는 인터페이스에서 멀티캐스트 패킷을 소스에서 멀리 전달하는 메커니즘으로 정의할 수 있습니다. 기본 역할은 트래픽 루프 를 방지하고 올바른 트래픽 경로를 확인하는 것입니다.
- PIM과 같은 멀티캐스트 프로토콜에는 3가지 주요 기능이 있습니다.

1. 업스트림 인터페이스(소스에 가장 가까운 인터페이스)를 찾습니다.

 2. 특정 멀티캐스트 스트림과 연결된 다운스트림 인터페이스(수신자를 향한 인터페이스)를 찾습 니다.

- 3. 멀티캐스트 트리를 유지 관리합니다(트리 분기 추가 또는 제거).
	- 멀티캐스트 트리는 암시적 조인(flood-and-prune) 또는 명시적 조인(pull model)의 두 가지 방 법 중 하나로 구축 및 유지 관리할 수 있습니다. PIM Dense Mode(PIM-DM)에서는 암시적 조 인을 사용하는 반면 PIM Sparse Mode(PIM-SM)에서는 명시적 조인을 사용합니다.
	- ∙ 멀티캐스트 트리는 공유 또는 소스 기반일 수 있습니다.
		- 공유 트리는 RP(Rendezvous Point) 개념을 사용하며 (\*, G)로 표시됩니다. 여기서 G는 멀티캐스트 그룹 IP입니다.
		- 소스 기반 트리는 소스에 뿌리를 두고 RP를 사용하지 않으며 (S, G)로 표시됩니다. 여기 서 S는 멀티캐스트 소스/서버의 IP입니다.
	- ∙ 멀티캐스트 포워딩 모델:

.

- ASM(Any-Source Multicast) 전달 모드는 모든 소스에서 멀티캐스트 스트림을 전송할 수 있는 공유 트리(\*, G)를 사용합니다.
- SSM(Source-Specific Multicast)은 소스 기반 트리(S, G) 및 IP 범위 232/8을 사용합니다
- 양방향(BiDir)은 컨트롤 플레인 및 데이터 플레인 트래픽이 모두 RP를 통과하는 공유 트 리의 유형(\*, G)입니다.
- Rendezvous Point는 다음 방법 중 하나로 구성하거나 선택할 수 있습니다.
- 고정 RP
- 자동 RP
- $\cdot$  부트스트랩 라우터(BSR)

PIM 모드 요약

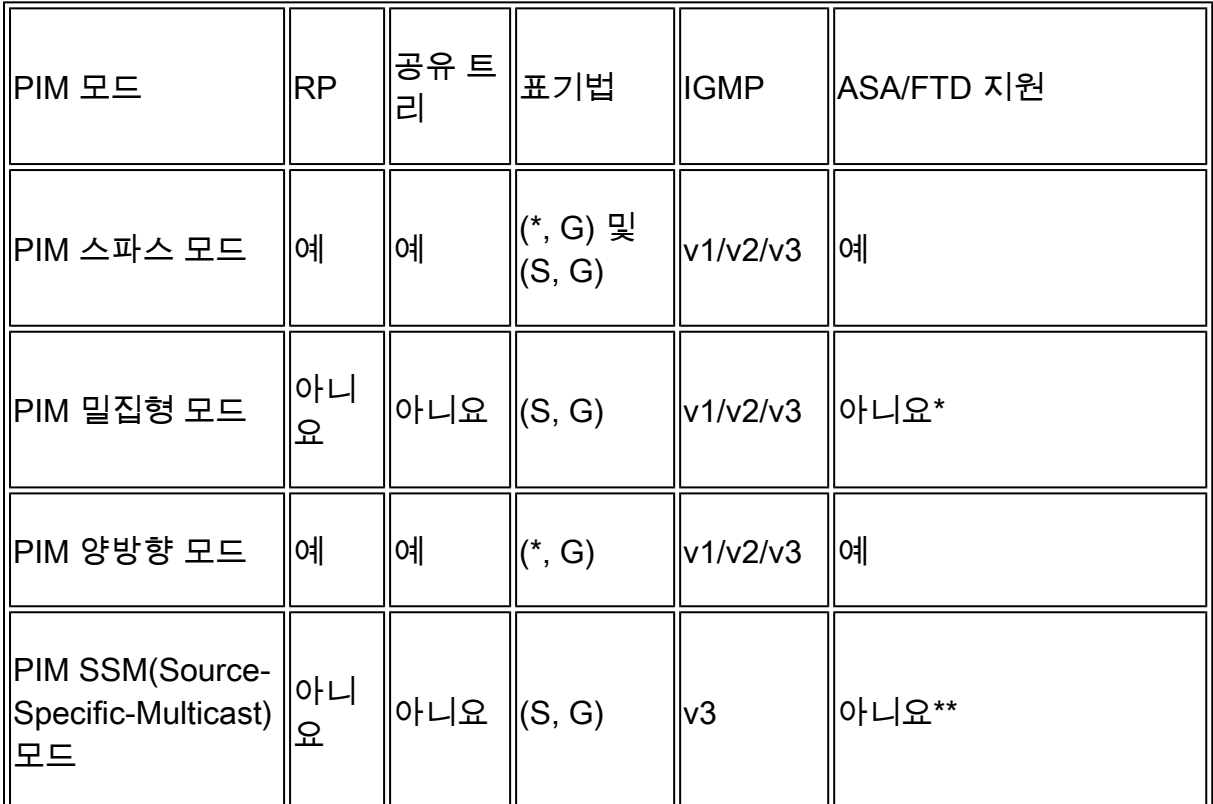

\*Auto-RP = Auto-RP 트래픽이 통과할 수 있음

\*\* ASA/FTD는 마지막 홉 디바이스가 될 수 없습니다.

RP 컨피그레이션 요약

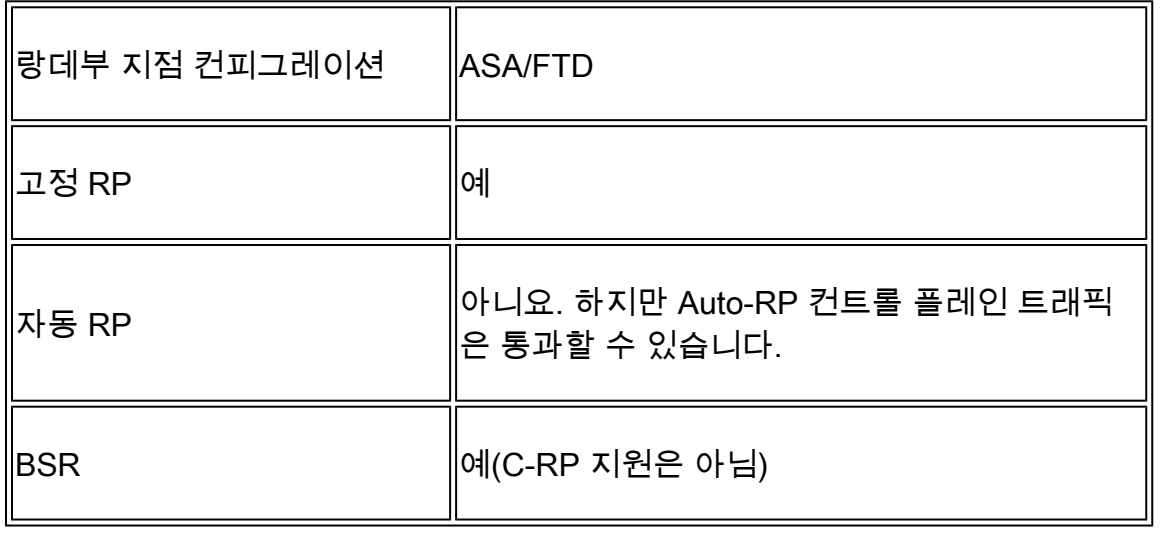

참고: 멀티캐스트 문제의 트러블슈팅을 시작하기 전에 멀티캐스트 토폴로지를 명확하게 파악 하는 것이 매우 중요합니다. 특히, 최소한 다음 사항을 알아야 합니다.

# $\blacklozenge$  - 멀티캐스트 토폴로지에서 방화벽의 역할은 무엇입니까?

- RP는 누구입니까?
- 멀티캐스트 스트림(소스 IP 및 멀티캐스트 그룹 IP)의 발신자는 누구입니까?
- 멀티캐스트 스트림의 수신자는 누구입니까?
- 컨트롤 플레인(IGMP/PIM) 또는 데이터 플레인(멀티캐스트 스트림) 자체에 문제가 있습니까
- ?

약어/약어

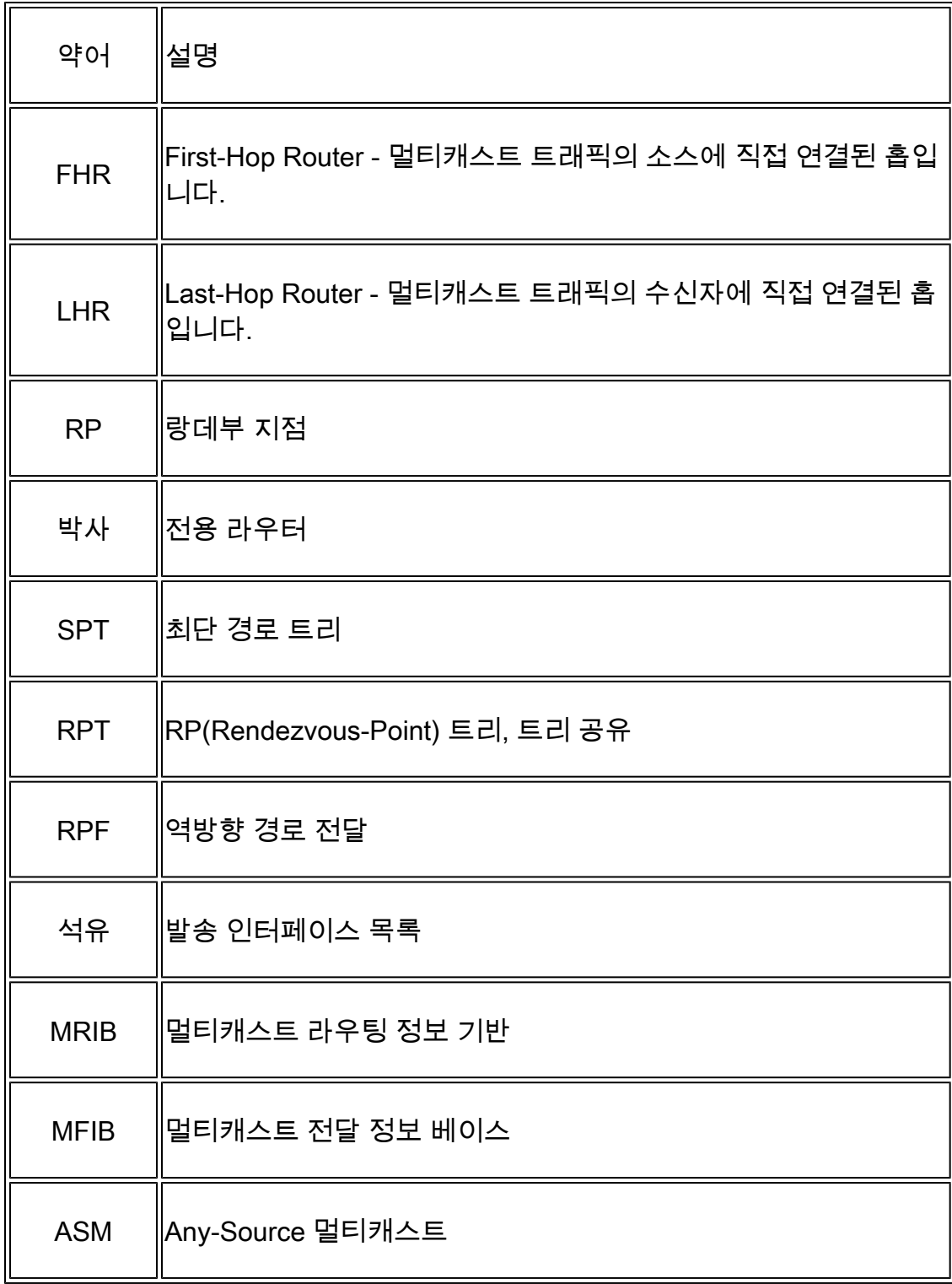

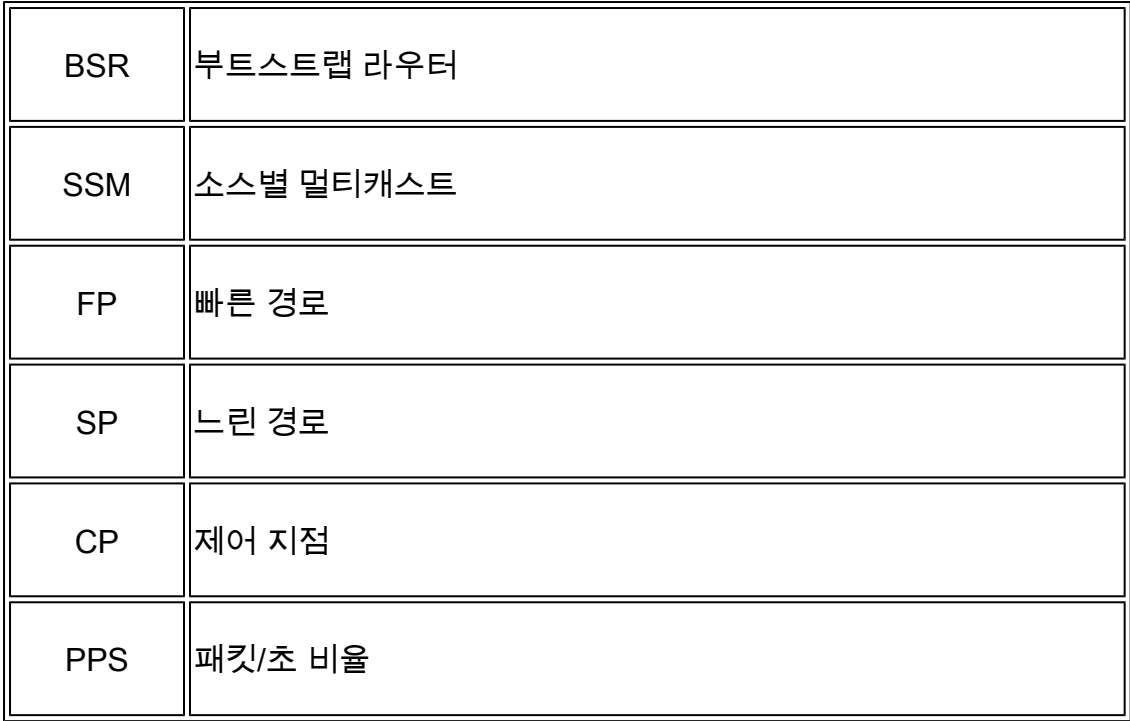

작업 1 - PIM 스파스 모드(고정 RP)

토폴로지

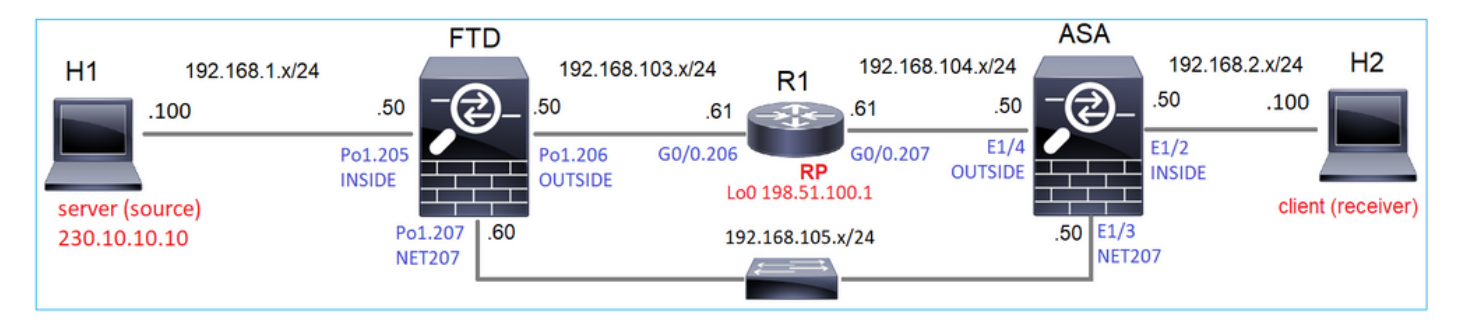

R1(198.51.100.1)이 RP인 토폴로지에서 멀티캐스트 PIM sparse-mode를 구성합니다.

솔루션

FTD 구성:

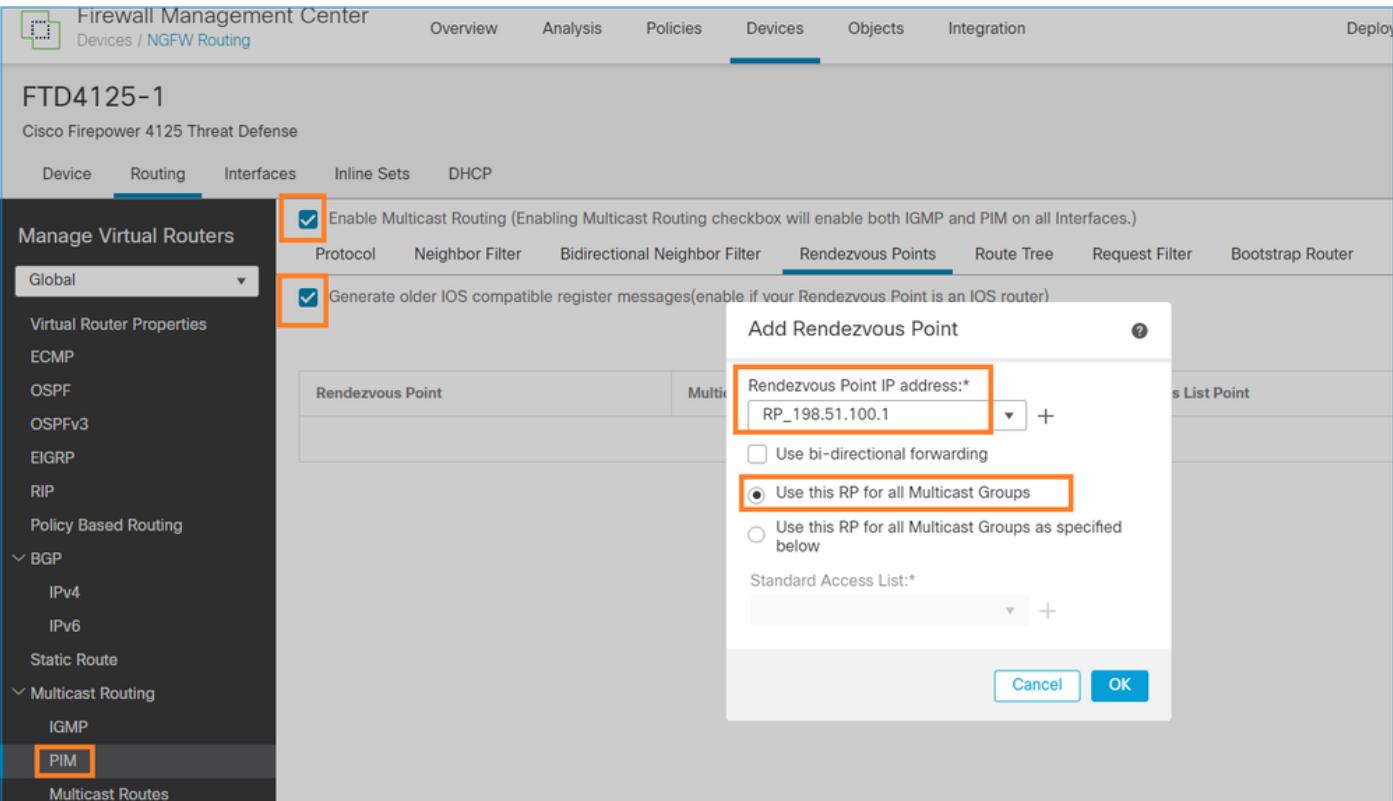

IGMP Stub 라우팅 및 PIM에 대해 ASA/FTD를 동시에 구성할 수 없습니다.

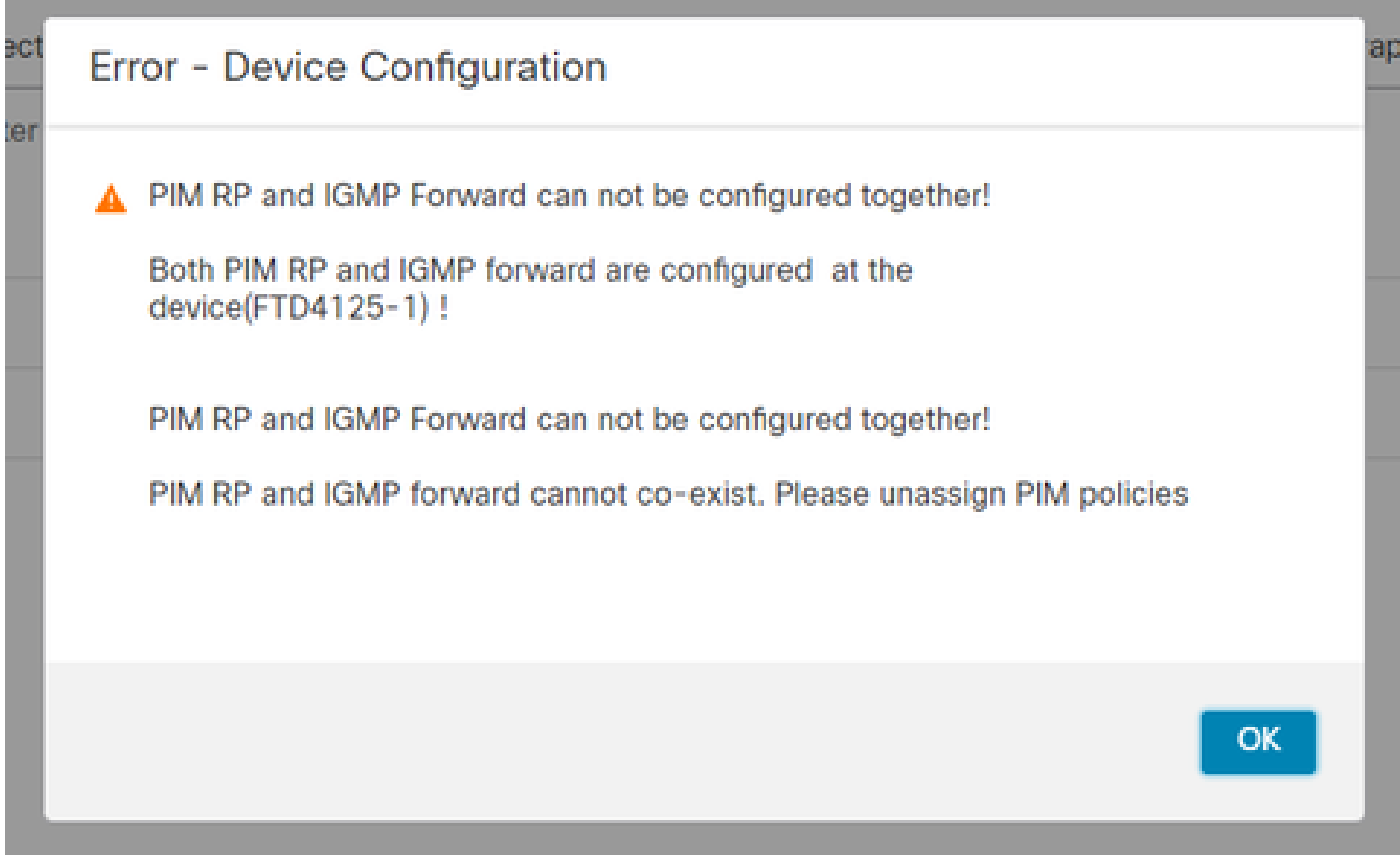

FTD에 대한 결과 컨피그레이션:

<#root>

firepower#

**show running-config multicast-routing**

**multicast-routing**

**<-- Multicast routing is enabled globally on the device**

firepower#

**show running-config pim**

**pim rp-address 198.51.100.1 <-- Static RP is configured on the firewall**

firepower#

**ping 198.51.100.1**

Type escape sequence to abort. Sending 5, 100-byte ICMP Echos to 198.51.100.1, timeout is 2 seconds: **!!!!! <-- The RP is reachable**

Success rate is 100 percent (5/5), round-trip min/avg/max =  $1/1/1$  ms

## ASA 방화벽에는 유사한 컨피그레이션이 있습니다.

<#root>

asa(config)#

**multicast-routing**

asa(config)#

**pim rp-address 198.51.100.1**

RP 구성(Cisco 라우터):

### <#root>

ip multicast-routing

**ip pim rp-address 198.51.100.1 <-- The router is the RP**

! interface GigabitEthernet0/0.206 encapsulation dot1Q 206 ip address 192.168.103.61 255.255.255.0  **ip pim sparse-dense-mode <-- The interface participates in multicast routing** ip ospf 1 area 0 ! interface GigabitEthernet0/0.207 encapsulation dot1Q 207 ip address 192.168.104.61 255.255.255.0  **ip pim sparse-dense-mode <-- The interface participates in multicast routing** ip ospf 1 area 0 ! interface Loopback0 **ip address 198.51.100.1 255.255.255.255** <-- The router is the RP **ip pim sparse-dense-mode <-- The interface participates in multicast routing** ip ospf 1 area 0

## 확인

멀티캐스트 트래픽(발신자 또는 수신자)이 없는 경우 FTD에서 멀티캐스트 컨트롤 플레인을 확인합 니다.

## <#root>

firepower#

#### **show pim interface**

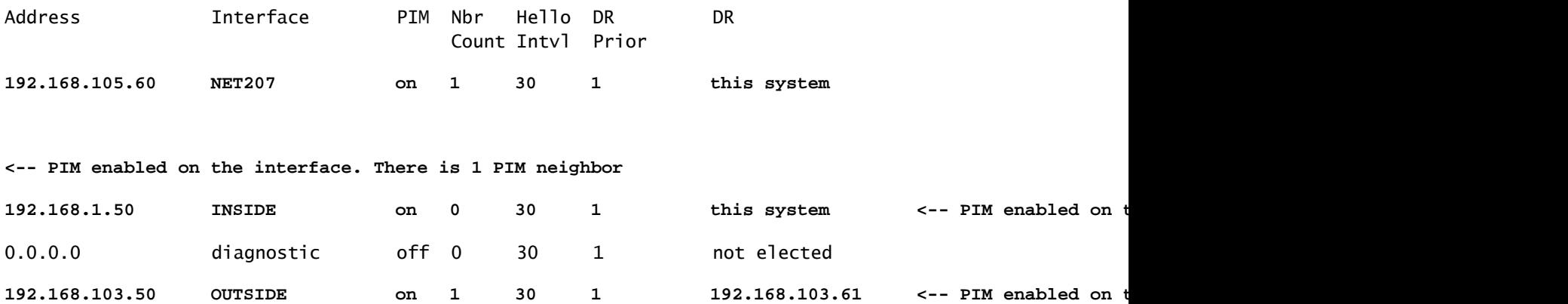

## PIM 인접 디바이스를 확인합니다.

firepower#

**show pim neighbor**

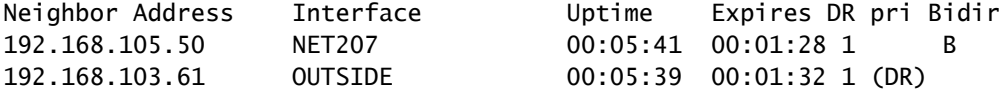

RP는 전체 멀티캐스트 그룹 범위를 광고합니다.

## <#root>

firepower#

#### **show pim group-map**

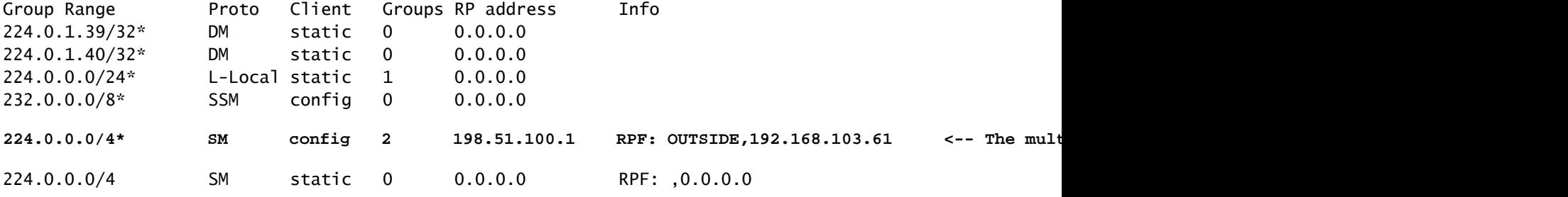

방화벽 mroute 테이블에는 일부 관련 없는 항목이 있습니다(239.255.255.250은 MAC OS 및 Microsoft Windows와 같은 공급업체에서 사용하는 SSDP(Simple Service Discovery Protocol)임).

### <#root>

firepower#

**show mroute**

Multicast Routing Table Flags: D - Dense, S - Sparse, B - Bidir Group, s - SSM Group, C - Connected, L - Local, I - Received Source Specific Host Report, P - Pruned, R - RP-bit set, F - Register flag, T - SPT-bit set, J - Join SPT Timers: Uptime/Expires Interface state: Interface, State (\*, 239.255.255.250), 00:17:35/never, RP 198.51.100.1, flags: SCJ Incoming interface: OUTSIDE RPF nbr: 192.168.103.61 Immediate Outgoing interface list: INSIDE, Forward, 00:17:35/never

방화벽과 RP 사이에 PIM 터널이 구축되어 있습니다.

firepower#

**show pim tunnel**

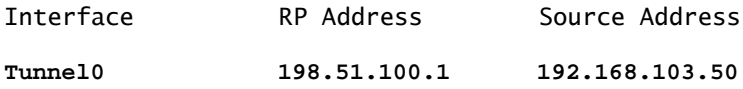

**<-- PIM tunnel between the FTD and the RP**

PIM 터널은 방화벽 연결 테이블에서도 볼 수 있습니다.

### <#root>

firepower#

 **show conn all detail address 198.51.100.1 ... PIM OUTSIDE: 198.51.100.1/0 NP Identity Ifc: 192.168.103.50/0,**

**<-- PIM tunnel between the FTD and the RP , flags , idle 16s, uptime 3m8s, timeout 2m0s, bytes 6350 Connection lookup keyid: 153426246**

## ASA 방화벽 확인:

### <#root>

asa#

**show pim neighbor**

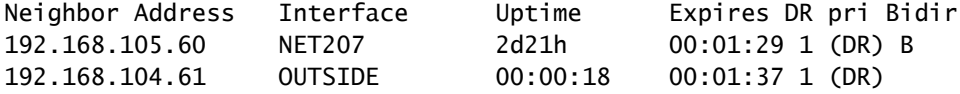

## <#root>

#### asa#

**show pim tunnel**

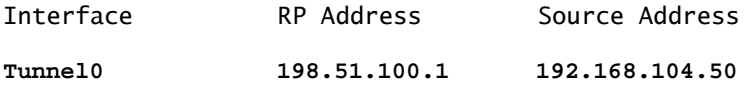

RP(Cisco 라우터) RP 확인. SSDP 및 Auto-RP를 위한 몇 가지 멀티캐스트 그룹이 있습니다.

<#root>

Router1#

**show ip pim rp**

Group: 239.255.255.250, RP: 198.51.100.1, next RP-reachable in 00:01:04 Group: 224.0.1.40, RP: 198.51.100.1, next RP-reachable in 00:00:54

## 수신자가 존재를 알리면 확인

 $\blacklozenge$  참고: 이 섹션에 나와 있는 firewall 명령은 ASA 및 FTD에 모두 적용됩니다.

ASA는 IGMP Membership Report(IGMP 멤버십 보고서) 메시지를 가져오고 IGMP 및 mroute(\*, G) 항목을 생성합니다.

#### <#root>

asa#

**show igmp group 230.10.10.10**

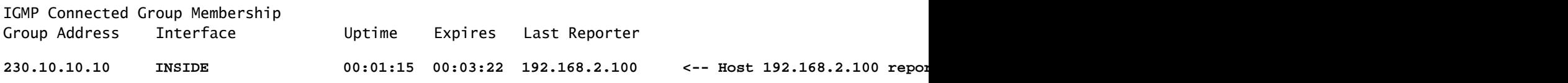

ASA 방화벽은 멀티캐스트 그룹에 대한 mroute를 생성합니다.

#### <#root>

asa#

**show mroute 230.10.10.10**

Multicast Routing Table Flags: D - Dense, S - Sparse, B - Bidir Group, s - SSM Group, C - Connected, L - Local, I - Received Source Specific Host Report, P - Pruned, R - RP-bit set, F - Register flag, T - SPT-bit set, J - Join SPT Timers: Uptime/Expires Interface state: Interface, State

**(\*, 230.10.10.10)**

, 00:00:17/never,

**RP 198.51.100.1**

, flags: SCJ

**<-- The mroute for group 230.10.10.10**

**Incoming interface: OUTSIDE**

**<-- Expected interface for a multicast packet from the source. If the packet is not received on this interface, it is discarded** RPF nbr: 192.168.104.61

**Immediate Outgoing interface list:**  $\checkmark$  are  $\checkmark$  are  $\checkmark$  are  $\checkmark$  are formulated the receivers are formulated that interface list:  **INSIDE, Forward, 00:01:17/never**

또 다른 방화벽 확인은 PIM 토폴로지 출력입니다.

#### <#root>

#### asa#

**show pim topology 230.10.10.10**

...

**(\*,230.10.10.10) SM Up: 00:07:15 RP: 198.51.100.1 <-- An entry for multicast group 230.10.10.10**

JP: Join(00:00:33) RPF: OUTSIDE,192.168.104.61 Flags: LH INSIDE 00:03:15 fwd LI LH

## $\blacklozenge$  참고: 방화벽에 RP로 향하는 경로가 없는 경우 디버그 pim 출력에 RPF 조회 실패가 표시됩니 다

디버그 pim 출력에서 RPF 조회가 실패했습니다.

#### <#root>

asa#

**debug pim**

IPv4 PIM: RPF lookup failed for root 198.51.100.1

IPv4 PIM: RPF lookup failed for root 198.51.100.1 <-- The RPF look fails because then

IPv4 PIM: (\*,230.10.10.10) Processing Periodic Join-Prune timer IPv4 PIM: (\*,230.10.10.10) J/P processing IPv4 PIM: (\*,230.10.10.10) Periodic J/P scheduled in 50 secs

모든 것이 정상인 경우 방화벽은 RP에 PIM Join-Prune 메시지를 전송합니다.

<#root>

asa#

**debug pim group 230.10.10.10**

IPv4 PIM group debugging is on for group 230.10.10.10

IPv4 PIM: (\*,230.10.10.10) J/P scheduled in 0.0 secs IPv4 PIM: [0] (\*,230.10.10.10/32) MRIB modify A NS IPv4 PIM: [0] (\*,230.10.10.10/32) NULLIF-skip MRIB modify !A !NS IPv4 PIM: [0] (\*,230.10.10.10/32) OUTSIDE MRIB modify A NS IPv4 PIM: (\*,230.10.10.10) Processing timers IPv4 PIM: (\*,230.10.10.10) J/P processing IPv4 PIM: (\*,230.10.10.10) Periodic J/P scheduled in 50 secs

**IPv4 PIM: (\*,230.10.10.10) J/P adding Join on OUTSIDE**

캡처는 PIM Join 메시지가 1분마다, PIM Hello가 30초마다 전송되는 것을 보여줍니다. PIM은 IP 224.0.0.13을 사용합니다.

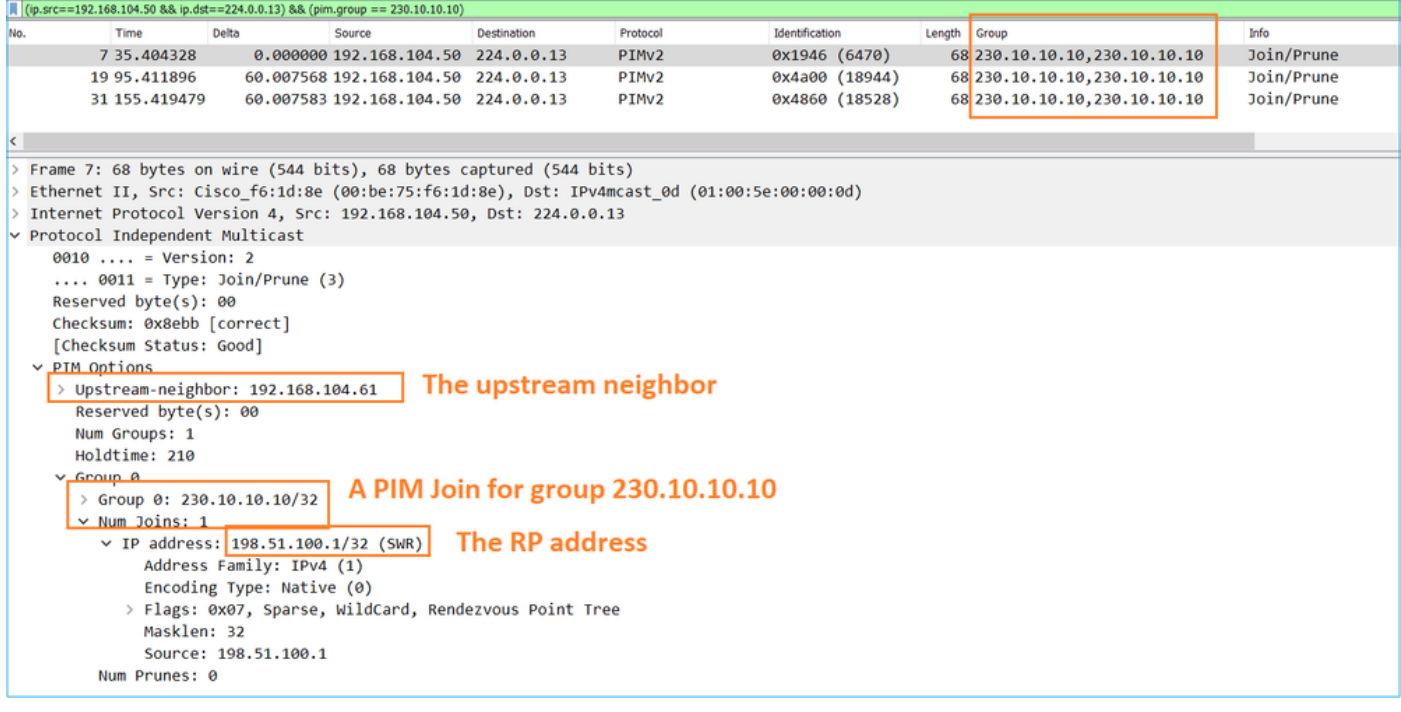

 $\,\,\Omega\,$  팁: Wireshark 디스플레이 필터: (ip.src==192.168.104.50 && ip.dst==224.0.0.13) && (pim.group == 230.10.10.10)

- 192.168.104.50은 이그레스 인터페이스의 방화벽 IP입니다(업스트림 PIM 네이버 방향).

- 224.0.0.13은 PIM 조인 및 프룬이 전송되는 PIM 멀티캐스트 그룹입니다.

# $\,\,\Omega\,$  - 230.10.10.10은 다음에 대한 PIM Join/Prune을 전송하는 멀티캐스트 그룹입니다.

RP는 (\*, G) mroute를 생성합니다. 아직 서버가 없으므로 Incoming Interface는 Null입니다.

#### <#root>

Router1#

**show ip mroute 230.10.10.10 | b \(**

**(\*, 230.10.10.10), 00:00:27/00:03:02, RP 198.51.100.1, flags: S <-- The mroute for the multicast group**

#### **Incoming interface: Null**

, RPF nbr 0.0.0.0 <-- No incoming multicast stream

**Outgoing interface list:**

**GigabitEthernet0/0.207**

- , Forward/Sparse-Dense, 00:00:27/00:03:02
- **<-- There was a PIM Join on this interface**

## 이는 다음과 같이 시각화할 수 있습니다.

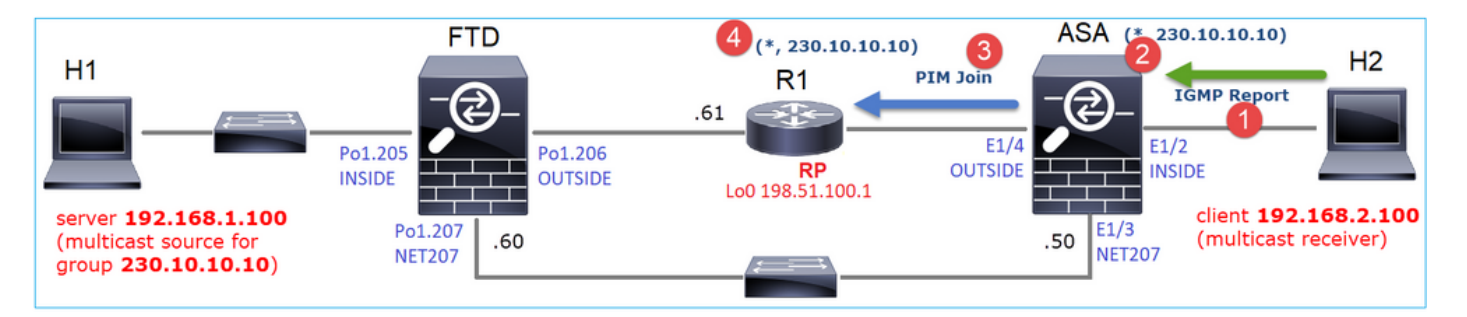

- 1. ASA에서 IGMP 보고서가 수신되었습니다.
- 2. A(\*, G) mroute가 추가됩니다.
- 3. ASA는 RP(198.51.100.1)에 PIM Join 메시지를 보냅니다.
- 4. RP는 Join 메시지를 수신하고 (\*, G) mroute를 추가합니다.

동시에 FTD에는 IGMP 보고서도 없고 PIM 조인도 수신되지 않았으므로 mroutes가 없습니다.

<#root>

firepower#

**show mroute 230.10.10.10**

No mroute entries found.

## 서버가 멀티캐스트 스트림을 전송할 때 확인

FTD는 H1에서 멀티캐스트 스트림을 가져오고 RP를 사용하여 PIM 등록 프로세스를 시작합니다. FTD는 유니캐스트 PIM 레지스터 메시지를 RP에 전송합니다. RP는 멀티캐스트 트리에 참가하기 위해 FHR(First-Hop-Router)에 PIM 참가 메시지를 보냅니다(이 경우 FTD). 그런 다음 Register-Stop 메시지를 전송합니다.

<#root>

firepower#

**debug pim group 230.10.10.10**

IPv4 PIM group debugging is on for group 230.10.10.10 firepower# IPv4 PIM: [0] (192.168.1.100,230.10.10.10/32) INSIDE MRIB update (f=20,c=20) IPv4 PIM: [0] (192.168.1.100,230.10.10.10) Signal presenta on INSIDE IPv4 PIM: (192.168.1.100,230.10.10.10) Create entry **IPv4 PIM: (192.168.1.100,230.10.10.10) RPF changed from 0.0.0.0/- to 192.168.1.100/INSIDE <-- The FTD receives a multicast stream on INSIDE interface for group 230.10.10.10** IPv4 PIM: (192.168.1.100,230.10.10.10) Connected status changed from off to on IPv4 PIM: [0] (192.168.1.100,230.10.10.10/32) OUTSIDE MRIB modify NS IPv4 PIM: [0] (192.168.1.100,230.10.10.10/32) MRIB modify DC IPv4 PIM: [0] (192.168.1.100,230.10.10.10/32) OUTSIDE MRIB modify A NS IPv4 PIM: (192.168.1.100,230.10.10.10) Set alive timer to 210 sec IPv4 PIM: [0] (192.168.1.100,230.10.10.10/32) OUTSIDE MRIB modify !NS IPv4 PIM: [0] (192.168.1.100,230.10.10.10/32) MRIB modify !DC **IPv4 PIM: (192.168.1.100,230.10.10.10) Start registering to 198.51.100.1 <-- The FTD starts the registration process with the RP** IPv4 PIM: (192.168.1.100,230.10.10.10) Tunnel0 J/P state changed from Null to Join IPv4 PIM: (192.168.1.100,230.10.10.10) Tunnel0 FWD state change from Prune to Forward IPv4 PIM: (192.168.1.100,230.10.10.10) Updating J/P status from Null to Join IPv4 PIM: (192.168.1.100,230.10.10.10) J/P scheduled in 0.0 secs IPv4 PIM: [0] (192.168.1.100,230.10.10.10/32) INSIDE MRIB modify NS IPv4 PIM: (192.168.1.100,230.10.10.10) Set SPT bit IPv4 PIM: [0] (192.168.1.100,230.10.10.10/32) MRIB modify NS IPv4 PIM: [0] (192.168.1.100,230.10.10.10/32) OUTSIDE MRIB modify !A IPv4 PIM: [0] (192.168.1.100,230.10.10.10/32) INSIDE MRIB modify A !NS IPv4 PIM: [0] (192.168.1.100,230.10.10.10/32) Tunnel0 MRIB modify F NS IPv4 PIM: [0] (192.168.1.100,230.10.10.10/32) INSIDE MRIB modify !SP IPv4 PIM: [0] (192.168.1.100,230.10.10.10/32) INSIDE MRIB update (f=2,c=20) IPv4 PIM: J/P entry: Join root: 192.168.1.100 group: 230.10.10.10 flags: S <-- The FTI IPv4 PIM: (192.168.1.100,230.10.10.10) OUTSIDE FWD state change from Prune to Forward IPv4 PIM: [0] (192.168.1.100,230.10.10.10/32) OUTSIDE MRIB modify F NS IPv4 PIM: (192.168.1.100,230.10.10.10) OUTSIDE Raise J/P expiration timer to 210 seconds IPv4 PIM: J/P entry: Join root: 192.168.1.100 group: 230.10.10.10 flags: S IPv4 PIM: (192.168.1.100,230.10.10.10) OUTSIDE Raise J/P expiration timer to 210 seconds IPv4 PIM: (192.168.1.100,230.10.10.10) Processing timers IPv4 PIM: (192.168.1.100,230.10.10.10) J/P processing IPv4 PIM: (192.168.1.100,230.10.10.10) Suppress J/P to connected source IPv4 PIM: (192.168.1.100,230.10.10.10) Suppress J/P to connected source IPv4 PIM: (192.168.1.100,230.10.10.10) Tunnel0 Processing timers IPv4 PIM: J/P entry: Join root: 192.168.1.100 group: 230.10.10.10 flags: S IPv4 PIM: (192.168.1.100,230.10.10.10) NET207 J/P state changed from Null to Join IPv4 PIM: (192.168.1.100,230.10.10.10) NET207 FWD state change from Prune to Forward IPv4 PIM: [0] (192.168.1.100,230.10.10.10/32) NET207 MRIB modify F NS IPv4 PIM: (192.168.1.100,230.10.10.10) NET207 Raise J/P expiration timer to 210 seconds IPv4 PIM: [0] (192.168.1.100,230.10.10.10/32) NET207 MRIB update (f=29,c=20) IPv4 PIM: [0] (192.168.1.100,230.10.10.10) Signal presenta on NET207 IPv4 PIM: (192.168.1.100,230.10.10.10) Send [0/0] Assert on NET207 IPv4 PIM: [0] (192.168.1.100,230.10.10.10/32) NET207 MRIB modify !SP IPv4 PIM: [0] (192.168.1.100,230.10.10.10/32) NET207 MRIB update (f=9,c=20) IPv4 PIM: J/P entry: Prune root: 192.168.1.100 group: 230.10.10.10 flags: S IPv4 PIM: (192.168.1.100,230.10.10.10) OUTSIDE J/P state changed from Join to Null IPv4 PIM: (192.168.1.100,230.10.10.10) OUTSIDE FWD state change from Forward to Prune IPv4 PIM: [0] (192.168.1.100,230.10.10.10/32) OUTSIDE MRIB modify !F !NS IPv4 PIM: [0] (192.168.1.100,230.10.10.10/32) NET207 MRIB update (f=29,c=20) IPv4 PIM: [0] (192.168.1.100,230.10.10.10) Signal presenta on NET207 IPv4 PIM: (192.168.1.100,230.10.10.10) Send [0/0] Assert on NET207 IPv4 PIM: [0] (192.168.1.100,230.10.10.10/32) NET207 MRIB modify !SP IPv4 PIM: [0] (192.168.1.100,230.10.10.10/32) NET207 MRIB update (f=9,c=20) IPv4 PIM: (192.168.1.100,230.10.10.10) OUTSIDE Processing timers **IPv4 PIM:** (192.168.1.100,230.10.10.10) Received Register-Stop  $\leftarrow$  The RP s **IPv4 PIM: (192.168.1.100,230.10.10.10) Stop registering** IPv4 PIM: (192.168.1.100,230.10.10.10) Tunnel0 J/P state changed from Join to Null IPv4 PIM: (192.168.1.100,230.10.10.10) Tunnel0 FWD state change from Forward to Prune IPv4 PIM: [0] (192.168.1.100,230.10.10.10/32) Tunnel0 MRIB modify !F !NS IPv4 PIM: (192.168.1.100,230.10.10.10) Received Register-Stop IPv4 PIM: (192.168.1.100,230.10.10.10) Received Register-Stop

IPv4 PIM: (192.168.1.100,230.10.10.10) Received Register-Stop IPv4 PIM: (192.168.1.100,230.10.10.10) Received Register-Stop IPv4 PIM: (192.168.1.100,230.10.10.10) Received Register-Stop

IPv4 PIM: (192.168.1.100,230.10.10.10) Received Register-Stop

IPv4 PIM: (192.168.1.100,230.10.10.10) Received Register-Stop IPv4 PIM: (192.168.1.100,230.10.10.10) Tunnel0 Processing timers IPv4 PIM: [0] (192.168.1.100,230.10.10.10/32) INSIDE MRIB update (f=22,c=20)

IPv4 PIM: [0] (192.168.1.100,230.10.10.10) Signal presenta on INSIDE

IPv4 PIM: (192.168.1.100,230.10.10.10) Set alive timer to 210 sec IPv4 PIM: [0] (192.168.1.100,230.10.10.10/32) INSIDE MRIB modify !SP

IPv4 PIM: [0] (192.168.1.100,230.10.10.10/32) INSIDE MRIB update (f=2,c=20)

PIM 레지스터 메시지는 PIM 레지스터 정보와 함께 UDP 데이터를 전달하는 PIM 메시지입니다.

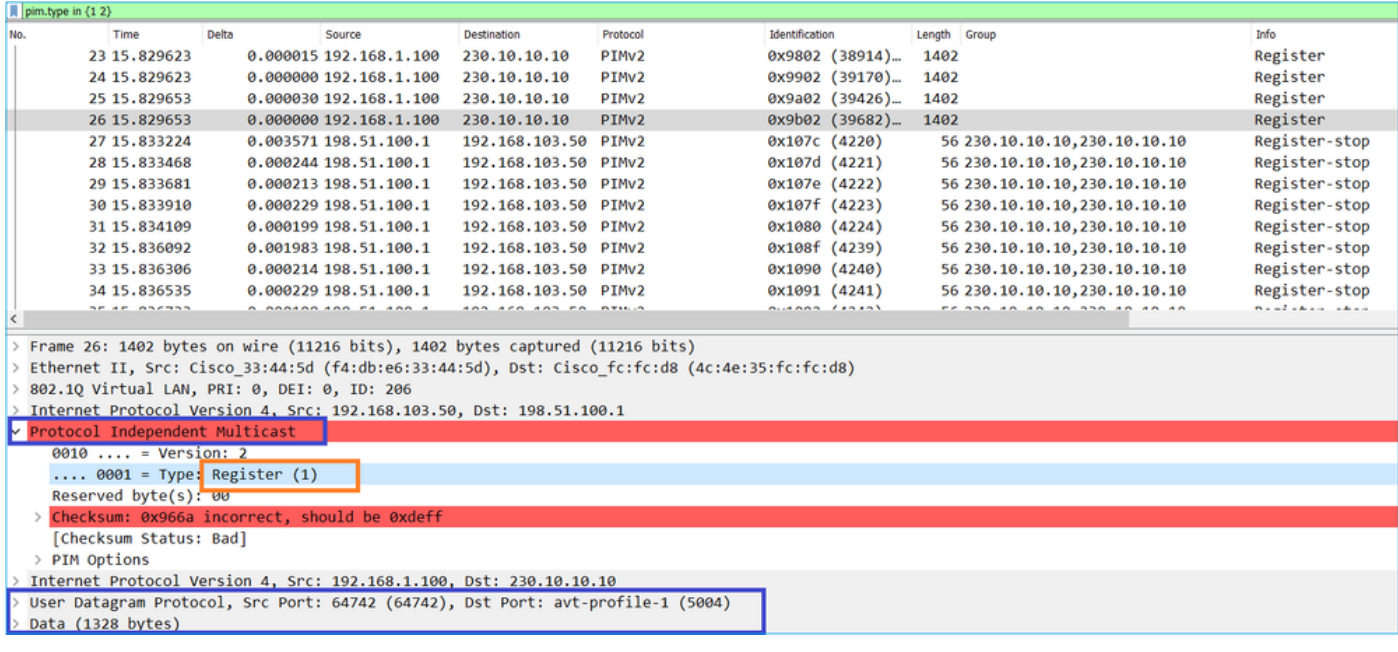

## PIM Register-Stop 메시지:

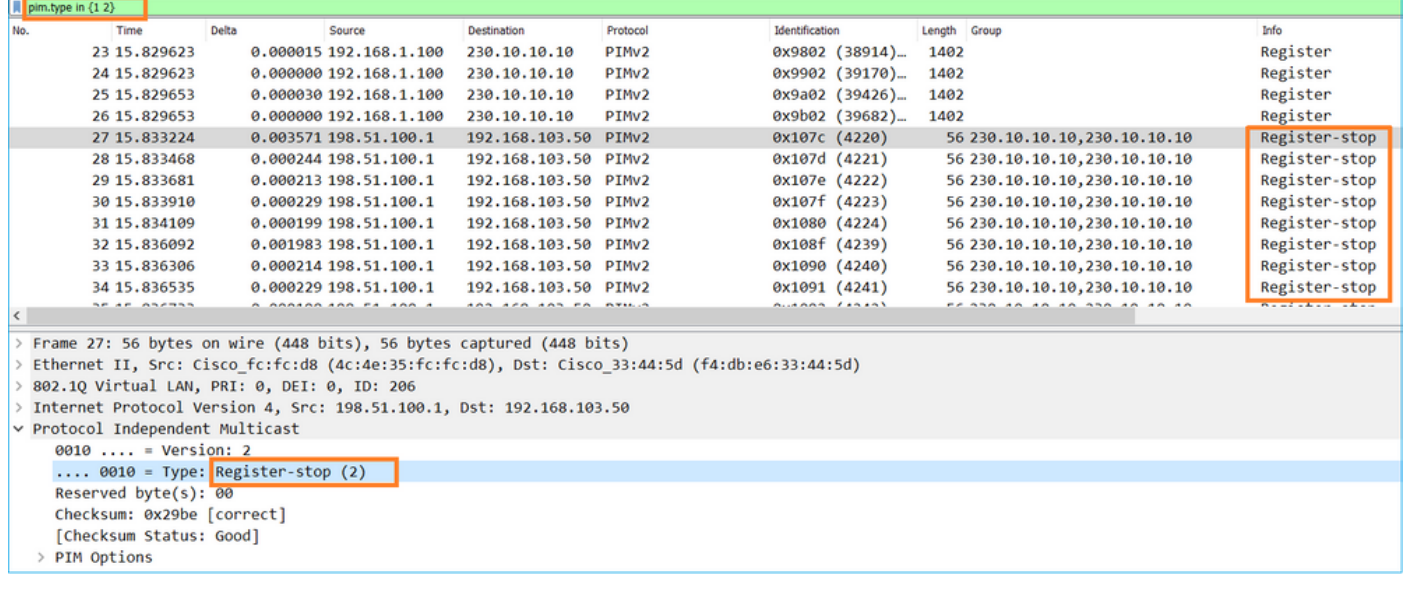

## $\,\mathcal{P}\,$  팁: Wireshark에서 PIM Register 및 PIM Register-Stop 메시지만 표시하려면 {1.2}의 pim.type 표시 필터를 사용합니다.

방화벽(last-hop 라우터)은 인터페이스 OUTSIDE에서 멀티캐스트 스트림을 가져오고 인터페이스 NET207로 SPT(Shortest Path Tree) 전환을 시작합니다.

<#root>

asa#

**debug pim group 230.10.10.10**

IPv4 PIM group debugging is on for group 230.10.10.10

IPv4 PIM: (\*,230.10.10.10) Processing Periodic Join-Prune timer IPv4 PIM: (\*,230.10.10.10) J/P processing IPv4 PIM: (\*,230.10.10.10) Periodic J/P scheduled in 50 secs IPv4 PIM: (\*,230.10.10.10) J/P adding Join on OUTSIDE

**<-- A PIM Join message is sent from the interface OUTSIDE**

IPv4 PIM: [0] (192.168.1.100,230.10.10.10/32) OUTSIDE MRIB update (f=20,c=20)

**IPv4 PIM:** [0] (192.168.1.100,230.10.10.10) Signal presenta on OUTSIDE <-- The i

IPv4 PIM: (192.168.1.100,230.10.10.10) Create entry IPv4 PIM: [0] (192.168.1.100,230.10.10.10/32) OUTSIDE MRIB modify NS

**IPv4 PIM: (192.168.1.100,230.10.10.10) RPF changed from 0.0.0.0/- to 192.168.105.60/NET207**

**<-- The SPT switchover starts from the interface OUTSIDE to the interface NET207**

IPv4 PIM: (192.168.1.100,230.10.10.10) Source metric changed from [0/0] to [110/20] IPv4 PIM: [0] (192.168.1.100,230.10.10.10/32) MRIB modify DC IPv4 PIM: [0] (192.168.1.100,230.10.10.10/32) OUTSIDE MRIB modify A NS IPv4 PIM: [0] (192.168.1.100,230.10.10.10/32) INSIDE MRIB modify F NS IPv4 PIM: (192.168.1.100,230.10.10.10) Set alive timer to 210 sec IPv4 PIM: [0] (192.168.1.100,230.10.10.10/32) OUTSIDE MRIB modify !NS IPv4 PIM: [0] (192.168.1.100,230.10.10.10/32) MRIB modify !DC IPv4 PIM: (192.168.1.100,230.10.10.10) Updating J/P status from Null to Join IPv4 PIM: (192.168.1.100,230.10.10.10) J/P scheduled in 0.0 secs IPv4 PIM: [0] (192.168.1.100,230.10.10.10/32) NET207 MRIB modify NS IPv4 PIM: [0] (192.168.1.100,230.10.10.10/32) OUTSIDE MRIB modify !SP IPv4 PIM: [0] (192.168.1.100,230.10.10.10/32) OUTSIDE MRIB update (f=2,c=20) IPv4 PIM: [0] (192.168.1.100,230.10.10.10/32) NET207 MRIB update (f=28,c=20) IPv4 PIM: [0] (192.168.1.100,230.10.10.10) Signal presenta on NET207 IPv4 PIM: (192.168.1.100,230.10.10.10)

**Set SPT bit <-- The SPT bit is set**

IPv4 PIM: [0] (192.168.1.100,230.10.10.10/32) MRIB modify !SP IPv4 PIM: [0] (192.168.1.100,230.10.10.10/32) OUTSIDE MRIB modify !A IPv4 PIM: [0] (192.168.1.100,230.10.10.10/32) NET207 MRIB modify A !NS IPv4 PIM: (192.168.1.100,230.10.10.10)RPT Updating J/P status from Null to Prune IPv4 PIM: (192.168.1.100,230.10.10.10)RPT Create entry IPv4 PIM: (192.168.1.100,230.10.10.10)RPT J/P scheduled in 0.0 secs IPv4 PIM: (192.168.1.100,230.10.10.10) Set alive timer to 210 sec IPv4 PIM: [0] (192.168.1.100,230.10.10.10/32) NET207 MRIB modify !SP IPv4 PIM: [0] (192.168.1.100,230.10.10.10/32) NET207 MRIB update (f=2,c=20) IPv4 PIM: (192.168.1.100,230.10.10.10)RPT Processing timers IPv4 PIM: (192.168.1.100,230.10.10.10)RPT J/P processing

**IPv4 PIM: (192.168.1.100,230.10.10.10)RPT J/P adding Prune on OUTSIDE**

 **<-- A PIM Prune message is sent from the interface OUTSIDE**

IPv4 PIM: (192.168.1.100,230.10.10.10)RPT Delete entry IPv4 PIM: (192.168.1.100,230.10.10.10) Processing timers IPv4 PIM: (192.168.1.100,230.10.10.10) J/P processing IPv4 PIM: (192.168.1.100,230.10.10.10) Periodic J/P scheduled in 50 secs **<-- A PIM Join message is sent from the interface NET207**

IPv4 PIM: [0] (192.168.1.100,230.10.10.10/32) NET207 MRIB update (f=22,c=20) IPv4 PIM: [0] (192.168.1.100,230.10.10.10) Signal presenta on NET207 IPv4 PIM: (192.168.1.100,230.10.10.10) Set alive timer to 210 sec IPv4 PIM: [0] (192.168.1.100,230.10.10.10/32) NET207 MRIB modify !SP IPv4 PIM: [0] (192.168.1.100,230.10.10.10/32) NET207 MRIB update (f=2,c=20)

전환이 발생할 때 FTD의 PIM 디버그:

<#root>

IPv4 PIM: J/P entry: Join root: 192.168.1.100 group: 230.10.10.10 flags: S

**IPv4 PIM: (192.168.1.100,230.10.10.10) NET207 J/P state changed from Null to Join**

**<-- A PIM Join message is sent from the interface NET207**

**IPv4 PIM: (192.168.1.100,230.10.10.10) NET207 FWD state change from Prune to Forward**

**<-- The packets are sent from the interface NET207**

IPv4 PIM: [0] (192.168.1.100,230.10.10.10/32) NET207 MRIB modify F NS IPv4 PIM: (192.168.1.100,230.10.10.10) NET207 Raise J/P expiration timer to 210 seconds IPv4 PIM: (192.168.1.100,230.10.10.10) Tunnel0 Processing timers ...

IPv4 PIM: [0] (192.168.1.100,230.10.10.10/32) NET207 MRIB update (f=9,c=20) IPv4 PIM: J/P entry: Prune root: 192.168.1.100 group: 230.10.10.10 flags: S IPv4 PIM: (192.168.1.100,230.10.10.10) OUTSIDE J/P state changed from Join to Null

**IPv4 PIM: (192.168.1.100,230.10.10.10) OUTSIDE FWD state change from Forward to Prune**

**<-- A PIM Prune message is sent from the interface OUTSIDE**

SPT 전환이 시작되면 FTD mroute:

<#root>

firepower#

**show mroute 230.10.10.10**

Multicast Routing Table Flags: D - Dense, S - Sparse, B - Bidir Group, s - SSM Group, C - Connected, L - Local, I - Received Source Specific Host Report, P - Pruned, R - RP-bit set, F - Register flag, T - SPT-bit set, J - Join SPT Timers: Uptime/Expires Interface state: Interface, State (192.168.1.100, 230.10.10.10), 00:00:06/00:03:23, flags: SF **T <-- SPT-bit is set when the switchover occurs** Incoming interface: INSIDE RPF nbr: 192.168.1.100, Registering Immediate Outgoing interface list: **NET207, Forward, 00:00:06/00:03:23** <-- Both interfaces are shown in **OUTSIDE, Forward, 00:00:06/00:03:23** <-- Both interfaces are shown in

Tunnel0, Forward, 00:00:06/never

## SPT 전환이 끝나면 FTD의 OIL에는 NET207 인터페이스만 표시됩니다.

## <#root>

firepower#

**show mroute 230.10.10.10**

Multicast Routing Table Flags: D - Dense, S - Sparse, B - Bidir Group, s - SSM Group, C - Connected, L - Local, I - Received Source Specific Host Report, P - Pruned, R - RP-bit set, F - Register flag, T - SPT-bit set, J - Join SPT Timers: Uptime/Expires Interface state: Interface, State (192.168.1.100, 230.10.10.10), 00:00:28/00:03:01, flags: SFT Incoming interface: INSIDE RPF nbr: 192.168.1.100 Immediate Outgoing interface list: **NET207, Forward** , 00:00:28/00:03:01

**<-- The interface NET207 forwards the multicast stream after the SPT switchover**

## ASA(last-hop router)에서는 SPT 비트도 설정됩니다.

<#root> asa# **show mroute 230.10.10.10** Multicast Routing Table Flags: D - Dense, S - Sparse, B - Bidir Group, s - SSM Group, C - Connected, L - Local, I - Received Source Specific Host Report, P - Pruned, R - RP-bit set, F - Register flag, T - SPT-bit set, J - Join SPT Timers: Uptime/Expires Interface state: Interface, State (\*, 230.10.10.10), 01:43:09/never, RP 198.51.100.1, flags: SCJ Incoming interface: OUTSIDE RPF nbr: 192.168.104.61 Immediate Outgoing interface list: INSIDE, Forward, 01:43:09/never **(192.168.1.100, 230.10.10.10)** , 00:00:03/00:03:27, flags: SJ **T <-- SPT switchover for group 230.10.10.10 Incoming interface:**

**NET207 <-- The multicast packets arrive on interface NET207**

 RPF nbr: 192.168.105.60 Inherited Outgoing interface list: INSIDE, Forward, 01:43:09/never

ASA NET207 인터페이스(전환을 수행한 첫 번째 홉 라우터)로부터의 전환. PIM Join(PIM 조인) 메 시지가 FTD(업스트림 디바이스)로 전송됩니다.

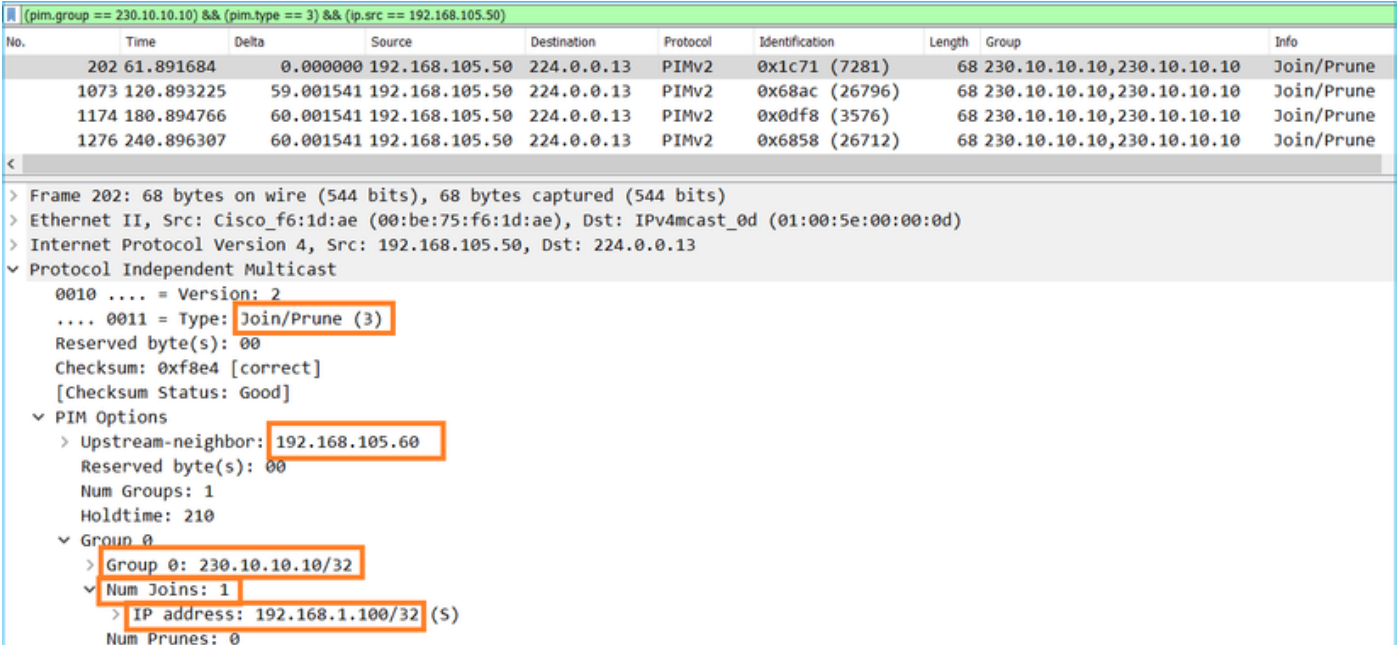

OUTSIDE 인터페이스에서 PIM Prune 메시지가 RP로 전송되어 멀티캐스트 스트림을 중지합니다.

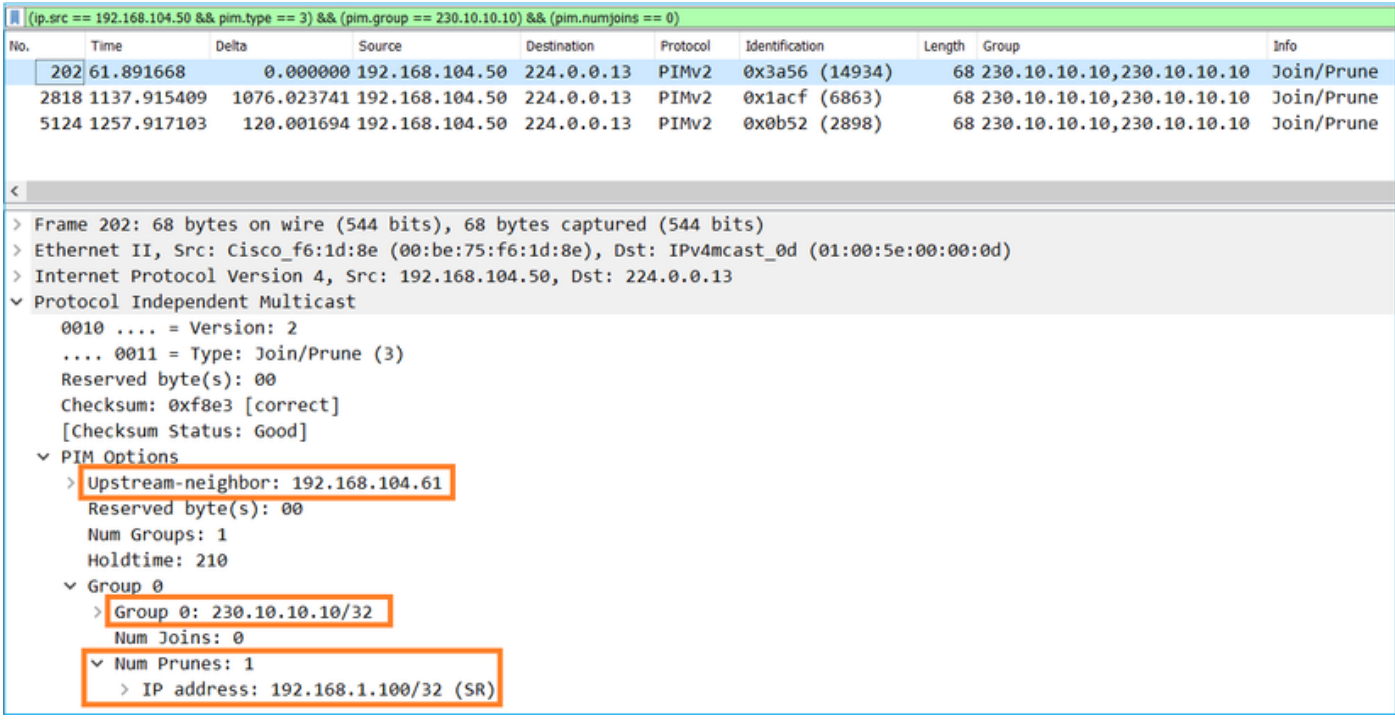

PIM 트래픽 확인:

## <#root>

firepower#

**show pim traffic**

PIM Traffic Counters Elapsed time since counters cleared: 1w2d

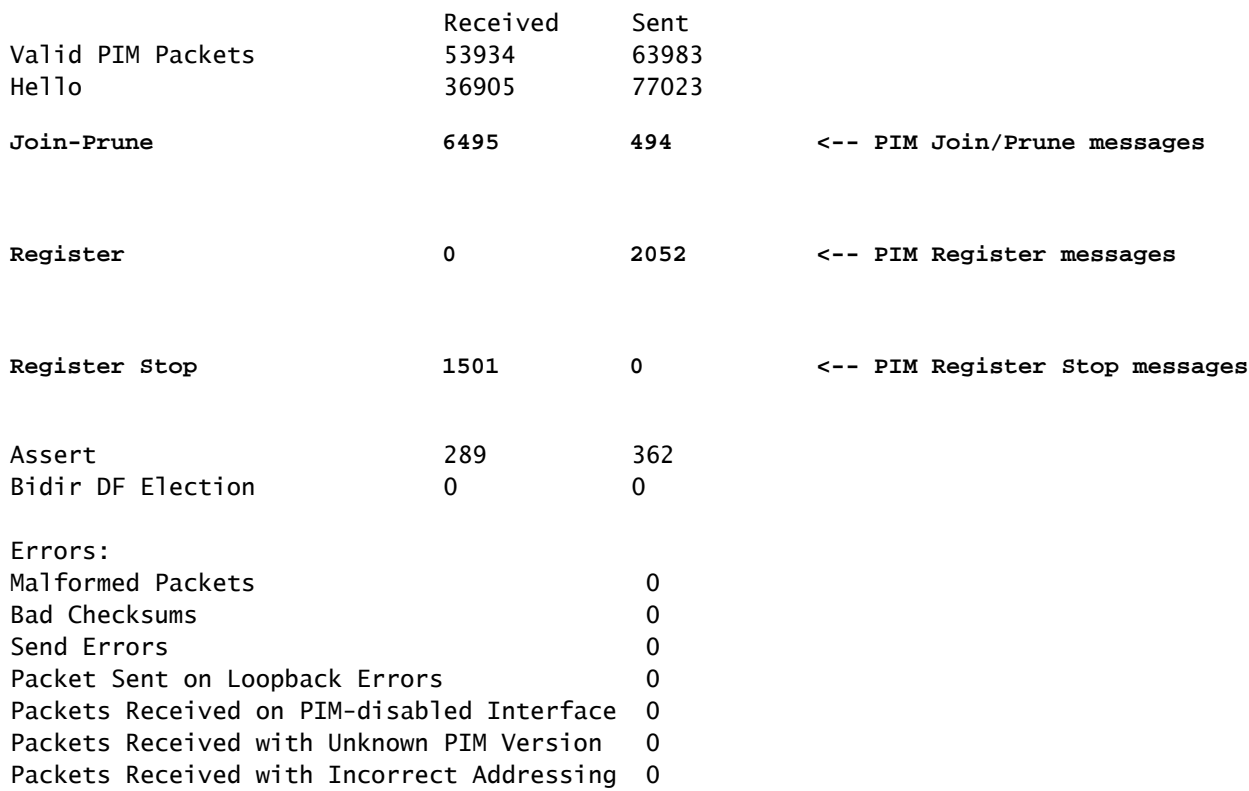

## 느린 경로 대 빠른 경로 대 제어 지점에서 처리된 패킷 수를 확인하려면 다음을 수행합니다.

## <#root>

firepower#

**show asp cluster counter**

Global dp-counters:

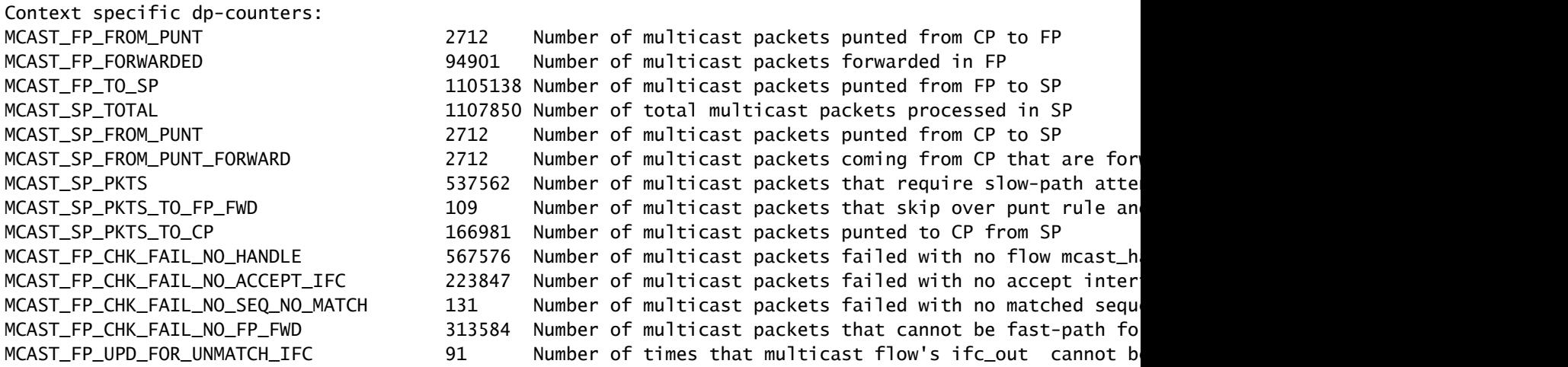

단계별로 수행되는 작업을 보여 주는 다이어그램:

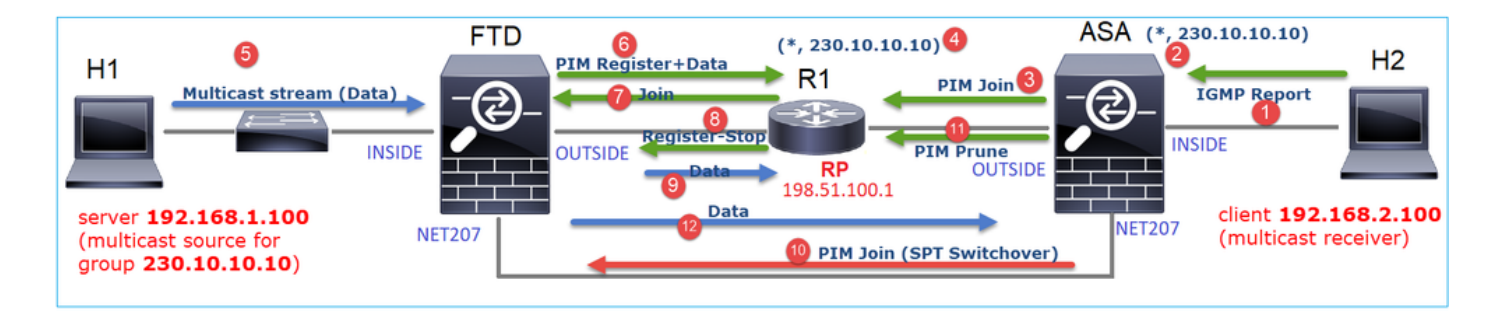

- 1. 엔드 호스트(H2)는 멀티캐스트 스트림 230.10.10.10에 가입하기 위해 IGMP 보고서를 전송합 니다.
- 2. PIM DR인 ASA(last-hop router)는 (\*, 230.10.10.10) 항목을 생성합니다.
- 3. ASA는 그룹 230.10.10.10에 대해 RP로 PIM Join 메시지를 보냅니다.
- 4. RP는 (\*, 230.10.10.10) 항목을 생성합니다.
- 5. 서버는 멀티캐스트 스트림 데이터를 전송합니다.
- 6. FTD는 PIM 레지스터 메시지에서 멀티캐스트 패킷을 캡슐화하여 RP로 전송(유니캐스트)합니 다. 이 시점에서 RP는 활성 수신기가 있음을 확인하고 멀티캐스트 패킷을 역캡슐화하여 수신 기로 전송합니다.
- 7. RP는 PIM Join(PIM 조인) 메시지를 FTD에 전송하여 멀티캐스트 트리에 조인합니다.
- 8. RP는 FTD에 PIM Register-Stop 메시지를 전송합니다.
- 9. FTD는 RP를 향해 네이티브 멀티캐스트 스트림(PIM 캡슐화 없음)을 전송합니다.
- ASA(last-hop router)는 소스(192.168.1.100)가 NET207 인터페이스에서 더 나은 경로를 가지 10. 고 있음을 확인하고 전환을 시작합니다. PIM Join(PIM 조인) 메시지를 업스트림 디바이스 (FTD)로 전송합니다.
- 11. 마지막 홉 라우터는 RP에 PIM Prune 메시지를 보냅니다.
- FTD는 멀티캐스트 스트림을 NET207 인터페이스로 전달합니다. ASA가 공유 트리(RP 트리 12. )에서 소스 트리(SPT)로 이동합니다.

작업 2 - PIM BSR(부트스트랩 라우터) 구성

BSR 기본 사항

- BSR(RFC 5059)은 PIM 프로토콜을 사용하며 디바이스가 RP 정보를 동적으로 학습할 수 있 도록 하는 컨트롤 플레인 멀티캐스트 메커니즘입니다.
- BSR 정의:

.

- $\overline{\phantom{a}}$  후보 RP(C-RP): RP가 되기를 원하는 디바이스입니다.
- Candidate BSR (C-BSR) : BSR이 되고자 하는 장치로 RP-sets를 다른 장치로 광고한다
- BSR : 많은 C-BSR들 중에서 BSR로 선정된 디바이스이다. 가장 높은 BSR 우선순위가 선거에서 승리한다.
- $\cdot$  RP-set: 모든 C-RP 및 해당 우선 순위의 목록입니다.
- $\overline{\phantom{a}}$  RP: RP 우선순위가 가장 낮은 장치가 선택에 성공합니다.
- $\cdot$  BSR PIM 메시지(비어 있음): BSR 선택에 사용되는 PIM 메시지입니다.
- BSR PIM 메시지(일반): 224.0.0.13 IP로 전송되는 PIM 메시지로, RP-set 및 BSR 정보 가 포함되어 있습니다.

BSR의 작동 방식

1. BSR 선출기구

각 C-BSR은 우선순위를 포함하는 빈 PIM BSR 메시지를 전송한다. 우선순위가 가장 높은 (fallback이 가장 높은 IP임) 장치가 선거에서 승리하여 BSR이 된다. 나머지 장치는 더 이상 빈 BSR 메시지를 보내지 않는다.

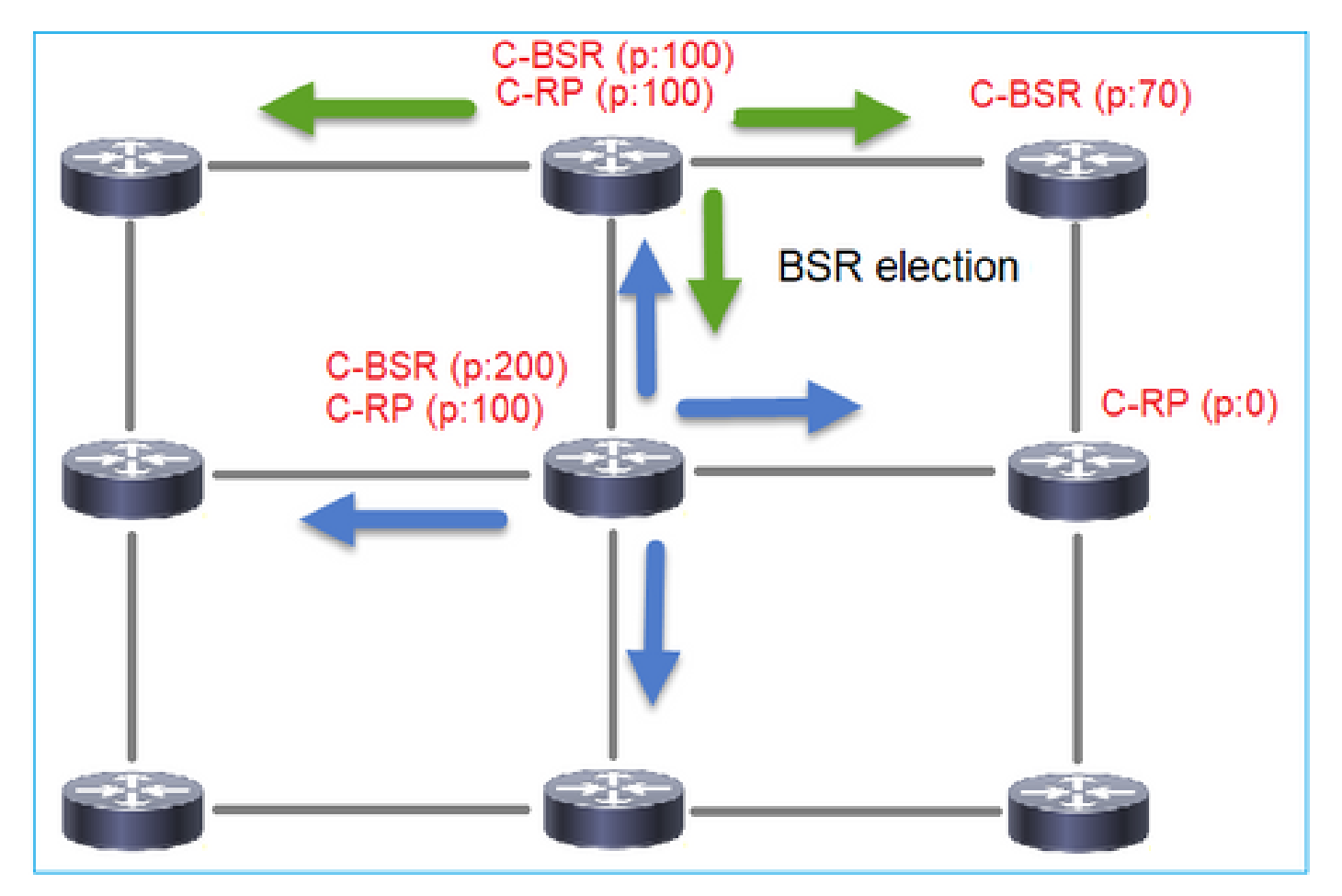

선거 과정에서 사용되는 BSR 메시지는 C-BSR 우선순위 정보만을 포함한다.

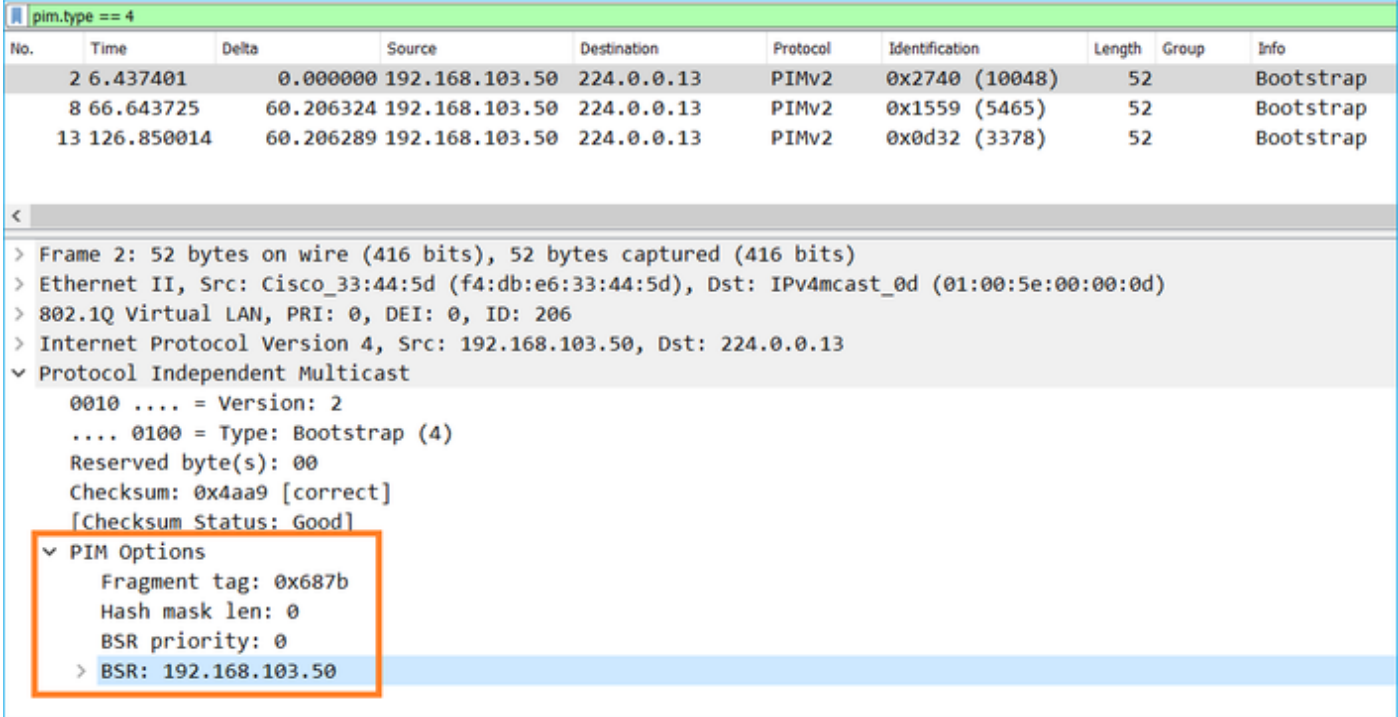

Wireshark에서 BSR 메시지를 표시하려면 다음 표시 필터를 사용합니다. pim.type == 4

- C-BSR (p:100) C-RP (p:100) C-BSR (p:70)  $C-RP$ I am the BSR C-RP C-BSR (p:200)  $C-RP(p:0)$ C-RP (p:100)
- 2. C-RP는 C-RP 우선 순위가 포함된 BSR로 유니캐스트 BSR 메시지를 전송합니다.

후보 RP 메시지:

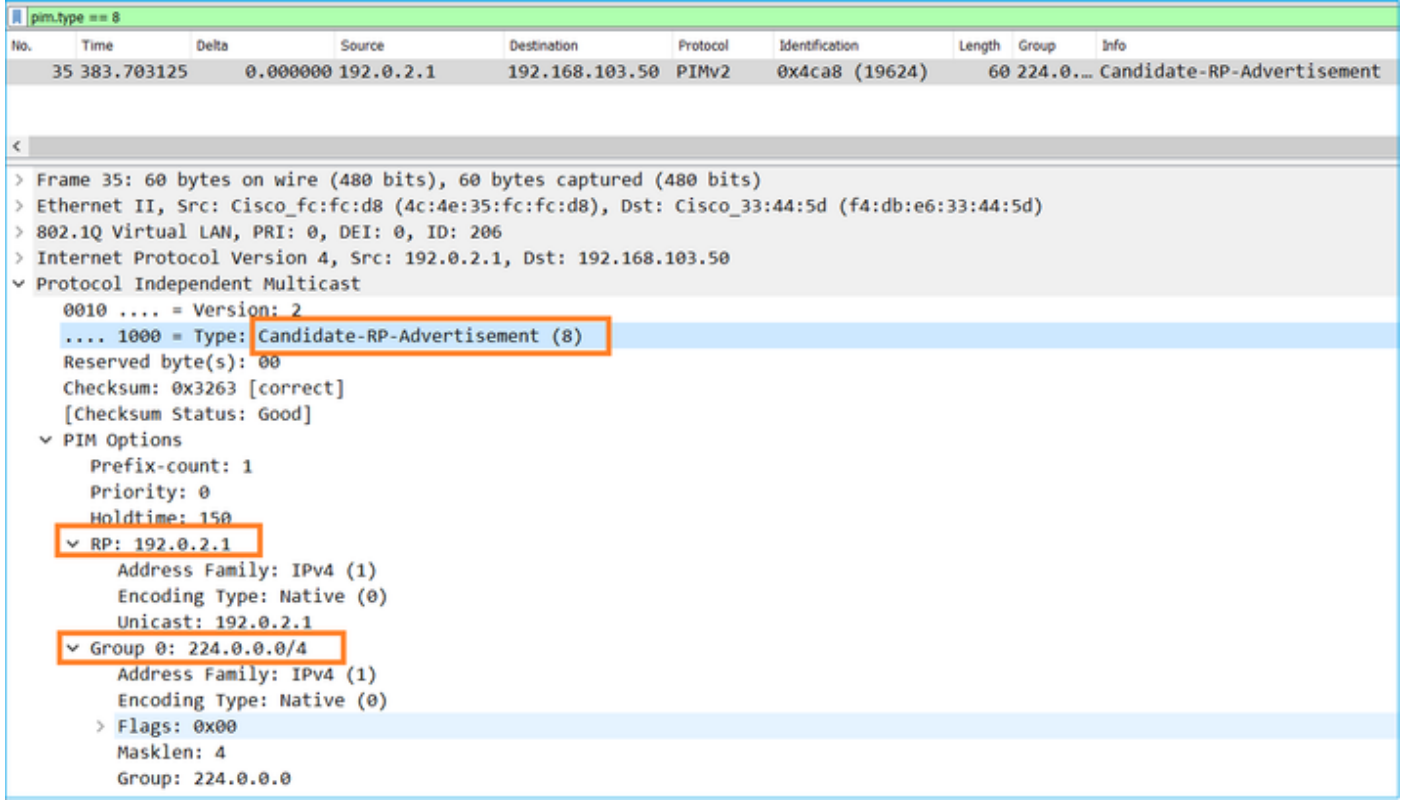

Wireshark에서 BSR 메시지를 표시하려면 다음 표시 필터를 사용합니다. pim.type == 8

3. BSR은 RP-set을 구성하고 모든 PIM 네이버에 광고합니다.

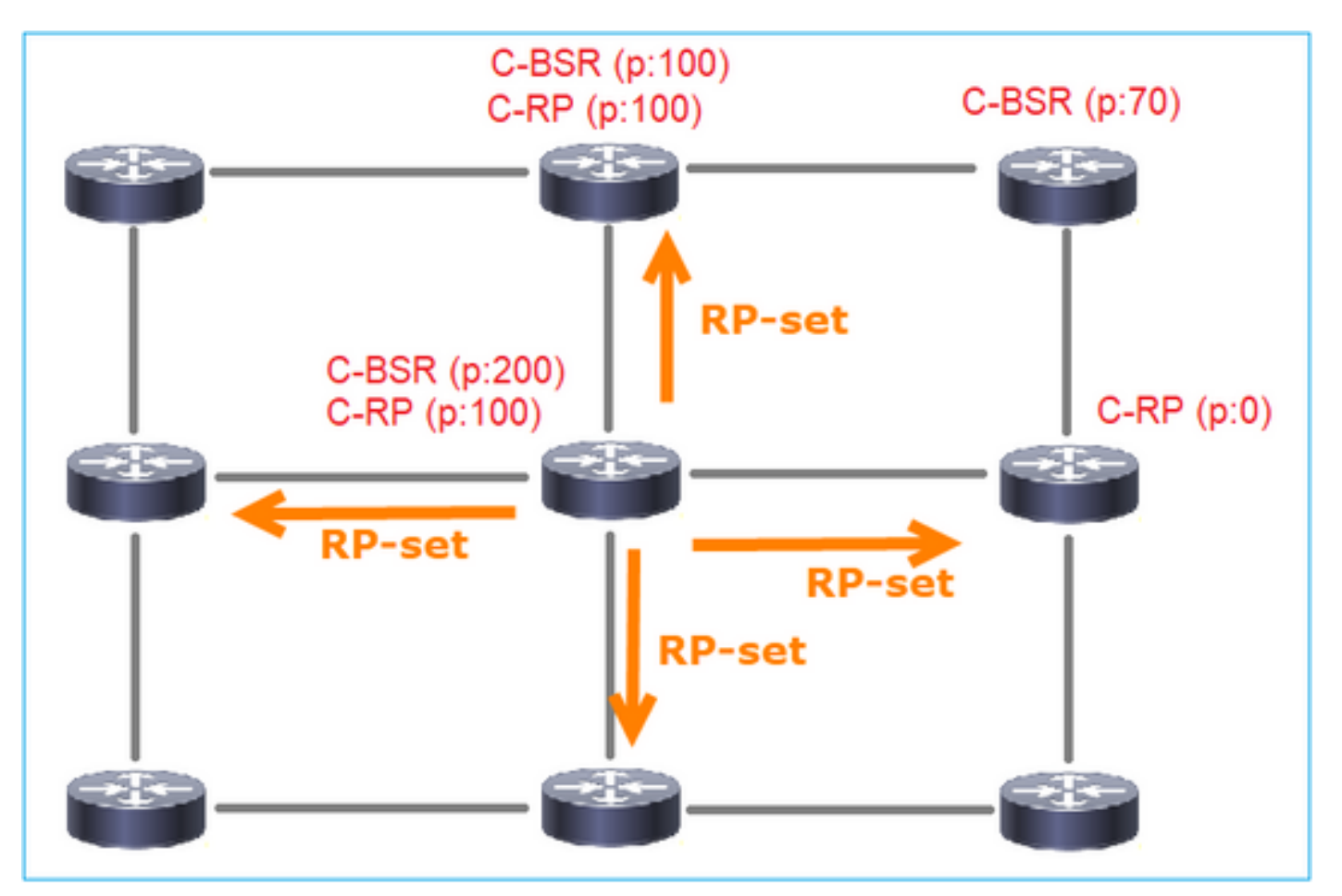

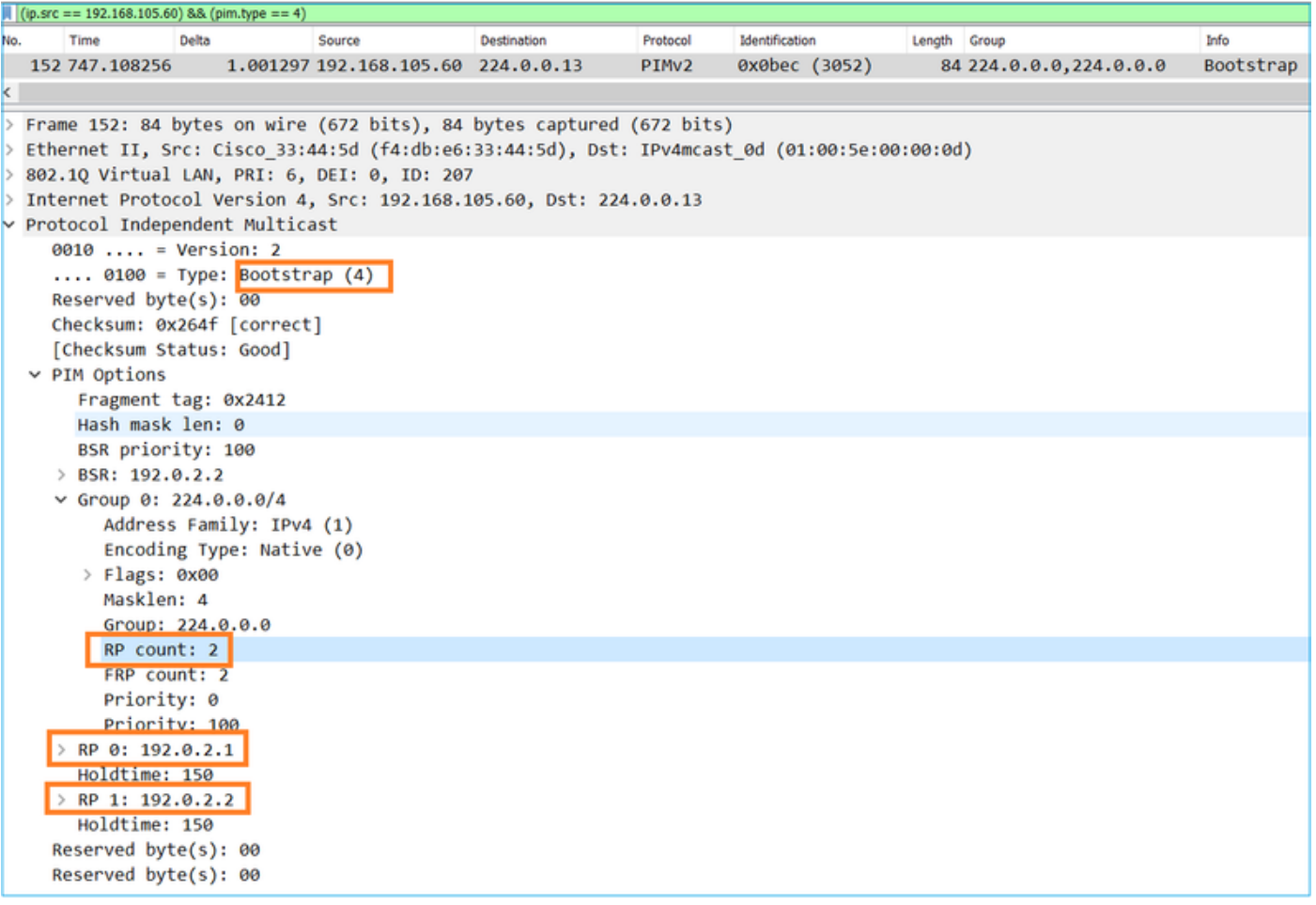

4. 라우터/방화벽이 RP 세트를 가져오고 가장 낮은 우선순위에 따라 RP를 선택합니다.

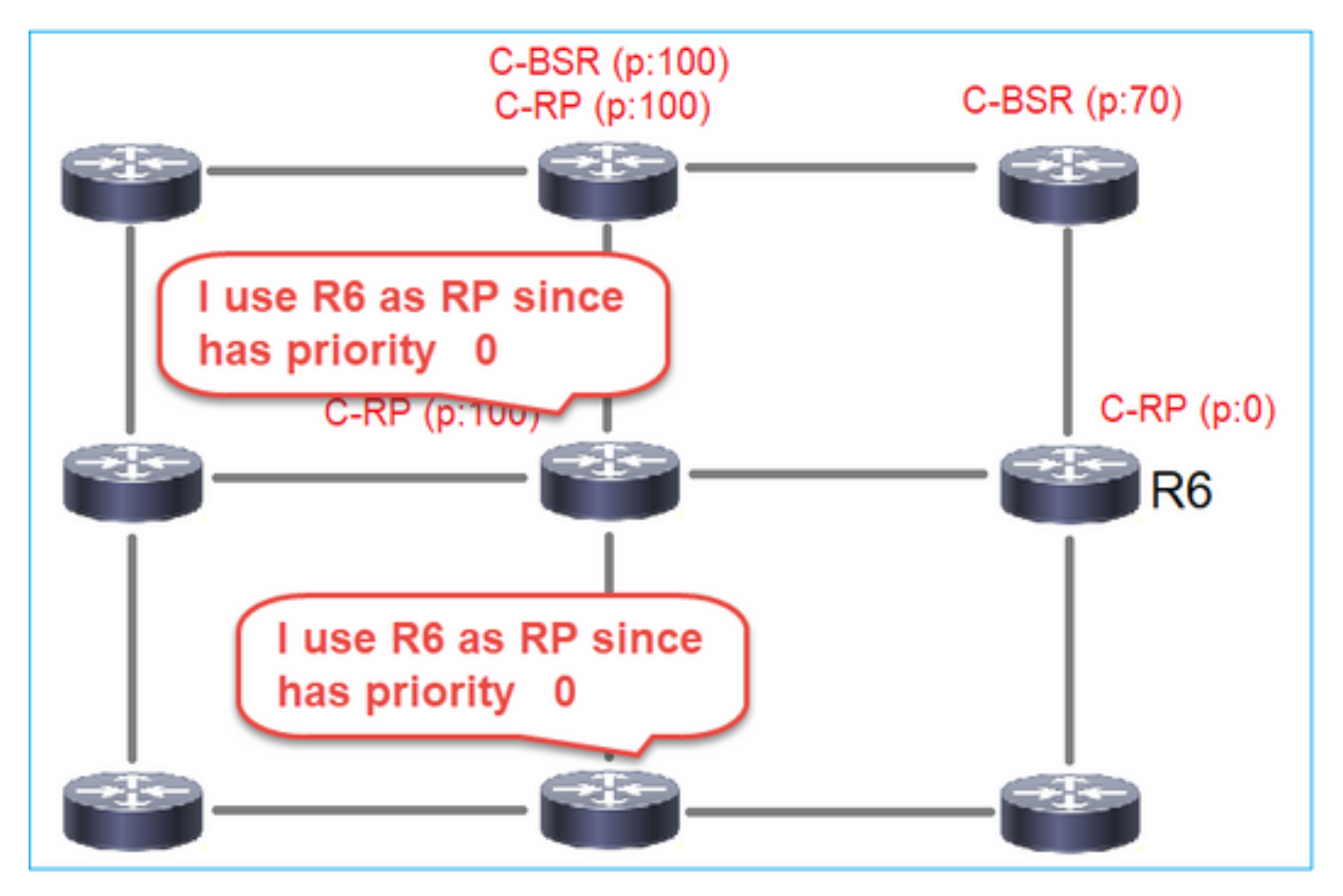

## 작업 요구 사항

이 토폴로지에 따라 C-BSR 및 C-RP를 구성합니다.

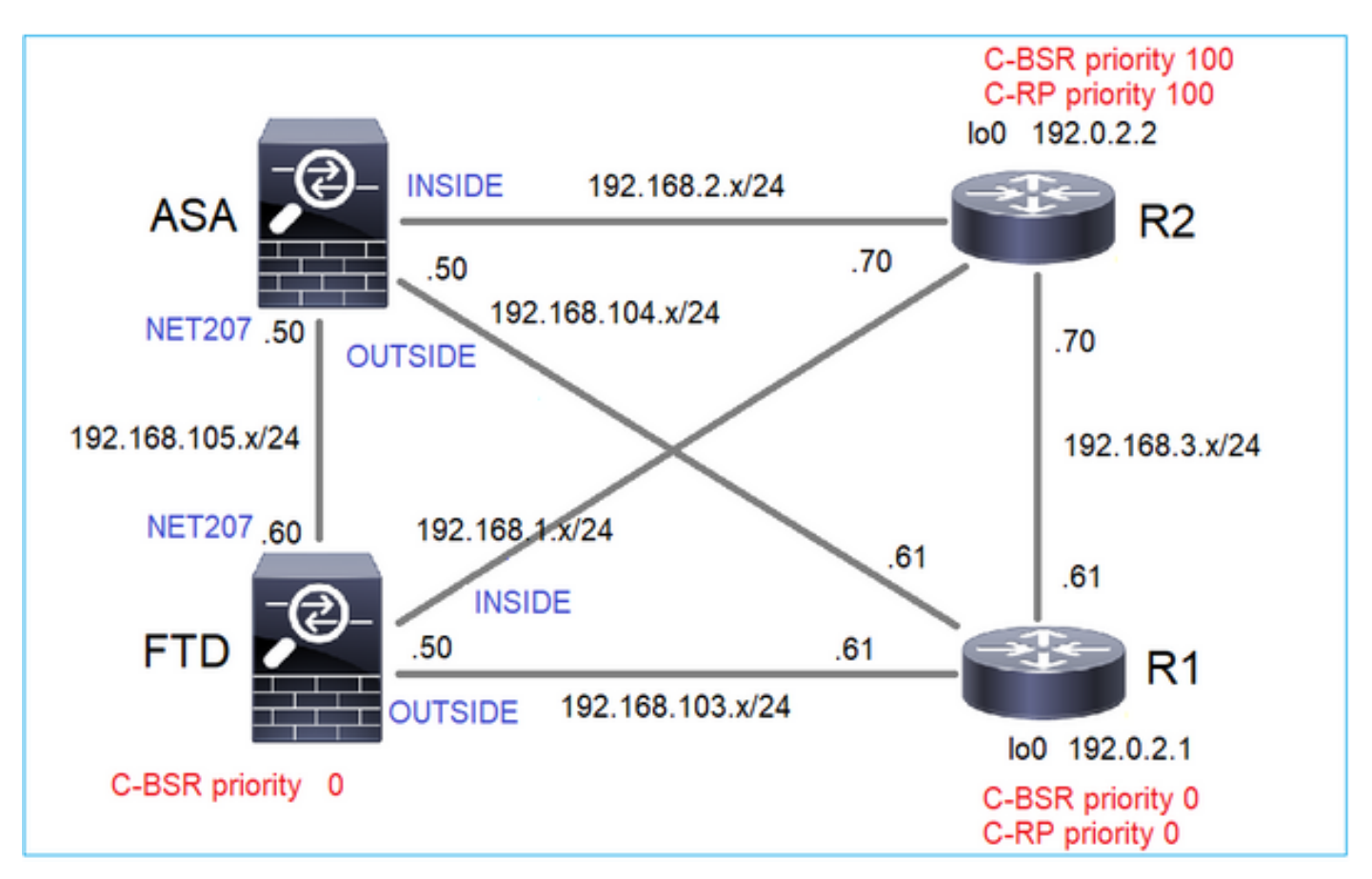

이 작업을 위해 FTD는 BSR priority 0으로 OUTSIDE 인터페이스의 C-BSR로 자신을 발표해야 합니 다.

## 솔루션

FTD에 대한 FMC 구성:

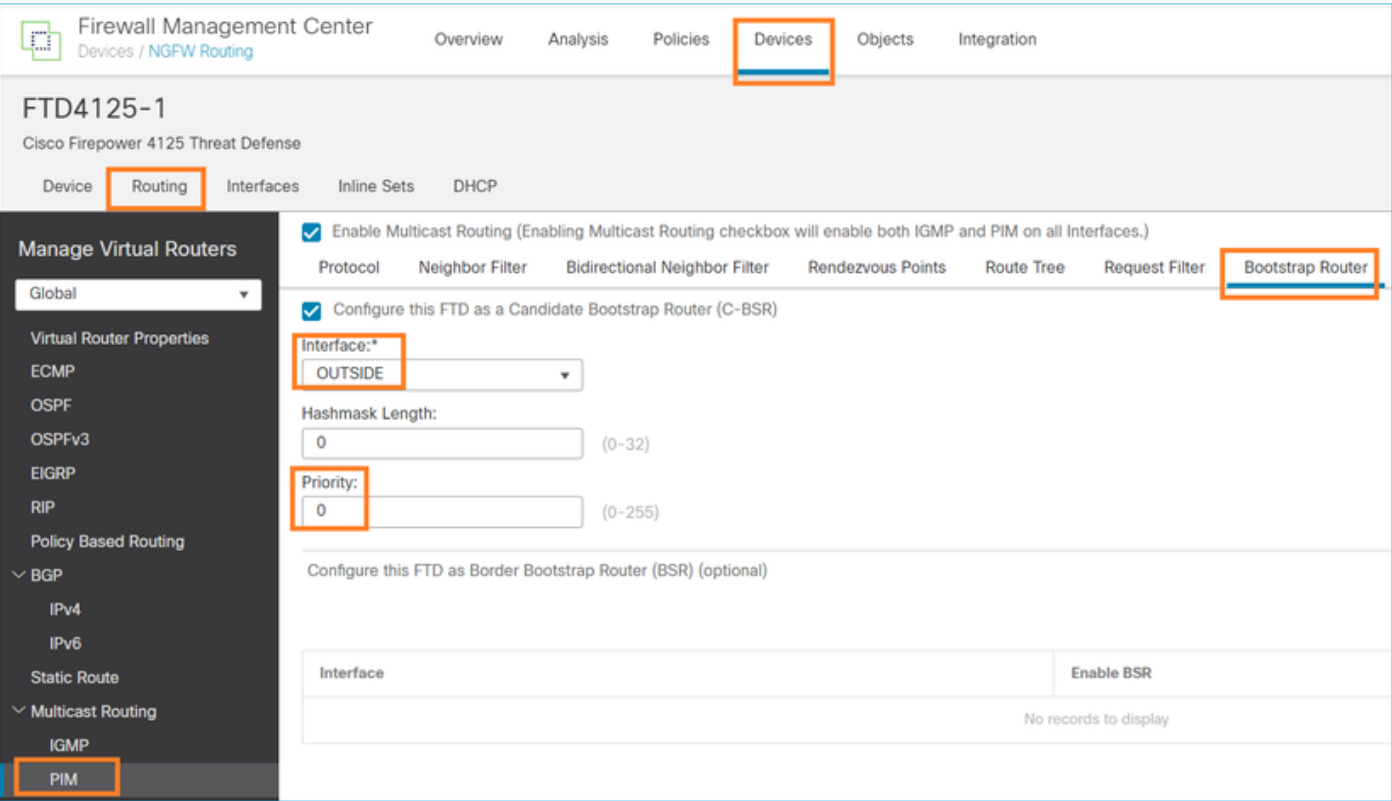

## 구축된 컨피그레이션:

multicast-routing ! pim bsr-candidate OUTSIDE 0 0

## 다른 디바이스의 컨피그레이션:

R1

```
ip multicast-routing
ip pim bsr-candidate Loopback0 0
ip pim rp-candidate Loopback0
!
interface Loopback0
 ip address 192.0.2.1 255.255.255.255
 ip pim sparse-mode
!
! PIM is also enabled on the transit interfaces (e.g. G0/0.203, G0/0.207, G0/0.205)
```
## R2에서도 동일하지만 C-BSR 및 C-RP 우선 순위가 다름

ASA에서는 전역적으로 활성화된 멀티캐스트만 있습니다. 이렇게 하면 모든 인터페이스에서 PIM이 활성화됩니다.

multicast-routing

## 확인

R2는 가장 높은 우선순위로 인해 선출된 BSR입니다.

<#root>

**,**

firepower#

**show pim bsr-router**

PIMv2 BSR information

BSR Election Information

**BSR Address: 192.0.2.2 <-- This is the IP of the BSR (R1 lo0)**

Uptime: 00:03:35, BSR Priority: 100

Hash mask length: 0 RPF: 192.168.1.70,INSIDE

**<-- The interface to the BSR**

 BS Timer: 00:01:34 This system is candidate BSR Candidate BSR address: 192.168.103.50, priority: 0, hash mask length: 0

## R1은 우선순위가 가장 낮아 RP로 선택됩니다.

#### <#root>

firepower#

**show pim group-map**

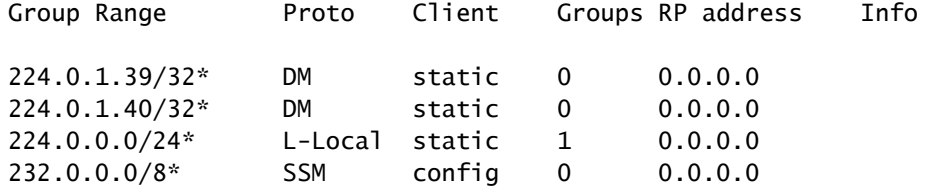

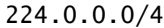

**\***

**SM** 

#### **BSR**

0

## **192.0.2.1**

RPF: OUTSIDE,192.168.103.61

**<-- The elected BSR**

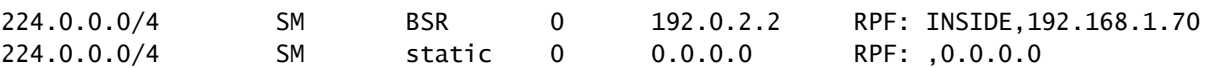

BSR 메시지는 RPF 검사를 받습니다. debug pim bsr을 활성화하여 다음을 확인할 수 있습니다.

## <#root>

IPv4 BSR: Received BSR message from 192.168.105.50 for 192.0.2.2, BSR priority 100 hash mask length 0 IPv4 BSR:

#### **BSR message**

from 192.168.105.50/

#### **NET207**

for 192.0.2.2

**RPF failed, dropped**

**<-- The RPF check for the received BSR message failed**

RPF 인터페이스를 변경하려면 고정 mroute를 구성할 수 있습니다. 이 예에서 방화벽은 IP 192.168.105.50의 BSR 메시지를 수락합니다.

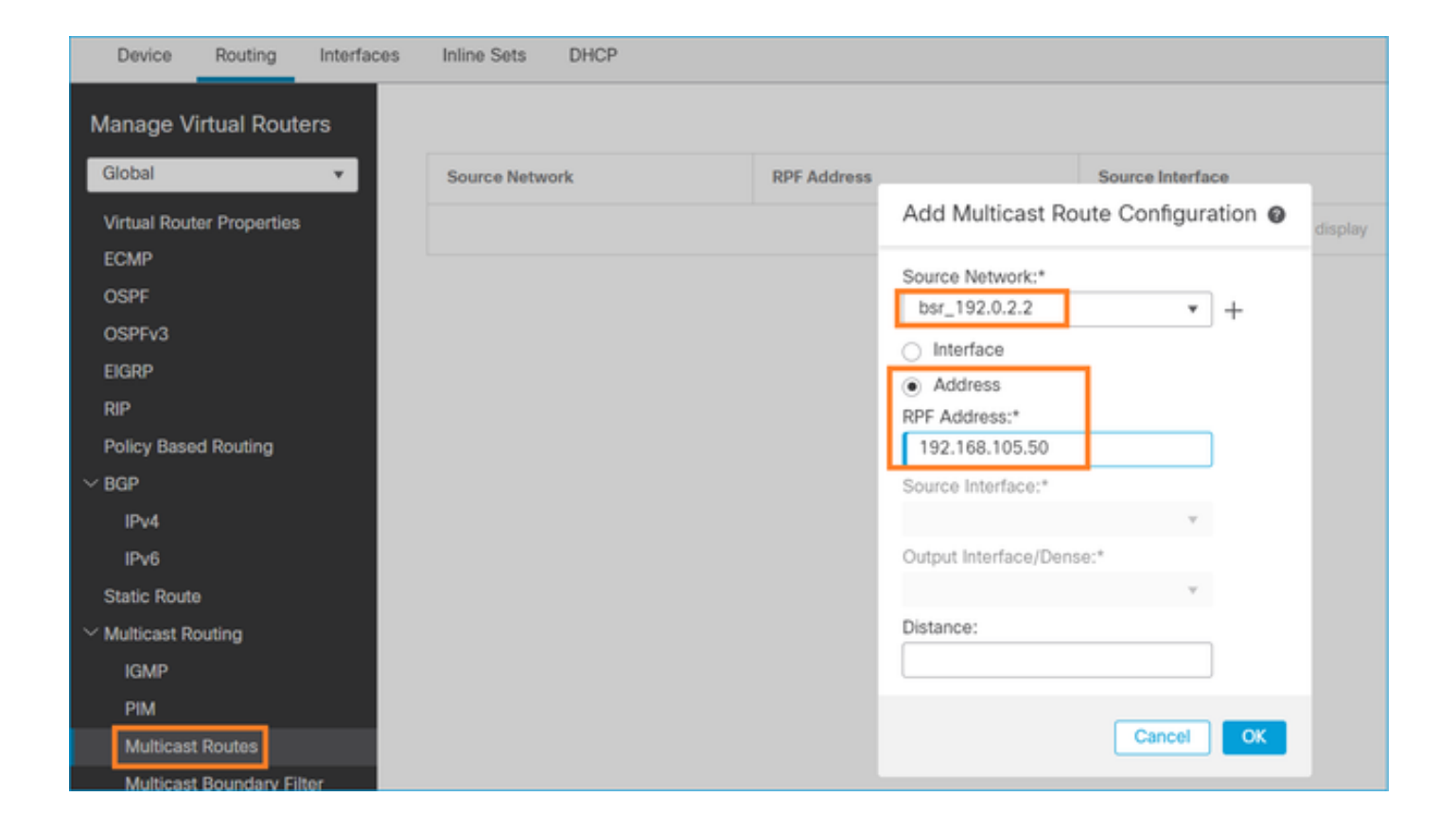

firepower#

**show run mroute**

mroute 192.0.2.2 255.255.255.255 192.168.105.50

## <#root>

firepower#

**show pim bsr-router**

PIMv2 BSR information

BSR Election Information BSR Address: 192.0.2.2 Uptime: 01:21:38, BSR Priority: 100, Hash mask length: 0

**RPF: 192.168.105.50,NET207**

<-- The RPF check points to the static mroute BS Timer: 00:01:37 This system is candidate BSR Candidate BSR address: 192.168.103.50, priority: 0, hash mask length: 0

이제 NET207 인터페이스의 BSR 메시지는 수락되지만 INSIDE에서는 삭제됩니다.

**IPv4 BSR: Received BSR message from 192.168.1.70 for 192.0.2.2, BSR priority 100 hash mask length 0**

IPv4 BSR: BSR message from 192.168.1.70/INSIDE for 192.0.2.2 RPF failed, dropped

...

**IPv4 BSR: Received BSR message from 192.168.105.50 for 192.0.2.2, BSR priority 100 hash mask length 0**

**<-- RPF check is OK**

방화벽에서 trace를 통한 capture를 활성화하고 BSR 메시지가 처리되는 방식을 확인합니다.

#### <#root>

firepower#

**show capture**

capture CAPI type raw-data trace interface INSIDE [Capturing - 276 bytes] match pim any any capture CAPO type raw-data trace interface OUTSIDE [Capturing - 176 bytes] match pim any any

PIM 연결은 방화벽에서 종료되므로 추적에서 유용한 정보를 표시하려면 상자에 대한 연결을 지워 야 합니다.

<#root>

firepower#

**show conn all | i PIM**

firepower# show conn all | include PIM PIM OUTSIDE 192.168.103.61 NP Identity Ifc 224.0.0.13, idle 0:00:23, bytes 116802, flags PIM NET207 192.168.104.50 NP Identity Ifc 224.0.0.13, idle 0:00:17, bytes 307296, flags PIM NET207 192.168.104.61 NP Identity Ifc 224.0.0.13, idle 0:00:01, bytes 184544, flags PIM NET207 192.168.105.50 NP Identity Ifc 224.0.0.13, idle 0:00:18, bytes 120248, flags PIM INSIDE 192.168.1.70 NP Identity Ifc 224.0.0.13, idle 0:00:27, bytes 15334, flags PIM OUTSIDE 224.0.0.13 NP Identity Ifc 192.168.103.50, idle 0:00:21, bytes 460834, flags PIM INSIDE 224.0.0.13 NP Identity Ifc 192.168.1.50, idle 0:00:00, bytes 441106, flags PIM NET207 224.0.0.13 NP Identity Ifc 192.168.105.60, idle 0:00:09, bytes 458462, flags

firepower#

**clear conn all addr 224.0.0.13**

8 connection(s) deleted. firepower#

**clear cap /all**

firepower#

**show capture CAPI packet-number 2 trace**

6 packets captured

2: 11:31:44.390421 802.1Q vlan#205 P6

**192.168.1.70 > 224.0.0.13**

ip-proto-103, length 38

**<-- Ingress PIM packet**

Phase: 1 Type: CAPTURE Subtype: Result: ALLOW Elapsed time: 4880 ns Config: Additional Information: MAC Access list Phase: 2 Type: ACCESS-LIST Subtype: Result: ALLOW Elapsed time: 4880 ns Config: Implicit Rule Additional Information: MAC Access list Phase: 3 Type: ROUTE-LOOKUP Subtype: No ECMP load balancing Result: ALLOW Elapsed time: 9760 ns Config: Additional Information: Destination is locally connected. No ECMP load balancing. Found next-hop 192.168.1.70 using egress ifc INSIDE(vrfid:0) Phase: 4 Type: CLUSTER-DROP-ON-SLAVE Subtype: cluster-drop-on-slave Result: ALLOW Elapsed time: 4392 ns Config: Additional Information: Phase: 5 Type: ACCESS-LIST Subtype: Result: ALLOW Elapsed time: 4392 ns Config: Implicit Rule

Additional Information: Phase: 6 Type: NAT Subtype: per-session Result: ALLOW Elapsed time: 4392 ns Config: Additional Information: Phase: 7 Type: IP-OPTIONS Subtype: Result: ALLOW Elapsed time: 4392 ns Config: Additional Information: Phase: 8 Type: CLUSTER-REDIRECT Subtype: cluster-redirect Result: ALLOW Elapsed time: 18056 ns Config: Additional Information: Phase: 9 **Type: MULTICAST <-- The multicast process Subtype: pim** Result: ALLOW Elapsed time: 976 ns Config: Additional Information: Phase: 10 Type: MULTICAST Subtype: Result: ALLOW Elapsed time: 488 ns Config: Additional Information: Phase: 11 Type: FLOW-CREATION Subtype: Result: ALLOW Elapsed time: 20008 ns Config: Additional Information: New flow created with id 25630, packet dispatched to next module Result: input-interface: INSIDE(vrfid:0) input-status: up input-line-status: up output-interface: INSIDE(vrfid:0) output-status: up
output-line-status: up

#### **Action: allow**

Time Taken: 76616 ns

RPF 실패로 인해 PIM 패킷이 삭제되면 추적은 다음과 같이 표시됩니다.

# <#root> firepower# **show capture NET207 packet-number 4 trace** 85 packets captured 4: 11:31:42.385951 802.1Q vlan#207 P6 **192.168.104.61 > 224.0.0.13 ip-proto-103** , length 38 **<-- Ingress PIM packet** Phase: 1 Type: CAPTURE Subtype: Result: ALLOW Elapsed time: 5368 ns Config: Additional Information: MAC Access list Phase: 2 Type: ACCESS-LIST Subtype: Result: ALLOW Elapsed time: 5368 ns Config: Implicit Rule Additional Information: MAC Access list Phase: 3 Type: INPUT-ROUTE-LOOKUP Subtype: Resolve Egress Interface Result: ALLOW Elapsed time: 11224 ns Config: Additional Information: Found next-hop 192.168.103.61 using egress ifc OUTSIDE(vrfid:0) Phase: 4 Type: INPUT-ROUTE-LOOKUP Subtype: Resolve Egress Interface Result: ALLOW Elapsed time: 3416 ns

Config: Additional Information: Found next-hop 192.168.103.61 using egress ifc OUTSIDE(vrfid:0)

Result: input-interface: NET207(vrfid:0) input-status: up input-line-status: up output-interface: OUTSIDE(vrfid:0) output-status: up output-line-status: up Action: drop Time Taken: 25376 ns

Drop-reason: (rpf-violated) Reverse-path verify failed, Drop-location: frame 0x0000558f240d6e15 flow (NA

**<-- the packet is dropped due to RPF check failure**

ASP 테이블이 삭제 및 캡처되면 다음과 같이 show RPF-failed 패킷이 표시됩니다.

#### <#root>

```
firepower#
```
**show asp drop**

Frame drop:

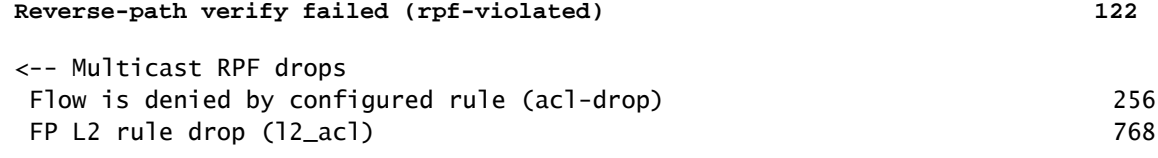

RPF 실패로 인해 삭제된 패킷을 캡처하려면

#### <#root>

firepower#

**capture ASP type asp-drop rpf-violated**

#### <#root>

firepower#

**show capture ASP | include 224.0.0.13**

2: 11:36:20.445960 802.1Q vlan#207 P6 192.168.104.50 > 224.0.0.13 ip-proto-103, length 38 10: 11:36:38.787846 802.1Q vlan#207 P6 192.168.104.61 > 224.0.0.13 ip-proto-103, length 38 15: 11:36:48.299743 802.1Q vlan#207 P6 192.168.104.50 > 224.0.0.13 ip-proto-103, length 46 16: 11:36:48.300063 802.1Q vlan#207 P6 192.168.104.61 > 224.0.0.13 ip-proto-103, length 46

# 문제 해결 방법론

방화벽에 대한 트러블슈팅 방법론은 주로 멀티캐스트 토폴로지에서 방화벽의 역할에 따라 달라집 니다. 문제 해결을 위한 권장 단계 목록입니다.

- 문제 설명 및 증상에 대한 자세한 내용을 명확히 합니다. 범위를 컨트롤 플레인(IGMP/PIM) 또 1. 는 데이터 플레인(멀티캐스트 스트림) 문제로 좁혀 보십시오.
- 방화벽에서 멀티캐스트 문제를 트러블슈팅하기 위한 필수 전제 조건은 멀티캐스트 토폴로지 2. 를 명확히 하는 것입니다. 최소한 다음 사항을 확인해야 합니다.
	- 멀티캐스트 토폴로지에서 방화벽의 역할 FHR, LHR, RP 또는 다른 중간 역할.
	- 방화벽에 멀티캐스트 인그레스 및 이그레스 인터페이스가 필요합니다.
	- RP.
	- 발신자 소스 IP 주소.
	- 멀티캐스트는 IP 주소 및 목적지 포트를 그룹화합니다.
	- 멀티캐스트 스트림의 수신기입니다.

3. 멀티캐스트 라우팅 유형(Stub 또는 PIM 멀티캐스트 라우팅)을 식별합니다.

Stub 멀티캐스트 라우팅 - 동적 호스트 등록을 제공하고 멀티캐스트 라우팅을 용이하게 합니 • 다. stub 멀티캐스트 라우팅에 대해 구성된 경우 ASA는 IGMP 프록시 에이전트 역할을 합니다 . ASA는 멀티캐스트 라우팅에 완전히 참여하는 대신 IGMP 메시지를 업스트림 멀티캐스트 라 우터로 전달합니다. 업스트림 멀티캐스트 라우터는 멀티캐스트 데이터 전달을 설정합니다. stub 모드 라우팅을 식별하려면 show igmp interface 명령을 사용하고 IGMP forward 컨피그 레이션을 확인합니다.

#### <#root>

firepower#

**show igmp interface**

```
inside is up, line protocol is up
    Internet address is 192.168.2.2/24
    IGMP is disabled on interface
outside is up, line protocol is up
    Internet address is 192.168.3.1/24
    IGMP is enabled on interface
    Current IGMP version is 2
    IGMP query interval is 125 seconds
    IGMP querier timeout is 255 seconds
    IGMP max query response time is 10 seconds
    Last member query response interval is 1 seconds
    Inbound IGMP access group is:
    IGMP limit is 500, currently active joins: 0
    Cumulative IGMP activity: 0 joins, 0 leaves
```
IGMP querying router is 192.168.3.1 (this system)

# PIM은 인터페이스에서 활성화되지만 인접 관계가 설정되지 않습니다.

#### <#root>

firepower#

**show pim interface**

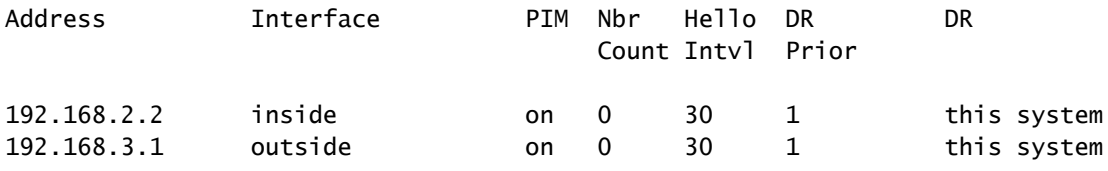

firepower# show pim neighbor

**No neighbors found.**

PIM-SM/Bidir 및 IGMP 전달은 동시에 지원되지 않습니다.

RP 주소와 같은 옵션은 구성할 수 없습니다.

#### <#root>

**%Error: PIM-SM/Bidir and IGMP forwarding are not supported concurrently**

PIM 멀티캐스트 라우팅 - PIM 멀티캐스트 라우팅이 가장 일반적인 구축입니다. 방화벽은 • PIM-SM 및 양방향 PIM을 모두 지원합니다. PIM-SM은 기본 유니캐스트 라우팅 정보 기반 또 는 별도의 멀티캐스트 지원 라우팅 정보 기반을 사용하는 멀티캐스트 라우팅 프로토콜입니다. 멀티캐스트 그룹당 단일 RP(Rendezvous Point)에 루트가 있는 단방향 공유 트리를 구축하고 선택적으로 멀티캐스트 소스당 최단 경로 트리를 생성합니다. 이 구축 모드에서는 stub 모드 와 달리 사용자가 일반적으로 RP 주소 컨피그레이션을 구성하며, 방화벽은 피어와의 PIM 인 접성을 설정합니다.

<#root>

firepower#

**show run pim**

pim rp-address 10.10.10.1

firepower#

**show pim group-map**

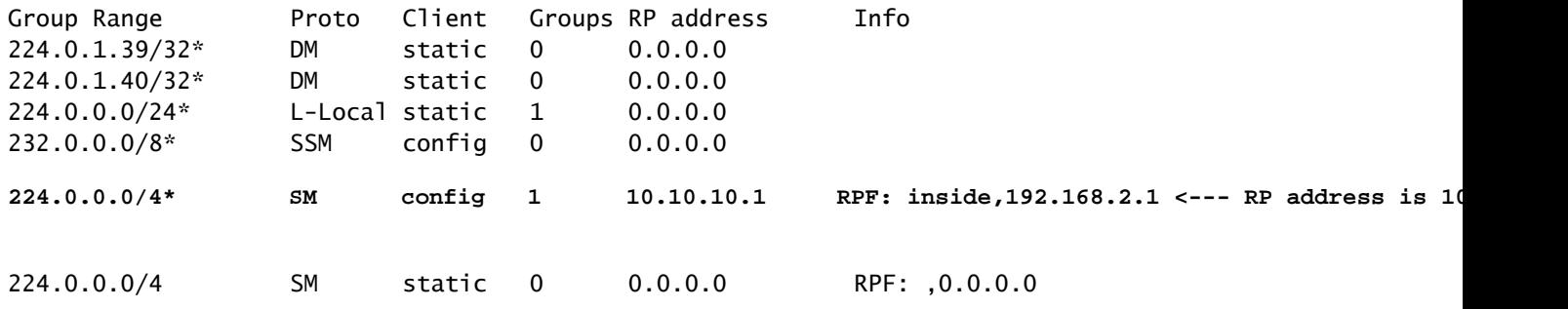

firepower#

**show pim neighbor**

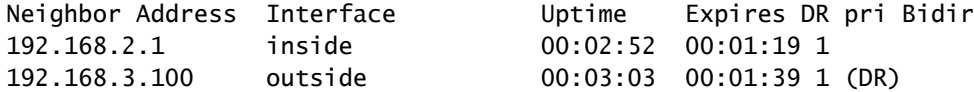

4. RP IP 주소가 구성되고 도달 가능성이 있는지 확인합니다.

## <#root>

firepower#

**show run pim**

pim rp-address 10.10.10.1

firepower#

**show pim group-map**

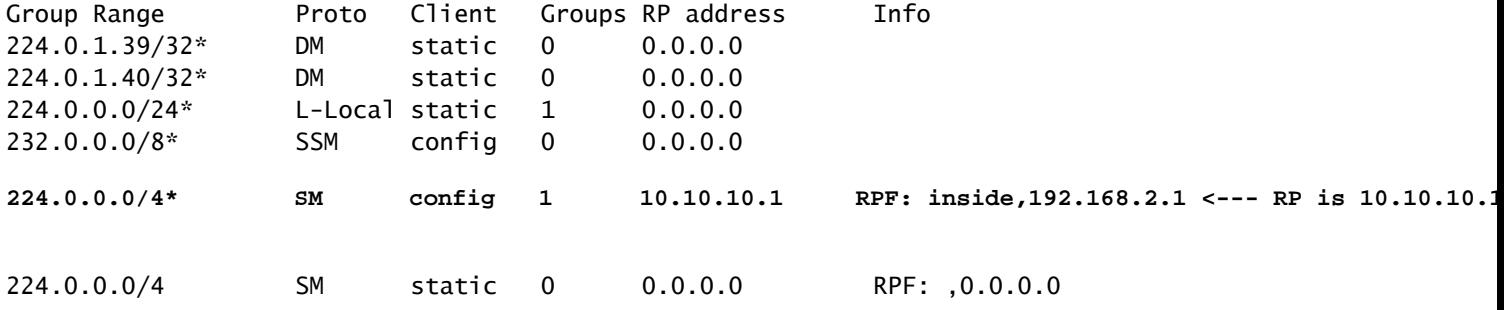

# <#root>

firepower#

**show pim group-map**

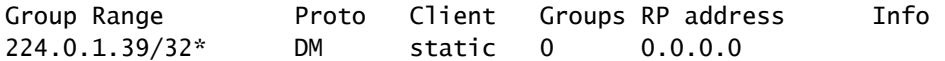

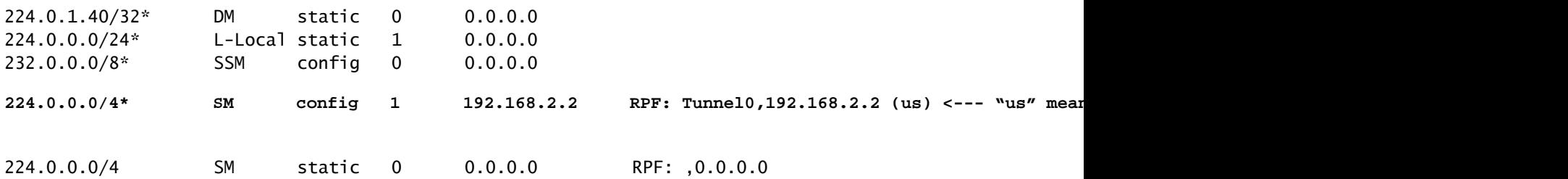

 $\mathbf{\Lambda}$  경고: 방화벽은 동시에 RP와 FHR이 될 수 없습니다.

5. 멀티캐스트 토폴로지에서 방화벽의 역할과 문제 증상에 따라 추가 출력을 확인합니다.

# FHR

인터페이스 Tunnel0 상태를 확인합니다. 이 인터페이스는 PIM 페이로드 내부의 원시 멀티캐 • 스트 트래픽을 캡슐화하고 PIM 레지스터 비트 집합이 있는 RP에 유니캐스트 패킷을 전송하 는 데 사용됩니다.

# <#root>

firepower#

**show interface detail | b Interface Tunnel0**

**Interface Tunnel0 "", is up, line protocol is up**

 Hardware is Available but not configured via nameif MAC address 0000.0000.0000, MTU not set IP address unassigned Control Point Interface States: Interface number is un-assigned Interface config status is active Interface state is active

firepower#

**show pim tunnel**

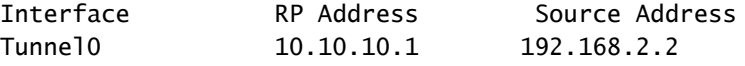

• mroutes 확인:

# <#root>

firepower#

**show mroute**

Multicast Routing Table Flags: D - Dense, S - Sparse, B - Bidir Group, s - SSM Group, C - Connected, L - Local, I - Received Source Specific Host Report, P - Pruned, R - RP-bit set, F - Register flag, T - SPT-bit set, J - Join SPT Timers: Uptime/Expires Interface state: Interface, State (192.168.2.1, 230.1.1.1), 00:00:07/00:03:22, flags: SFT Incoming interface: inside  **RPF nbr: 192.168.2.1, Registering <--- Registering state** Immediate Outgoing interface list: outside, Forward, 00:00:07/00:03:26  **Tunnel0, Forward, 00:00:07/never <--- Tunnel0 is in OIL, that indicates raw traffic is encapsulated.**

방화벽이 Register-Stop 비트가 포함된 PIM 패킷을 수신하면 Tunnel0이 OIL에서 제거됩니다. 그런 다음 방화벽은 캡슐화를 중지하고 이그레스 인터페이스를 통해 원시 멀티캐스트 트래픽을 전송합 니다.

#### <#root>

firepower#

**show mroute**

```
Multicast Routing Table
Flags: D - Dense, S - Sparse, B - Bidir Group, s - SSM Group,
              C - Connected, L - Local, I - Received Source Specific Host Report,
              P - Pruned, R - RP-bit set, F - Register flag, T - SPT-bit set,
              J - Join SPT
Timers: Uptime/Expires
Interface state: Interface, State
(192.168.2.1, 230.1.1.1), 00:07:26/00:02:59, flags: SFT
    Incoming interface: inside
    RPF nbr: 192.168.2.1
    Immediate Outgoing interface list:
outside, Forward, 00:07:26/00:02:59
```
• PIM 레지스터 카운터 확인:

<#root>

firepower#

**show pim traffic**

# PIM Traffic Counters Elapsed time since counters cleared: 00:13:13

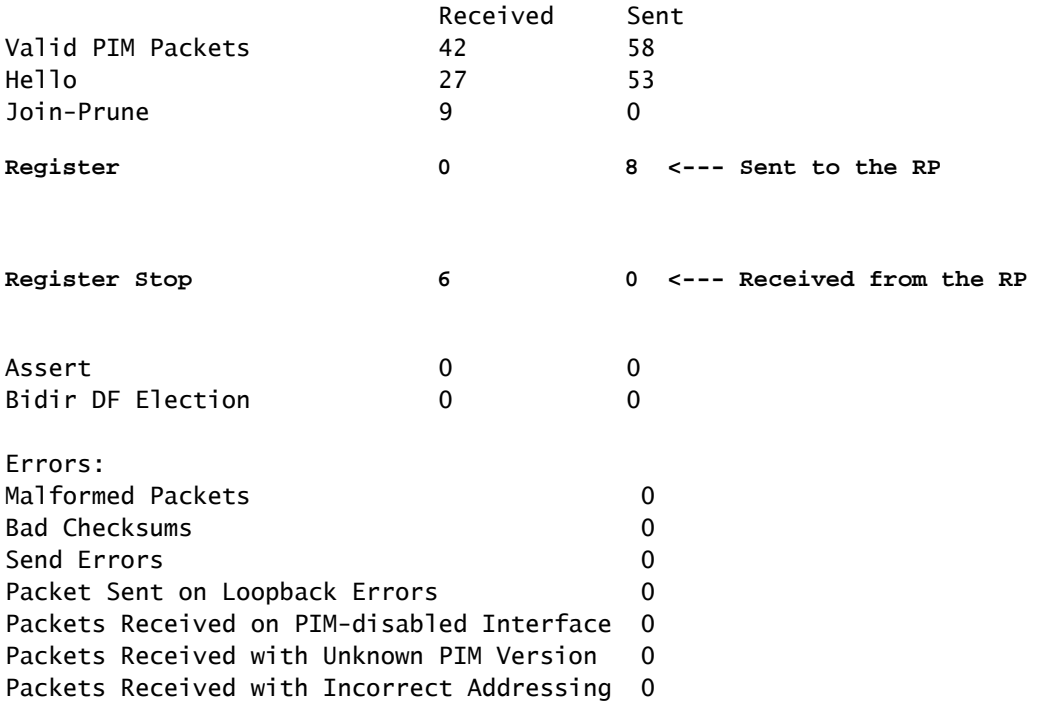

• 방화벽과 RP 간의 유니캐스트 PIM 패킷 캡처를 확인합니다.

# <#root>

firepower#

**capture capo interface outside match pim any host 10.10.10.1 <--- RP IP**

firepower#

**show capture capi**

4 packets captured

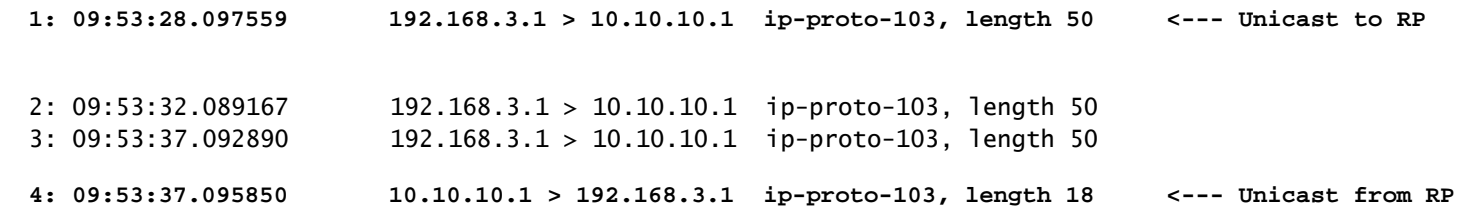

추가 출력을 수집합니다(x.x.x.x는 멀티캐스트 그룹, y.y.y.y는 RP IP). 출력을 몇 번 수집하는 •것이 좋습니다.

#### <#root>

**show conn all protocol udp address x.x.x.x**

**show local-host x.x.x.x**

**show asp event dp-cp**

**show asp drop**

**show asp cluster counter**

**show asp table routing y.y.y.y**

**show route y.y.y.y**

**show mroute**

**show pim interface** 

**show pim neighbor show pim traffic**

**show igmp interface**

**show mfib count**

• 원시 멀티캐스트 인터페이스 패킷 및 ASP 삭제 캡처를 수집합니다.

# <#root>

**capture capi interface**

buffer 32000000 match udp host X host Z <--- (ingress capture for multicast UDP traffic from host

**capture capo interface**

```
buffer 32000000 match udp host X host Z <--- (egress capture for multicast UDP traffic from host 2
```
capture asp type asp-drop buffer 32000000 match udp host X host Z <--- (ASP drop capture for multicast I

• Syslog 메시지 - 공통 ID는 302015, 302016 및 710005.

RP

인터페이스 Tunnel0 상태를 확인합니다. 이 인터페이스는 PIM 페이로드 내의 원시 멀티캐스 • 트 트래픽을 캡슐화하고 PIM-stop 비트 집합이 있는 FHR에 유니캐스트 패킷을 전송하는 데 사용됩니다.

<#root>

firepower#

**show interface detail | b Interface Tunnel0**

**Interface Tunnel0 "", is up, line protocol is up**

 Hardware is Available but not configured via nameif MAC address 0000.0000.0000, MTU not set IP address unassigned Control Point Interface States: Interface number is un-assigned Interface config status is active Interface state is active

firepower#

 **show pim tunnel**

Interface RP Address Source Address

**Tunnel0 192.168.2.2 192.168.2.2**

Tunnel0 192.168.2.2 -

• mroutes 확인:

#### <#root>

firepower#

**show mroute**

```
Multicast Routing Table
Flags: D - Dense, S - Sparse, B - Bidir Group, s - SSM Group,
              C - Connected, L - Local, I - Received Source Specific Host Report,
              P - Pruned, R - RP-bit set, F - Register flag, T - SPT-bit set,
              J - Join SPT
Timers: Uptime/Expires
Interface state: Interface, State
```
**(\*, 230.1.1.1), 01:04:30/00:02:50, RP 192.168.2.2, flags: S <--- \*,G entry**

**Incoming interface: Tunnel0**

 RPF nbr: 192.168.2.2 Immediate Outgoing interface list:

#### **outside**

, Forward, 01:04:30/00:02:50

**(192.168.1.100, 230.1.1.1), 00:00:04/00:03:28, flags: ST S <--- S,G entry**

Incoming interface:

#### **inside**

 RPF nbr: 192.168.2.1 Immediate Outgoing interface list:

**outside, Forward, 00:00:03/00:03:25**

• PIM 카운터 확인:

<#root>

firepower #

**show pim traffic**

PIM Traffic Counters Elapsed time since counters cleared: 02:24:37

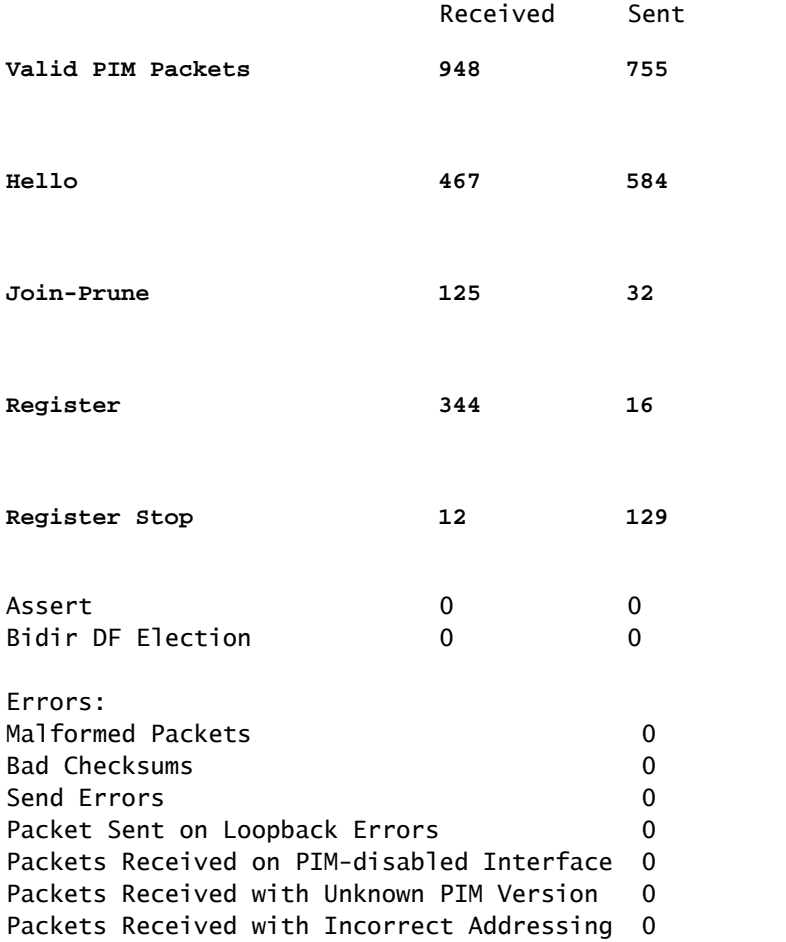

추가 출력을 수집합니다(x.x.x.x는 멀티캐스트 그룹, y.y.y.y는 RP IP). 출력을 몇 번 수집하는 • 것이 좋습니다.

# <#root>

**show conn all protocol udp address x.x.x.x**

**show conn all | i PIM**

**show local-host x.x.x.x**

**show asp event dp-cp**

**show asp drop**

**show asp cluster counter**

**show asp table routing y.y.y.y**

**show route y.y.y.y**

**show mroute**

**show pim interface** 

**show pim neighbor**

**show igmp interface**

**show mfib count**

# • 원시 멀티캐스트 인터페이스 패킷 및 ASP 삭제 캡처를 수집합니다.

<#root>

**capture capi interface**

buffer 32000000 match udp host X host Z <--- (ingress capture for multicast UDP traffic from host

**capture capo interface**

capture asp type asp-drop buffer 32000000 match udp host X host Z <--- (ASP drop capture for multicast *I* 

• Syslog - 공통 ID는 302015, 302016 및 710005.

### LHR

RP 및 이러한 추가 확인에 대한 섹션에서 설명한 단계를 고려하십시오.

• Mroutes:

<#root>

firepower#

**show mroute**

```
Multicast Routing Table
Flags: D - Dense, S - Sparse, B - Bidir Group, s - SSM Group,
              C - Connected, L - Local, I - Received Source Specific Host Report,
              P - Pruned, R - RP-bit set, F - Register flag, T - SPT-bit set,
              J - Join SPT
Timers: Uptime/Expires
Interface state: Interface, State
```
**(\*, 230.1.1.1), 00:23:30/never, RP 10.10.10.1, flags: SCJ <--- C flag means connected receiver**

Incoming interface:

**inside**

 RPF nbr: 192.168.2.1 Immediate Outgoing interface list:

#### **outside**

, Forward, 00:23:30/never

**(192.168.1.100, 230.1.1.1), 00:00:36/00:03:04, flags: SJT <--- J flag indicates switchover to SPT, T flag indicates that packets have been received on the shortest path source tree.**

Incoming interface:

#### **inside**

 RPF nbr: 192.168.2.1 Inherited Outgoing interface list:

#### **outside**

, Forward, 00:23:30/never

**(\*, 230.1.1.2), 00:01:50/never, RP 10.10.10.1, flags: SCJ <--- C flag means connected receiver**

Incoming interface:

### **inside**

 RPF nbr: 192.168.2.1 Immediate Outgoing interface list:

#### **outside**

, Forward, 00:01:50/never

(192.168.1.100, 230.1.1.2), 00:00:10/00:03:29, flags: SJT <--- <--- J flag indicates switchover to SPT,

Incoming interface:

#### **inside**

 RPF nbr: 192.168.2.1 Inherited Outgoing interface list:

#### **outside**

```
, Forward, 00:01:50/never
```

```
• IGMP 그룹:
```
#### <#root>

```
firepower#
```

```
show igmp groups detail <--- The list of IGMP groups
```
Interface: outside

**Group: 230.1.1.1**

Uptime: 00:21:42 Router mode: EXCLUDE (Expires: 00:03:17) Host mode: INCLUDE

**Last reporter: 192.168.3.100 <--- Host joined group 230.1.1.1**

Source list is empty Interface: outside

**Group: 230.1.1.2**

Uptime: 00:00:02 Router mode: EXCLUDE (Expires: 00:04:17) Host mode: INCLUDE **Last reporter: 192.168.3.101 <--- Host joined group 230.1.1.2**

Source list is empty

• IGMP 트래픽 통계:

# <#root>

firepower#

**show igmp traffic**

IGMP Traffic Counters Elapsed time since counters cleared: 1d04h

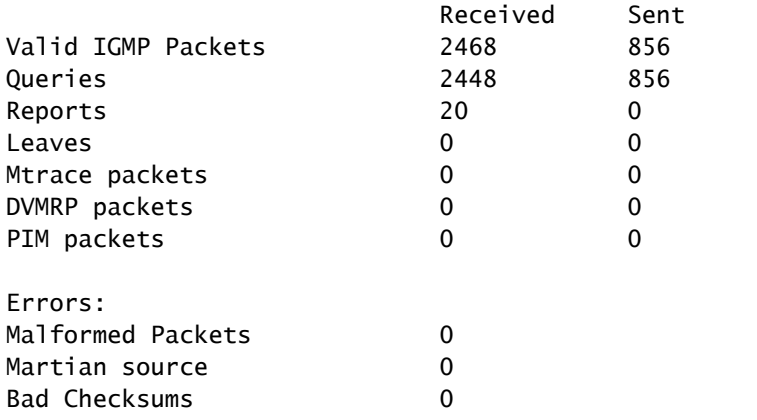

# PIM 트러블슈팅 명령(치트 시트)

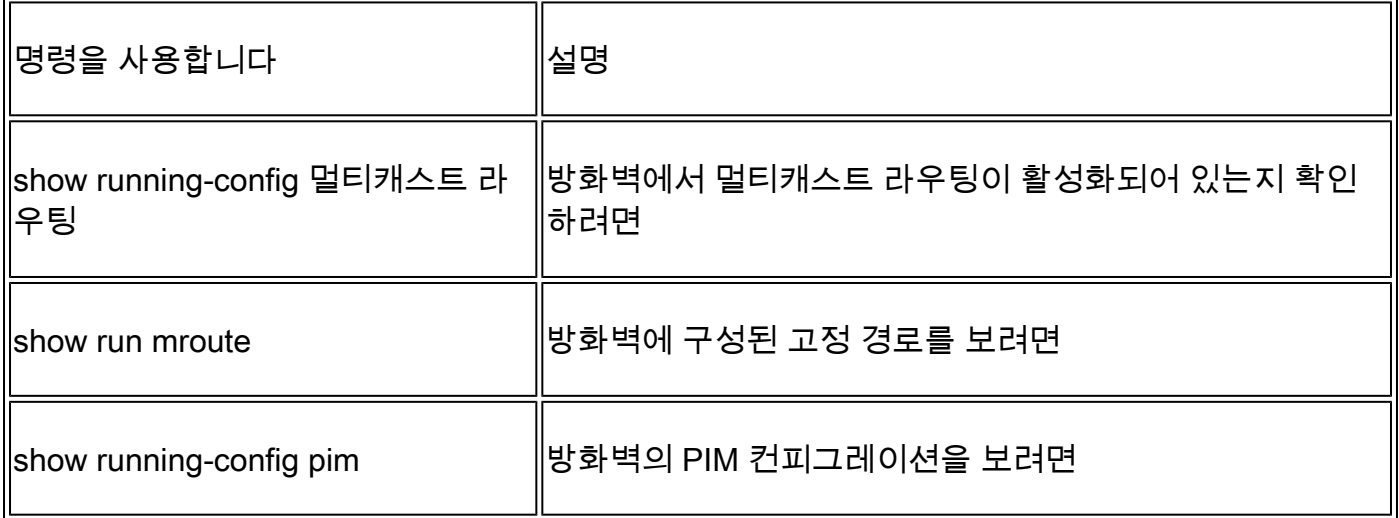

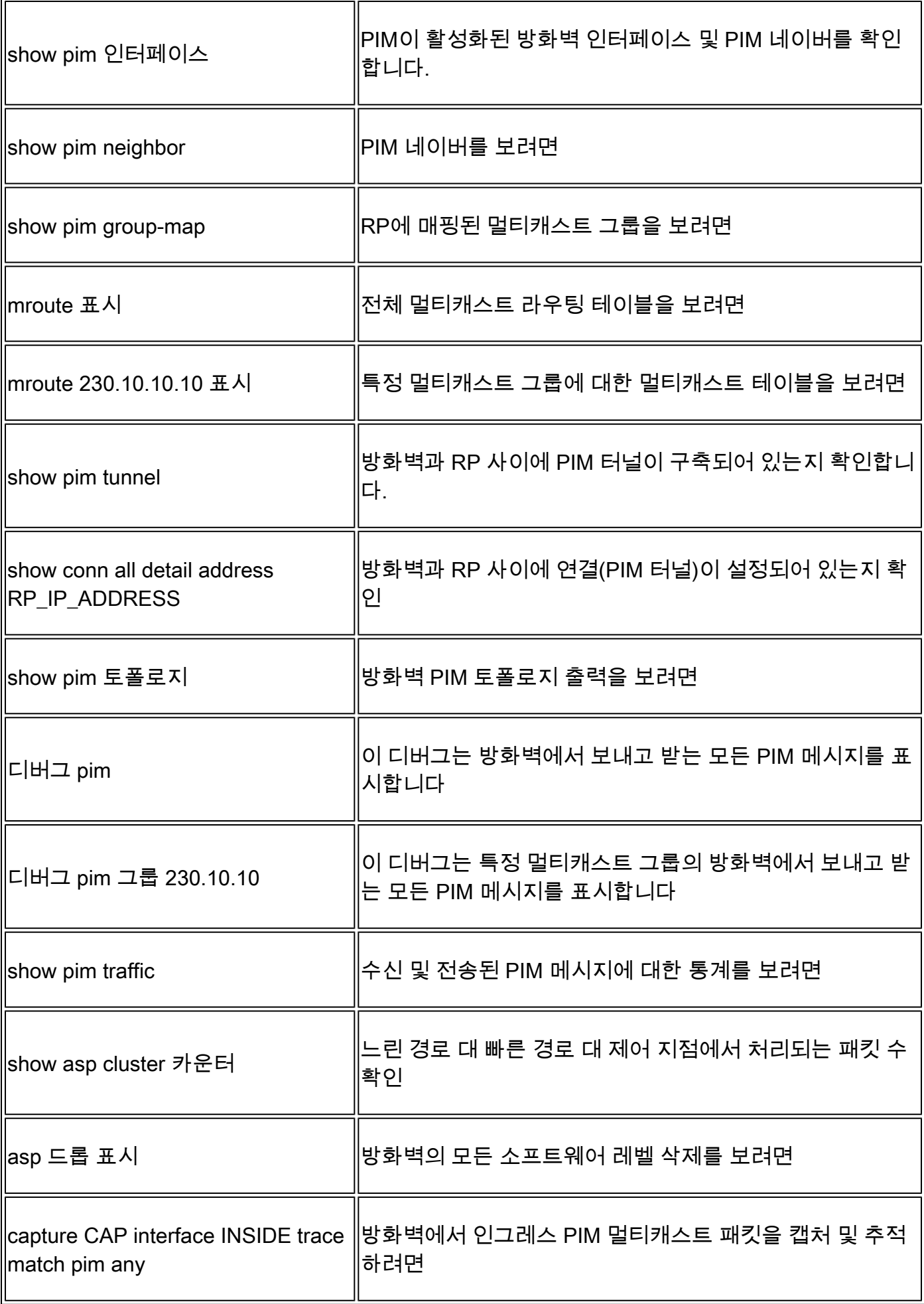

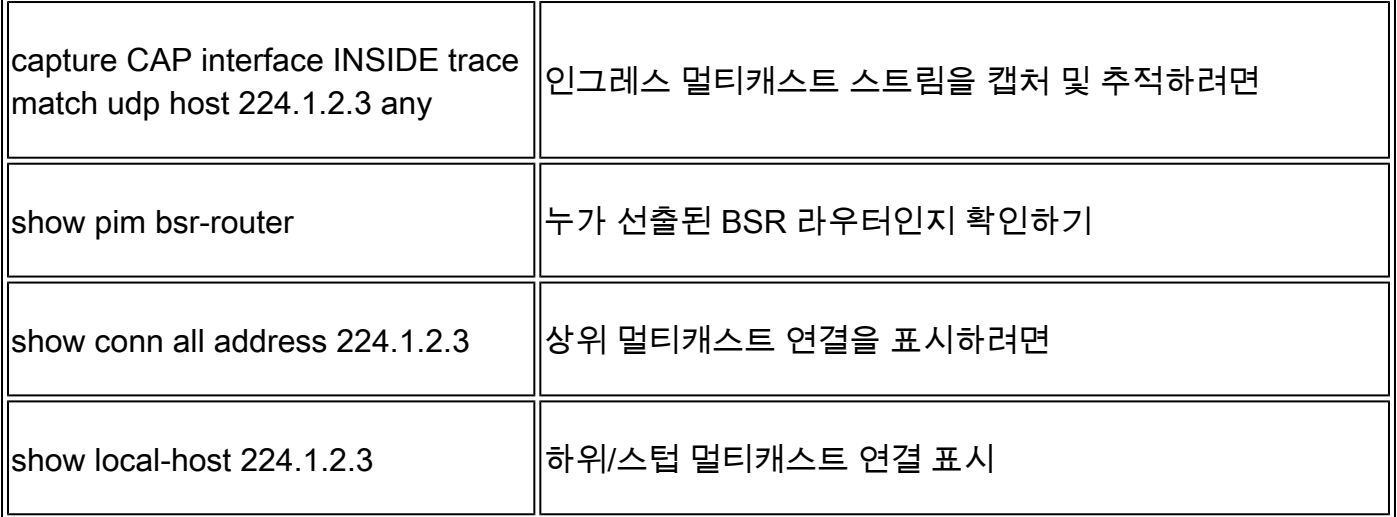

방화벽 캡처 확인에 대한 자세한 내용: [Firepower Threat Defense 캡처 및 패킷 추적기 사용](https://www.cisco.com/c/ko_kr/support/docs/security/firepower-ngfw/212474-working-with-firepower-threat-defense-f.html)

# 알려진 문제

Firepower 멀티캐스트 제한 사항:

- IPv6을 지원하지 않습니다.
- PIM/IGMP 멀티캐스트는 EMCP(트래픽 영역)의 인터페이스에서 지원되지 않습니다.
- 방화벽은 동시에 RP와 FHR이 될 수 없습니다.
- show conn all 명령은 ID 멀티캐스트 연결만 표시합니다. stub/secondary 멀티캐스트 연결을 표시하려면 show local-host <group IP> 명령을 사용합니다.

vPC Nexus에서 PIM이 지원되지 않음

Nexus vPC와 방화벽 간에 PIM 인접성을 구축하려고 하면 여기에 설명된 대로 Nexus 제한이 있습 니다.

[Nexus 플랫폼에서 가상 포트 채널을 통한 라우팅에 대해 지원되는 토폴로지](https://www.cisco.com/c/ko_kr/support/docs/ip/ip-routing/118997-technote-nexus-00.html)

NGFW 관점에서 보면 capture with trace this drop이 표시됩니다.

# <#root>

```
Result:
input-interface: NET102
input-status: up
input-line-status: up
output-interface: NET102
output-status: up
output-line-status: up
Action: drop
Drop-reason: (no-mcast-intrf) FP no mcast output intrf <-- The ingress multicast packet is dropped
```
<#root> firepower# **show mroute 224.1.2.3** Multicast Routing Table Flags: D - Dense, S - Sparse, B - Bidir Group, s - SSM Group, C - Connected, L - Local, I - Received Source Specific Host Report, P - Pruned, R - RP-bit set, F - Register flag, T - SPT-bit set, J - Join SPT Timers: Uptime/Expires Interface state: Interface, State (\*, 224.1.2.3), 01:05:21/never, RP 10.1.0.209, flags: SCJ Incoming interface: OUTSIDE RPF nbr: 10.1.104.10 Immediate Outgoing interface list: Server\_102, Forward, 01:05:21/never (10.1.1.48, 224.1.2.3), 00:39:15/00:00:04, flags: SFJT Incoming interface: NET102  **RPF nbr: 10.1.1.48, Registering <-- The RP Registration is stuck** Immediate Outgoing interface list: Tunnel0, Forward, 00:39:15/never

대상 영역이 지원되지 않습니다.

멀티캐스트 트래픽과 일치하는 액세스 제어 정책 규칙에 대해 대상 보안 영역을 지정할 수 없습니 다.

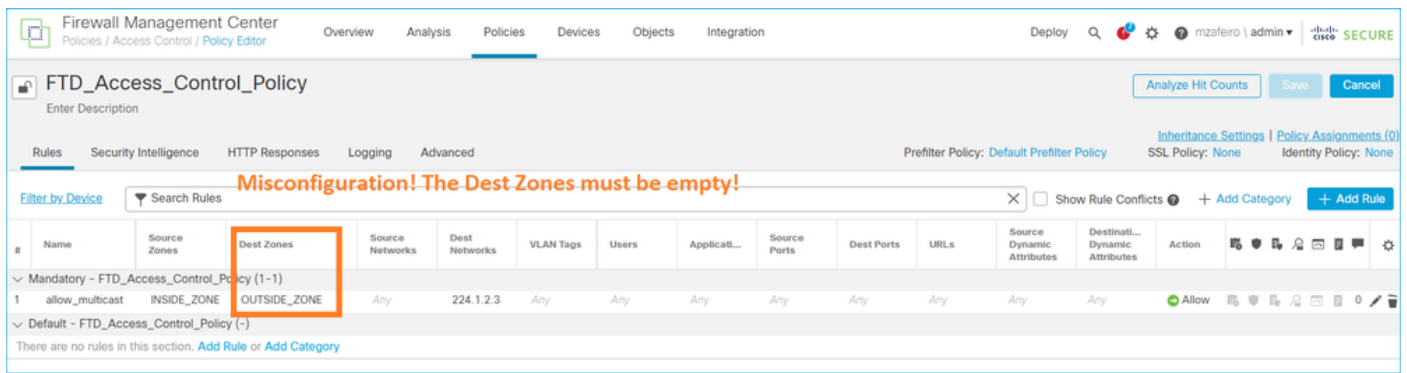

이 내용은 FMC 사용 설명서에도 설명되어 있습니다.

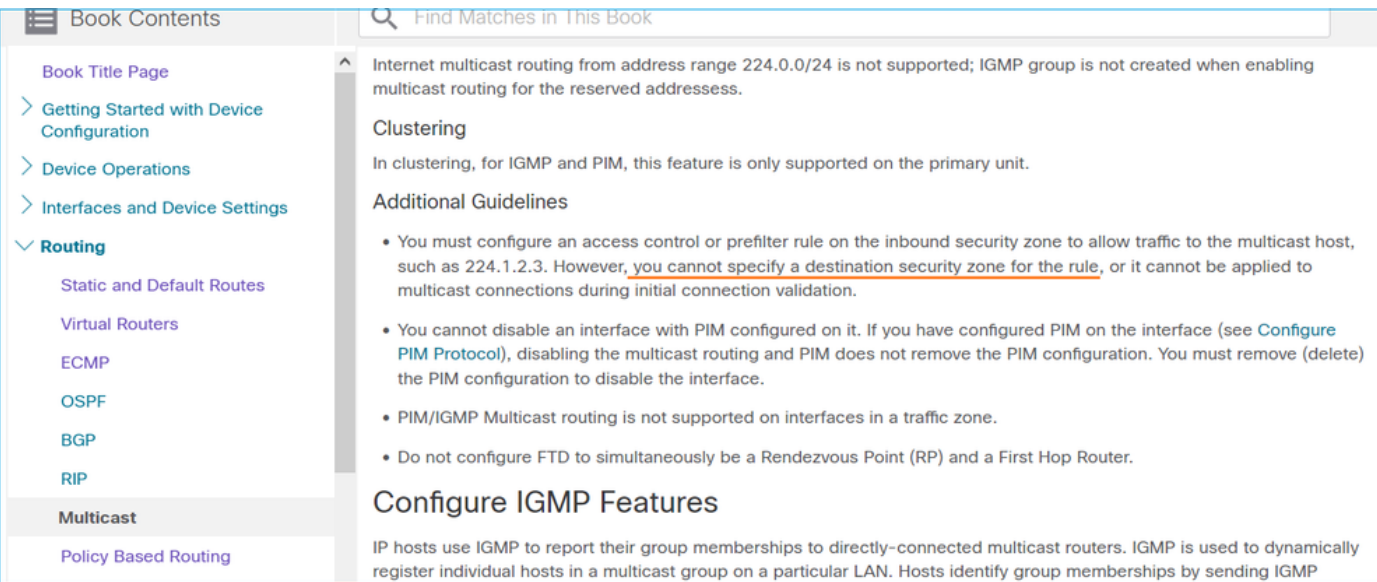

# 방화벽은 HSRP로 인해 업스트림 라우터로 메시지를 PIM하지 않음

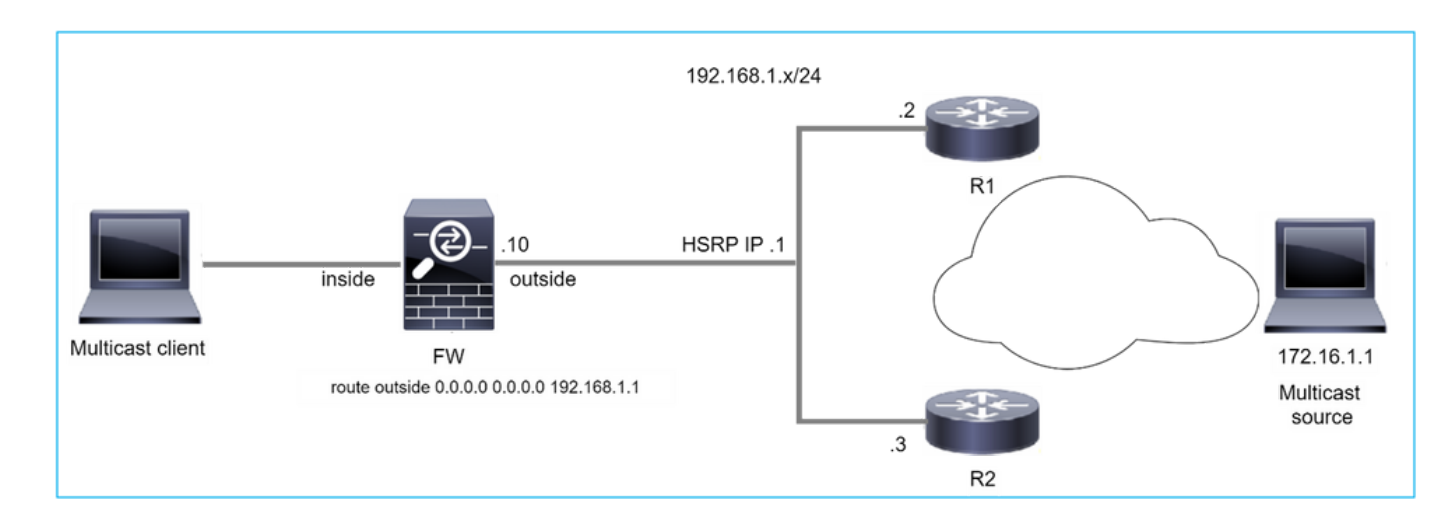

이 경우 방화벽에는 HSRP(Hot Standby Redundancy Protocol) IP 192.168.1.1 및 라우터 R1 및 R2와의 PIM 네이버를 통한 기본 경로가 있습니다.

<#root>

firepower#

**show run route**

route outside 0.0.0.0 0.0.0.0 192.168.1.1 1

방화벽은 R1 및 R2에서 외부와 물리적 인터페이스 IP 사이에 PIM 인접성을 가집니다.

# <#root>

firepower#

**show pim neighbor**

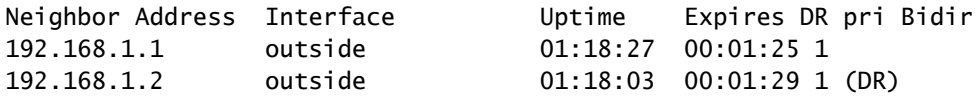

방화벽은 PIM Join 메시지를 업스트림 네트워크로 전송하지 않습니다. PIM debug 명령 debug pim은 다음 출력을 표시합니다.

<#root>

firepower#

**debug pim**

**...**

IPv4 PIM: Sending J/P to an invalid neighbor: outside 192.168.1.1

[RFC 2362는](https://datatracker.ietf.org/doc/rfc2362/) "라우터가 각 (S,G), (\*,G) 및 (\*,\*,RP) 항목과 연결된 각 개별 RPF 인접 디바이스에 주 기적인 Join/Prune 메시지를 보냅니다. Join/Prune 메시지는 RPF 인접 디바이스가 PIM 인접 디바 이스인 경우에만 전송됩니다."

문제를 완화하기 위해 사용자는 방화벽에 고정 mroute 엔트리를 추가할 수 있습니다. 라우터는 두 라우터 인터페이스 IP 주소 중 하나(192.168.1.2 또는 192.168.1.3)를 가리켜야 합니다(일반적으로 HSRP 활성 라우터 IP).

예:

#### <#root>

firepower#

**show run mroute**

firepower#

**mroute 172.16.1.1 255.255.255.255 192.168.1.2**

고정 mroute 컨피그레이션이 자리 잡으면, RPF 조회를 위해 방화벽은 ASA의 유니캐스트 라우팅 테이블 대신 멀티캐스트 라우팅 테이블을 우선시하며 PIM 메시지를 인접 디바이스 192.168.1.2로 직접 전송합니다.

참고: 고정 경로는 주소/넷마스크 조합당 1개의 next-hop만 허용하므로 일부 확장에 대해서는 HSRP 이중화의 유용성이 떨어집니다. mroute 명령에 지정된 다음 홉이 실패하거나 연결할 수 없게 되면 방화벽이 다른 라우터로 폴백되지 않습니다.

# LAN 세그먼트의 DR이 아닌 방화벽은 LHR로 간주되지 않음

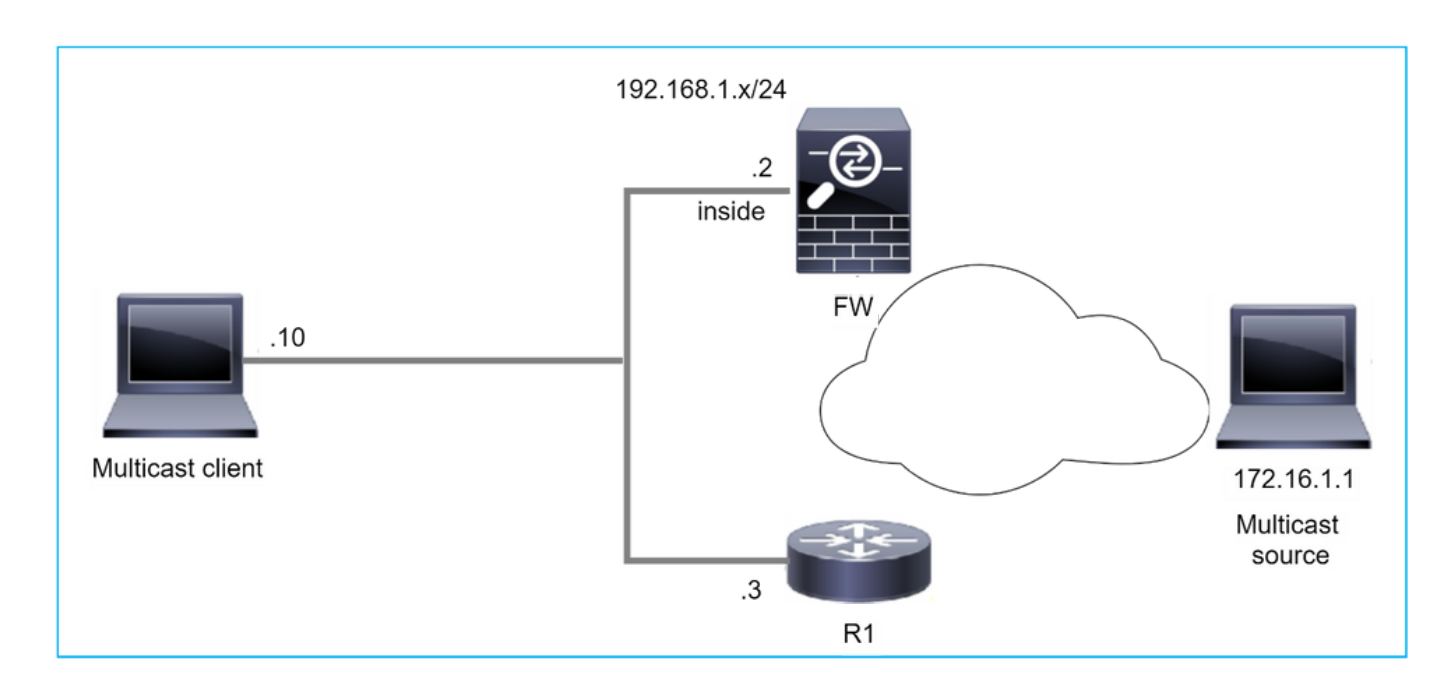

방화벽은 LAN 세그먼트의 PIM 인접 디바이스로 R1을 가집니다. R1은 PIM DR입니다.

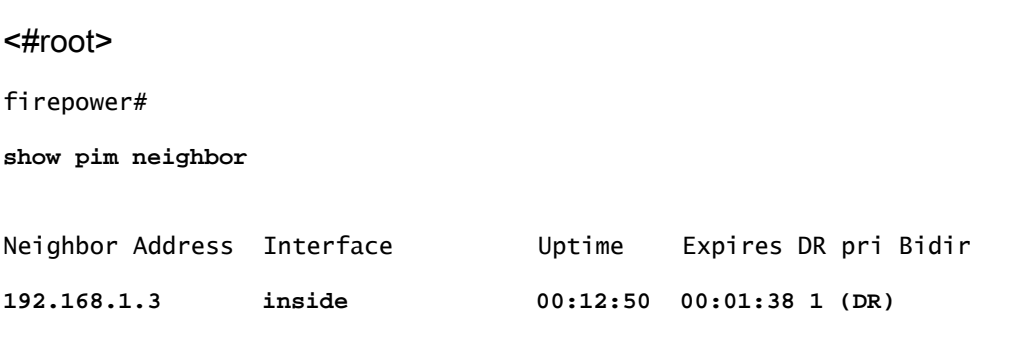

클라이언트로부터 IGMP 가입 요청이 수신되면 방화벽이 LHR이 되지 않습니다.

mroute는 OIL로 추가 Null을 표시하고 Pruned 플래그를 갖습니다.

# <#root>

firepower#

**show mroute**

Multicast Routing Table Flags: D - Dense, S - Sparse, B - Bidir Group, s - SSM Group, C - Connected, L - Local, I - Received Source Specific Host Report, P - Pruned, R - RP-bit set, F - Register flag, T - SPT-bit set, J - Join SPT Timers: Uptime/Expires Interface state: Interface, State

```
(*, 230.1.1.1), 00:06:30/never, RP 0.0.0.0,
flags
: S
P
C
    Incoming interface: Null
    RPF nbr: 0.0.0.0
    Immediate Outgoing interface list:
inside, Null, 00:06:30/never <--- OIL has inside and Null
```
방화벽을 LHR로 만들기 위해 인터페이스 DR 우선순위를 높일 수 있습니다.

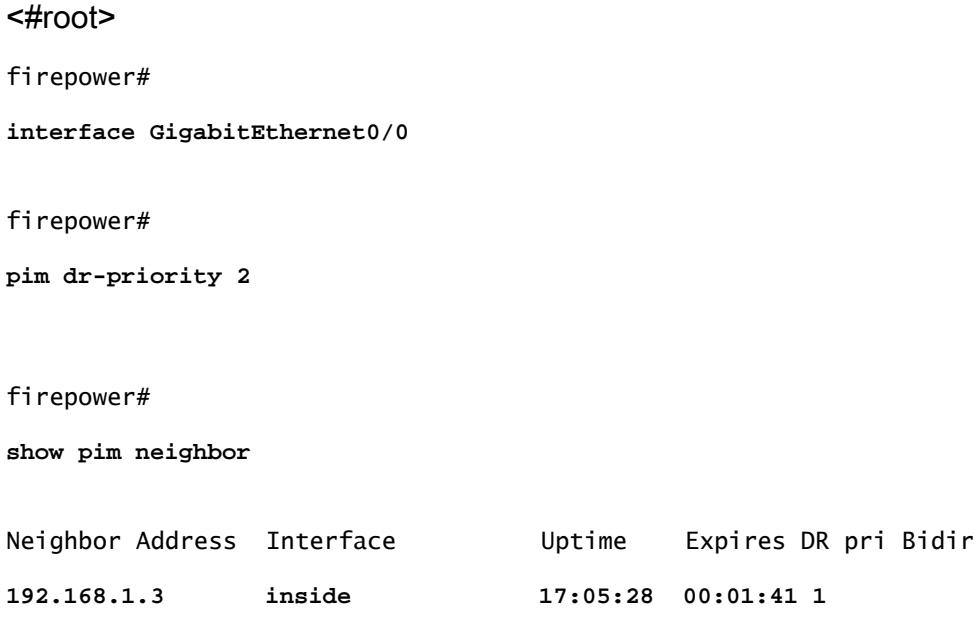

PIM debug 명령 debug pim은 다음 출력을 표시합니다.

<#root>

firepower#

**debug pim**

firepower#

**IPv4 PIM: (\*,230.1.1.1) inside Start being last hop <--- Firewall considers itself as the lasp hop**

**IPv4 PIM: (\*,230.1.1.1) Start being last hop**

IPv4 PIM: (\*,230.1.1.1) Start signaling sources IPv4 PIM: [0] (\*,230.1.1.1/32) NULLIF-skip MRIB modify NS IPv4 PIM: (\*,230.1.1.1) inside FWD state change from Prune to Forward IPv4 PIM: [0] (\*,230.1.1.1/32) inside MRIB modify F NS IPv4 PIM: (\*,230.1.1.1) Updating J/P status from Null to Join IPv4 PIM: (\*,230.1.1.1) J/P scheduled in 0.0 secs IPv4 PIM: (\*,230.1.1.1) Processing timers IPv4 PIM: (\*,230.1.1.1) J/P processing IPv4 PIM: (\*,230.1.1.1) Periodic J/P scheduled in 50 secs IPv4 PIM: (\*,230.1.1.1) No RPF interface to send J/P

Pruned 플래그 및 Null은 mroute에서 제거됩니다.

<#root>

firepower#

**show mroute**

Multicast Routing Table Flags: D - Dense, S - Sparse, B - Bidir Group, s - SSM Group, C - Connected, L - Local, I - Received Source Specific Host Report, P - Pruned, R - RP-bit set, F - Register flag, T - SPT-bit set, J - Join SPT Timers: Uptime/Expires Interface state: Interface, State

(\*, 230.1.1.1), 16:48:23/never, RP 0.0.0.0, flags:

**SCJ**

 Incoming interface: Null RPF nbr: 0.0.0.0 Immediate Outgoing interface list:

 **inside, Forward, 16:48:23/never**

역방향 경로 전달 확인 실패로 인해 방화벽에서 멀티캐스트 패킷 삭제

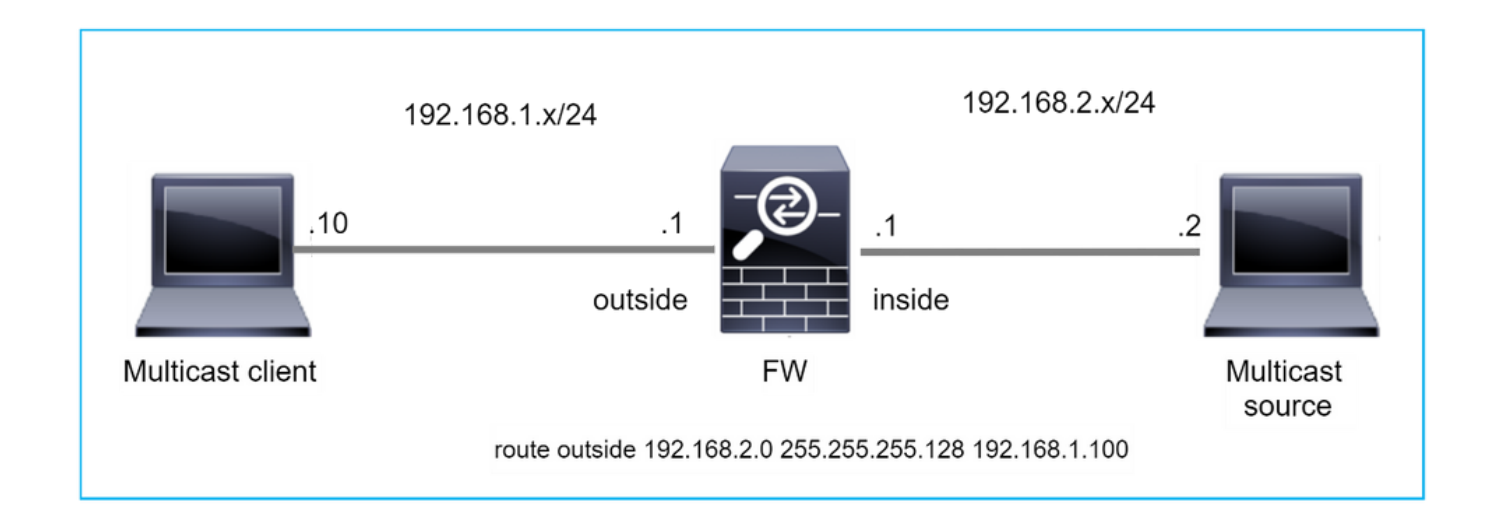

이 경우 방화벽이 외부 인터페이스를 통해 마스크 255.255.255.128을 사용하는 더 구체적인 경로를 가지므로 RPF 오류로 인해 멀티캐스트 UDP 패킷이 삭제됩니다.

#### <#root>

#### firepower#

**capture capi type raw-data trace interface inside match udp any any**

#### firepower#

**show captureture capi packet-number 1 trace**

106 packets captured 1: 08:57:18.867234 192.168.2.2.12345 > 230.1.1.1.12354: udp 500 Phase: 1 Type: CAPTURE Subtype: Result: ALLOW Elapsed time: 2684 ns Config: Additional Information: MAC Access list Phase: 2 Type: ACCESS-LIST Subtype: Result: ALLOW Elapsed time: 2684 ns Config: Implicit Rule Additional Information: MAC Access list Phase: 3 Type: INPUT-ROUTE-LOOKUP Subtype: Resolve Egress Interface Result: ALLOW Elapsed time: 13664 ns

Config: Additional Information: Found next-hop 192.168.1.100 using egress ifc outside Phase: 4 Type: INPUT-ROUTE-LOOKUP Subtype: Resolve Egress Interface Result: ALLOW Elapsed time: 8296 ns Config: Additional Information: Found next-hop 192.168.1.100 using egress ifc outside Result: input-interface: inside input-status: up input-line-status: up output-interface: outside output-status: up output-line-status: up Action: drop Time Taken: 27328 ns **Drop-reason: (rpf-violated) Reverse-path verify failed, Drop-location: frame 0x0000556bcb1069dd flow** (NA)/NA firepower# **show route static** Codes: L - local, C - connected, S - static, R - RIP, M - mobile, B - BGP D - EIGRP, EX - EIGRP external, O - OSPF, IA - OSPF inter area N1 - OSPF NSSA external type 1, N2 - OSPF NSSA external type 2 E1 - OSPF external type 1, E2 - OSPF external type 2, V - VPN i - IS-IS, su - IS-IS summary, L1 - IS-IS level-1, L2 - IS-IS level-2 ia - IS-IS inter area, \* - candidate default, U - per-user static route o - ODR, P - periodic downloaded static route, + - replicated route SI - Static InterVRF, BI - BGP InterVRF Gateway of last resort is not set **S 192.168.2.0 255.255.255.128 [1/0] via 192.168.1.100, outside** ASP 삭제 캡처에는 rpf가 위반한 삭제 사유가 표시됩니다.

<#root>

firepower#

**show capture asp**

Target: OTHER Hardware: ASAv Cisco Adaptive Security Appliance Software Version 9.19(1) ASLR enabled, text region 556bc9390000-556bcd0603dd

21 packets captured

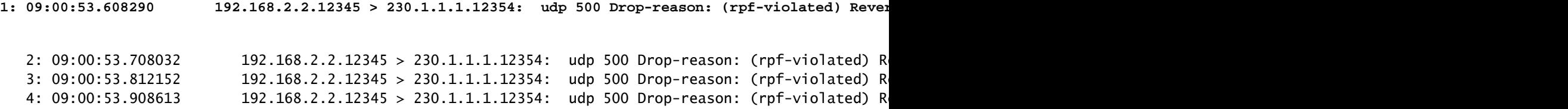

MFIB 출력의 RPF 실패 카운터가 증가합니다.

<#root>

firepower#

**show mfib 230.1.1.1 count**

IP Multicast Statistics 7 routes, 4 groups, 0.00 average sources per group Forwarding Counts: Pkt Count/Pkts per second/Avg Pkt Size/Kilobits per second Other counts: Total/RPF failed/Other drops(OIF-null, rate-limit etc)

**Group: 230.1.1.1**

RP-tree:

 **Forwarding: 0/0/0/0, Other: 6788/6788/0**

... firepower#

**show mfib 230.1.1.1 count**

IP Multicast Statistics 7 routes, 4 groups, 0.00 average sources per group Forwarding Counts: Pkt Count/Pkts per second/Avg Pkt Size/Kilobits per second Other counts: Total/RPF failed/Other drops(OIF-null, rate-limit etc) Group: 230.1.1.1 RP-tree:

**Forwarding: 0/0/0/0, Other: 6812/6812/0 <--- RPF failed counter increased**

해결책은 RPF 검사 실패를 수정하는 것입니다. 한 가지 옵션은 고정 경로를 제거하는 것입니다.

더 이상 RPF 확인 오류가 없으면 패킷이 전달되고 MFIB 출력의 Forwarding 카운터가 증가합니다.

<#root>

firepower#

```
IP Multicast Statistics
8 routes, 4 groups, 0.25 average sources per group
Forwarding Counts: Pkt Count/Pkts per second/Avg Pkt Size/Kilobits per second
Other counts: Total/RPF failed/Other drops(OIF-null, rate-limit etc)
Group: 230.1.1.1
    RP-tree:
      Forwarding: 0/0/0/0, Other: 9342/9342/0
   Source: 192.168.2.2,
    Forwarding: 1033/9/528/39
, Other: 0/0/0
    Tot. shown: Source count: 1, pkt count: 0
...
firepower#
show mfib 230.1.1.1 count
IP Multicast Statistics
8 routes, 4 groups, 0.25 average sources per group
Forwarding Counts: Pkt Count/Pkts per second/Avg Pkt Size/Kilobits per second
Other counts: Total/RPF failed/Other drops(OIF-null, rate-limit etc)
Group: 230.1.1.1
    RP-tree:
      Forwarding: 0/0/0/0, Other: 9342/9342/0
   Source: 192.168.2.2,
    Forwarding: 1044/10/528/41
, Other: 0/0/0
<--- Forward counter increased
```
Tot. shown: Source count: 1, pkt count: 0

**show mfib 230.1.1.1 count**

# 방화벽은 소스 트리로의 PIM 전환 시 PIM 조인을 생성하지 않습니다.

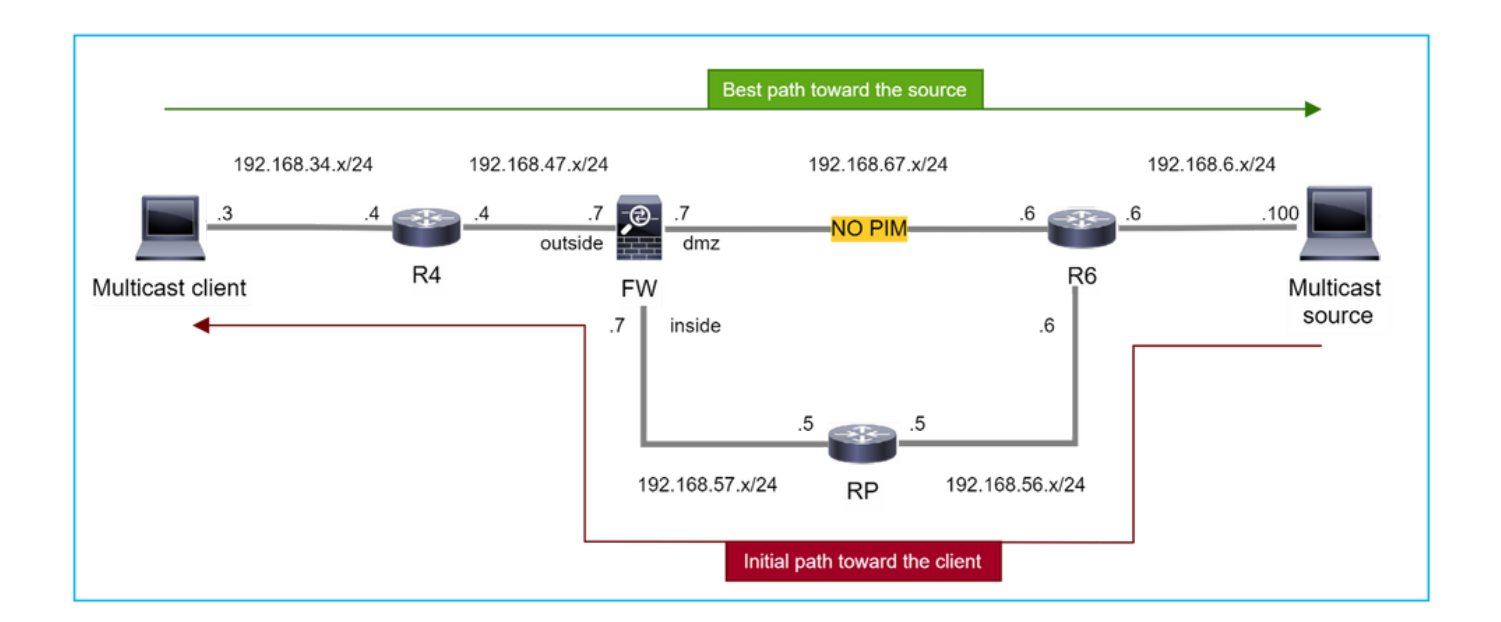

이 경우 방화벽은 dmz 인터페이스 R4 > FW > R6을 통해 멀티캐스트 소스로 향하는 경로를 학습하 는 반면, 소스에서 클라이언트로의 초기 트래픽 경로는 R6 > RP > DW > R4입니다.

#### <#root>

firepower#

**show route 192.168.6.100**

Routing entry for 192.168.6.0 255.255.255.0 Known via "ospf 1", distance 110, metric 11, type intra area

**Last update from 192.168.67.6 on dmz, 0:36:22 ago**

Routing Descriptor Blocks:

**\* 192.168.67.6, from 192.168.67.6, 0:36:22 ago, via dmz**

Route metric is 11, traffic share count is 1

R4는 SPT 전환을 시작하고 SPT 전환 임계값에 도달하면 소스별 PIM 조인 메시지를 전송합니다. SPT 전환이 발생하지 않는 방화벽에서는 (S,G) 경로에 T 플래그가 없습니다.

<#root>

firepower#

**show mroute**

Multicast Routing Table

Flags: D - Dense, S - Sparse, B - Bidir Group, s - SSM Group, C - Connected, L - Local, I - Received Source Specific Host Report, P - Pruned, R - RP-bit set, F - Register flag, T - SPT-bit set, J - Join SPT Timers: Uptime/Expires Interface state: Interface, State (\*, 230.1.1.1), 00:00:05/00:03:24, RP 10.5.5.5, flags: S Incoming interface: inside RPF nbr: 192.168.57.5 Immediate Outgoing interface list: outside, Forward, 00:00:05/00:03:24 **(192.168.6.100, 230.1.1.1), 00:00:05/00:03:24, flags: S** Incoming interface: dmz RPF nbr: 192.168.67.6 Immediate Outgoing interface list: outside, Forward, 00:00:05/00:03:2

PIM debug 명령 debug pim은 (\*,G) 및 (S,G)에 대해 피어 R4에서 2개의 수신된 PIM 조인 요청을 보 여줍니다. 방화벽에서 (\*,G) 업스트림에 대한 PIM 조인 요청을 보냈으며, 잘못된 인접 디바이스 192.168.67.6으로 인해 소스별 요청을 보내지 못했습니다.

<#root>

firepower#

**debug pim**

IPv4 PIM: Received J/P on outside from 192.168.47.4 target: 192.168.47.7 (to us) <--- 1st PIM join to th

**IPv4 PIM: J/P entry: Join root: 10.5.5.5 group: 230.1.1.1 flags: RPT WC S <--- 1st PIM join with root at the RP**

IPv4 PIM: (\*,230.1.1.1) Create entry IPv4 PIM: [0] (\*,230.1.1.1/32) MRIB modify DC IPv4 PIM: [0] (\*,230.1.1.1/32) inside MRIB modify A IPv4 PIM: (\*,230.1.1.1) outside J/P state changed from Null to Join IPv4 PIM: (\*,230.1.1.1) outside Raise J/P expiration timer to 210 seconds IPv4 PIM: (\*,230.1.1.1) outside FWD state change from Prune to Forward IPv4 PIM: [0] (\*,230.1.1.1/32) outside MRIB modify F NS IPv4 PIM: (\*,230.1.1.1) Updating J/P status from Null to Join IPv4 PIM: (\*,230.1.1.1) J/P scheduled in 0.0 secs IPv4 PIM: (\*,230.1.1.1) Processing timers IPv4 PIM: (\*,230.1.1.1) J/P processing IPv4 PIM: (\*,230.1.1.1) Periodic J/P scheduled in 50 secs IPv4 PIM: (\*,230.1.1.1) J/P adding Join on inside IPv4 PIM: Sending J/P message for neighbor 192.168.57.5 on inside for 1 groups <--- PIM Join sent from

IPv4 PIM: Received J/P on outside from 192.168.47.4 target: 192.168.47.7 (to us) <--- 1st PIM join to th

IPv4 PIM: J/P entry: Join root: 192.168.6.100 group: 230.1.1.1 flags: S <--- 1st PIM join with

IPv4 PIM: (192.168.6.100,230.1.1.1) Create entry IPv4 PIM: Adding monitor for 192.168.6.100 IPv4 PIM: RPF lookup for root 192.168.6.100: nbr 192.168.67.6, dmz via the rib IPv4 PIM: (192.168.6.100,230.1.1.1) RPF changed from 0.0.0.0/- to 192.168.67.6/dmz IPv4 PIM: (192.168.6.100,230.1.1.1) Source metric changed from [0/0] to [110/11] IPv4 PIM: [0] (192.168.6.100,230.1.1.1/32) MRIB modify DC IPv4 PIM: [0] (192.168.6.100,230.1.1.1/32) inside MRIB modify A IPv4 PIM: [0] (192.168.6.100,230.1.1.1/32) outside MRIB modify F NS IPv4 PIM: (192.168.6.100,230.1.1.1) outside J/P state changed from Null to Join IPv4 PIM: (192.168.6.100,230.1.1.1) outside Imm FWD state change from Prune to Forward IPv4 PIM: (192.168.6.100,230.1.1.1) Updating J/P status from Null to Join IPv4 PIM: (192.168.6.100,230.1.1.1) J/P scheduled in 0.0 secs IPv4 PIM: [0] (192.168.6.100,230.1.1.1/32) dmz MRIB modify NS IPv4 PIM: (192.168.6.100,230.1.1.1) outside Raise J/P expiration timer to 210 seconds IPv4 PIM: (192.168.6.100,230.1.1.1) Processing timers IPv4 PIM: (192.168.6.100,230.1.1.1) J/P processing IPv4 PIM: (192.168.6.100,230.1.1.1) Periodic J/P scheduled in 50 secs IPv4 PIM: (192.168.6.100,230.1.1.1) J/P adding Join on dmz **IPv4 PIM: Sending J/P to an invalid neighbor: dmz 192.168.67.6**

**<--- Invalid neighbor**

show pim neigbour 명령 출력에 R6이 없습니다.

<#root>

firepower#

**show pim neighbor**

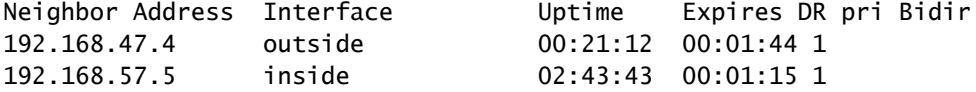

# PIM은 방화벽 인터페이스 dmz에서 활성화됩니다.

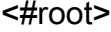

firepower#

**show pim interface**

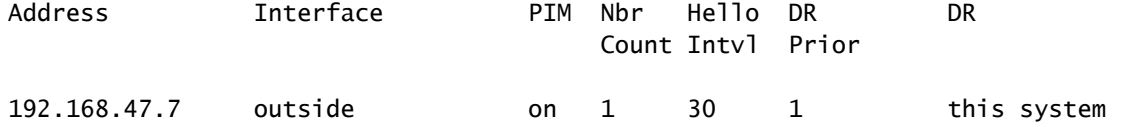

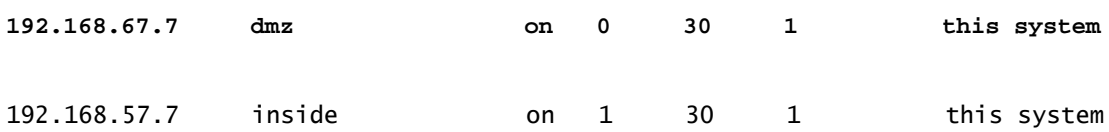

# PIM은 R6 인터페이스에서 비활성화됩니다.

#### <#root>

R6#

**show ip interface brief**

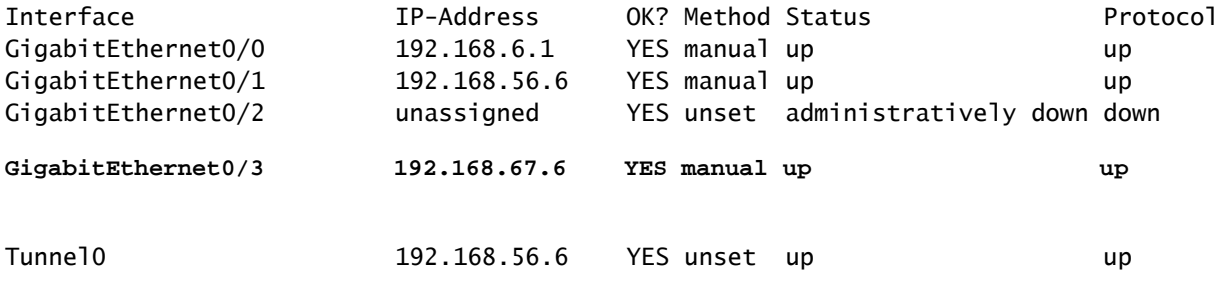

R6#

**show ip pim interface GigabitEthernet0/3 detail**

```
GigabitEthernet0/3 is up, line protocol is up
    Internet address is 192.168.67.6/24
   Multicast switching: fast
   Multicast packets in/out: 0/123628
    Multicast TTL threshold: 0
```
**PIM: disabled <--- PIM is disabled**

Multicast Tagswitching: disabled

해결책은 R6의 인터페이스 GigabitEthernet0/3에서 PIM을 활성화하는 것입니다.

# <#root>

R6(config-if)#

**interface GigabitEthernet0/3**

R6(config-if)#

**ip pim sparse-mode**

```
R6(config-if)#
*Apr 21 13:17:14.575: %PIM-5-NBRCHG: neighbor 192.168.67.7 UP on interface GigabitEthernet0/3
```
\*Apr 21 13:17:14.577: %PIM-5-DRCHG: DR change from neighbor 0.0.0.0 to 192.168.67.7 on interface Gigabit

방화벽은 SPT 전환을 나타내는 T 플래그를 설치합니다:

<#root>

firepower#

**show mroute**

Multicast Routing Table Flags: D - Dense, S - Sparse, B - Bidir Group, s - SSM Group, C - Connected, L - Local, I - Received Source Specific Host Report, P - Pruned, R - RP-bit set, F - Register flag, T - SPT-bit set, J - Join SPT Timers: Uptime/Expires Interface state: Interface, State (\*, 230.1.1.1), 00:26:30/00:02:50, RP 10.5.5.5, flags: S Incoming interface: inside

 RPF nbr: 192.168.57.5 Immediate Outgoing interface list: outside, Forward, 00:26:30/00:02:50

**(192.168.6.100, 230.1.1.1), 00:26:30/00:03:29, flags: ST**

 Incoming interface: dmz RPF nbr: 192.168.67.6 Immediate Outgoing interface list: outside, Forward, 00:26:30/00:02:39

Punt rate Limit으로 인해 방화벽에서 처음 몇 개의 패킷 삭제

방화벽이 FP에서 새로운 멀티캐스트 스트림의 첫 번째 패킷을 수신하는 경우, CP에 의한 추가 처리 가 필요할 수 있습니다. 이 경우, FP는 추가 작업을 위해 SP(FP > SP > CP)를 통해 패킷을 CP에 적 용합니다.

- 인그레스 인터페이스와 ID 인터페이스 간의 FP에서 상위 연결 생성
- RPF 검증, PIM 캡슐화(방화벽이 FHR인 경우), OIL 확인 등의 추가 멀티캐스트 관련 확인.
- mroute 테이블에서 수신 및 발신 인터페이스를 사용하여 (S,G) 항목을 생성합니다.
- 수신 인터페이스와 발신 인터페이스 간의 FP에서 하위/스텁 연결 생성

컨트롤 플레인 보호의 일환으로 방화벽은 내부적으로 CP에 적용되는 패킷의 속도를 제한합니다.

속도를 초과하는 패킷은에서 punt-rate-limit 삭제 사유로 삭제됩니다.

firepower#

**show asp drop**

Frame drop:

**Punt rate limit exceeded (punt-rate-limit) 2062**

show asp cluster counter 명령을 사용하여 SP에서 CP로 보내진 멀티캐스트 패킷 수를 확인합니다.

#### <#root>

firepower#

**show asp cluster counter**

Global dp-counters:

Context specific dp-counters:

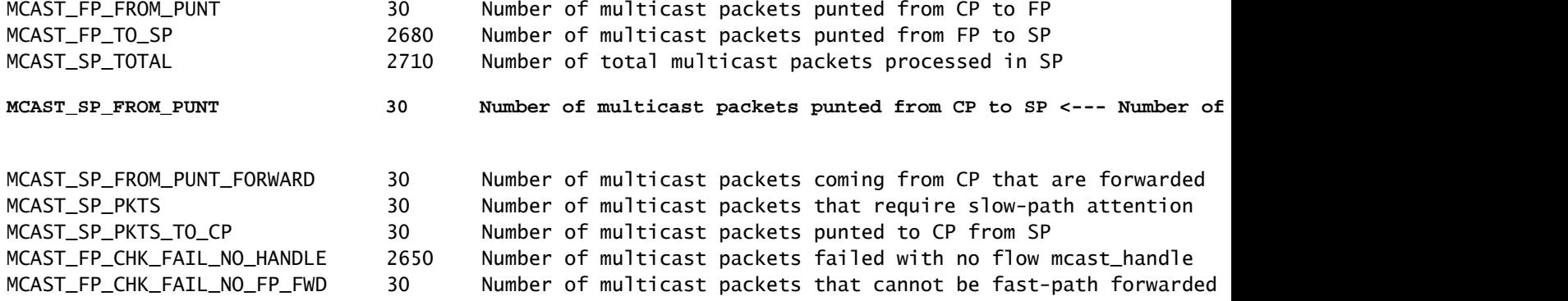

show asp event dp-cp punt 명령을 사용하여 FP > CP 큐의 패킷 수 및 15초 속도를 확인합니다.

# <#root>

firepower#

**show asp event dp-cp punt | begin EVENT-TYPE**

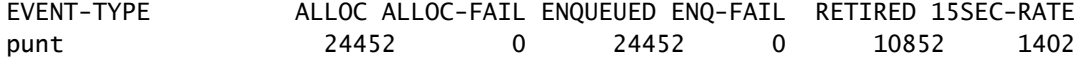

#### **multicast**

23800 0

**23800**

0 10200

**1402**

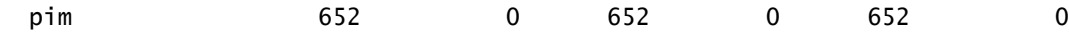

mroute가 채워지고 FP에서 상위/하위 연결이 설정되면 패킷은 기존 연결의 일부로 FP에서 전달됩 니다. 이 경우 FP는 패킷을 CP에 푸시하지 않습니다.

방화벽이 새 멀티캐스트 스트림의 첫 번째 패킷을 어떻게 처리합니까?

방화벽이 데이터 경로에 있는 새 멀티캐스트 스트림의 첫 번째 패킷을 수신하면 다음과 같은 작업 을 수행합니다.

- 1. 보안 정책에서 패킷을 허용하는지 확인합니다.
- 2. 경로 FP를 통해 패킷을 CP에 적용합니다.
- 3. 인그레스 인터페이스와 ID 인터페이스 간에 상위 연결을 생성합니다.

#### <#root>

firepower#

**show capture capi packet-number 1 trace**

10 packets captured

 **1: 08:54:15.007003 192.168.1.100.12345 > 230.1.1.1.12345: udp 400**

Phase: 1 Type: CAPTURE Subtype: Result: ALLOW Config: Additional Information: MAC Access list Phase: 2

Type: ACCESS-LIST Subtype: Result: ALLOW Config: Implicit Rule Additional Information: MAC Access list

Phase: 3 Type: INPUT-ROUTE-LOOKUP Subtype: Resolve Egress Interface Result: ALLOW Config: Additional Information: Found next-hop 192.168.2.1 using egress ifc inside

Phase: 4 Type: ACCESS-LIST Subtype: Result: ALLOW

Config: Implicit Rule Additional Information: Phase: 5 Type: NAT Subtype: per-session Result: ALLOW Config: Additional Information: Phase: 6 Type: IP-OPTIONS Subtype: Result: ALLOW Config: Additional Information: Phase: 7 Type: CLUSTER-REDIRECT Subtype: cluster-redirect Result: ALLOW Config: Additional Information: Phase: 8 Type: QOS Subtype: Result: ALLOW Config: Additional Information: Phase: 9 **Type: MULTICAST** Subtype: Result: ALLOW Config: Additional Information: Phase: 10 **Type: FLOW-CREATION** Subtype: Result: ALLOW Config: Additional Information: **New flow created with id 19, packet dispatched to next module <--- New flow** Result:

input-interface: inside input-status: up input-line-status: up output-interface: inside output-status: up output-line-status: up
#### Syslog:

#### <#root>

firepower# Apr 24 2023 08:54:15: %ASA-7-609001: Built local-host inside:192.168.1.100 Apr 24 2023 08:54:15: %FTD-7-609001: Built local-host identity:230.1.1.1

Apr 24 2023 08:54:15: %FTD-6-302015: Built inbound UDP connection 19 for inside:192.168.1.100/12345 (192.1.1.10

이 연결은 show conn all 명령의 출력에서 표시됩니다.

#### <#root>

firepower#

**show conn all protocol udp**

13 in use, 17 most used

**UDP inside 192.168.1.100:12345 NP Identity Ifc 230.1.1.1:12345, idle 0:00:02, bytes 0, flags –**

- CP는 RPF 검증, PIM 캡슐화(방화벽이 FHR인 경우), OIL 확인 등과 같은 추가적인 멀티캐스 4. 트 관련 확인을 위해 멀티캐스트 프로세스에 참여합니다.
- 5. CP는 mroute에 수신 및 발신 인터페이스가 있는 (S,G) 항목을 생성합니다.

```
<#root>
```
firepower#

**show mroute**

```
Multicast Routing Table
Flags: D - Dense, S - Sparse, B - Bidir Group, s - SSM Group,
              C - Connected, L - Local, I - Received Source Specific Host Report,
              P - Pruned, R - RP-bit set, F - Register flag, T - SPT-bit set,
              J - Join SPT
Timers: Uptime/Expires
Interface state: Interface, State
(*, 230.1.1.1), 00:19:28/00:03:13, RP 192.168.192.168, flags: S
    Incoming interface: inside
    RPF nbr: 192.168.2.1
    Immediate Outgoing interface list:
        outside, Forward, 00:19:28/00:03:13
```
 **Incoming interface: inside**

 RPF nbr: 192.168.2.1 Immediate Outgoing interface list:  **outside, Forward, 00:00:32/00:02:57**

6. CP는 CP > SP > FP 경로를 통해 FP에게 수신 및 발신 인터페이스 간 하위/스텁 연결을 생성 하도록 지시합니다.

이 연결은 show local-host 명령의 출력에서만 표시됩니다.

#### <#root>

firepower#

**show local-host** 

```
Interface outside: 5 active, 5 maximum active
local host: <224.0.0.13>,
local host: <192.168.3.100>,
local host: <230.1.1.1>,
```
 **Conn:**

```
 UDP outside 230.1.1.1:12345 inside 192.168.1.100:12345, idle
```
 0:00:04, bytes 4000, flags local host: <224.0.0.5>, local host: <224.0.0.1>, Interface inside: 4 active, 5 maximum active local host: <192.168.1.100>,

 **Conn:**

 **UDP outside 230.1.1.1:12345 inside 192.168.1.100:12345, idle** 0:00:04, bytes 4000, flags local host: <224.0.0.13>, local host: <192.168.2.1>, local host: <224.0.0.5>, Interface nlp\_int\_tap: 0 active, 2 maximum active Interface any: 0 active, 0 maximum active

Cisco 버그 ID CSCwe가 수정된 소프트웨어 버전[21280](https://tools.cisco.com/bugsearch/bug/CSCwe21280)

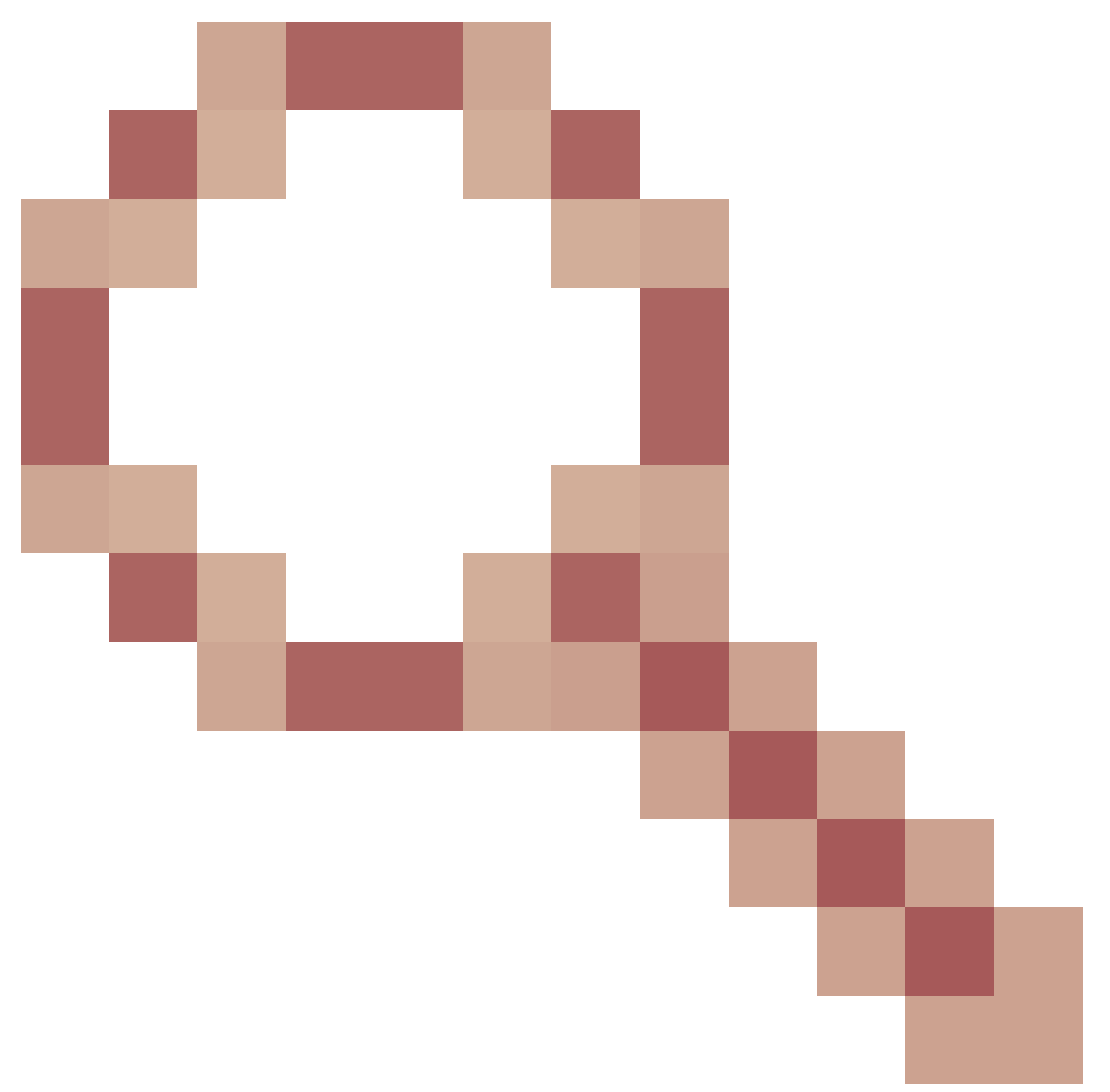

또한 하위/스텁 302015에 대한 syslog 메시지도 생성됩니다.

### <#root>

Apr 24 2023 08:54:15: %FTD-6-302015:

Built outbound UDP connection 20 for outside:230.1.1.1/12345 (230.1.1.1/12345) to inside:192.168.1.100/

상위 및 하위/스텁 연결이 모두 설정되면 인그레스 패킷이 기존 연결과 일치하며 FP에서 전달됩니 다.

## <#root>

firepower#

**show capture capi trace packet-number 2** 

10 packets captured 2: 08:54:15.020567 192.168.1.100.12345 > 230.1.1.1.12345: udp 400 Phase: 1 Type: CAPTURE Subtype: Result: ALLOW Config: Additional Information: MAC Access list Phase: 2

Type: ACCESS-LIST Subtype: Result: ALLOW Config: Implicit Rule Additional Information: MAC Access list

**Phase: 3**

**Type: FLOW-LOOKUP**

Subtype: Result: ALLOW Config: Additional Information:

**Found flow with id 19, using existing flow <--- Existing flow**

Result: input-interface: inside input-status: up input-line-status: up Action: allow

# ICMP 멀티캐스트 트래픽 필터링

ICMP 멀티캐스트 트래픽은 ACL로 필터링할 수 없습니다. 컨트롤 플레인 정책(ICMP)을 사용해야 합니다.

Cisco 버그 ID [CSCsl26860](https://tools.cisco.com/bugsearch/bug/CSCsl26860) ASA는 멀티캐스트 ICMP 패킷을 필터링하지 않음

# 알려진 PIM 멀티캐스트 결함

알려진 결함에 대해서는 버그 검색 툴을 사용할 수 있습니다.

대부분의 ASA 및 FTD 결함은 'Cisco ASA(Adaptive Security Appliance) 소프트웨어' 제품 아래에 나열됩니다.

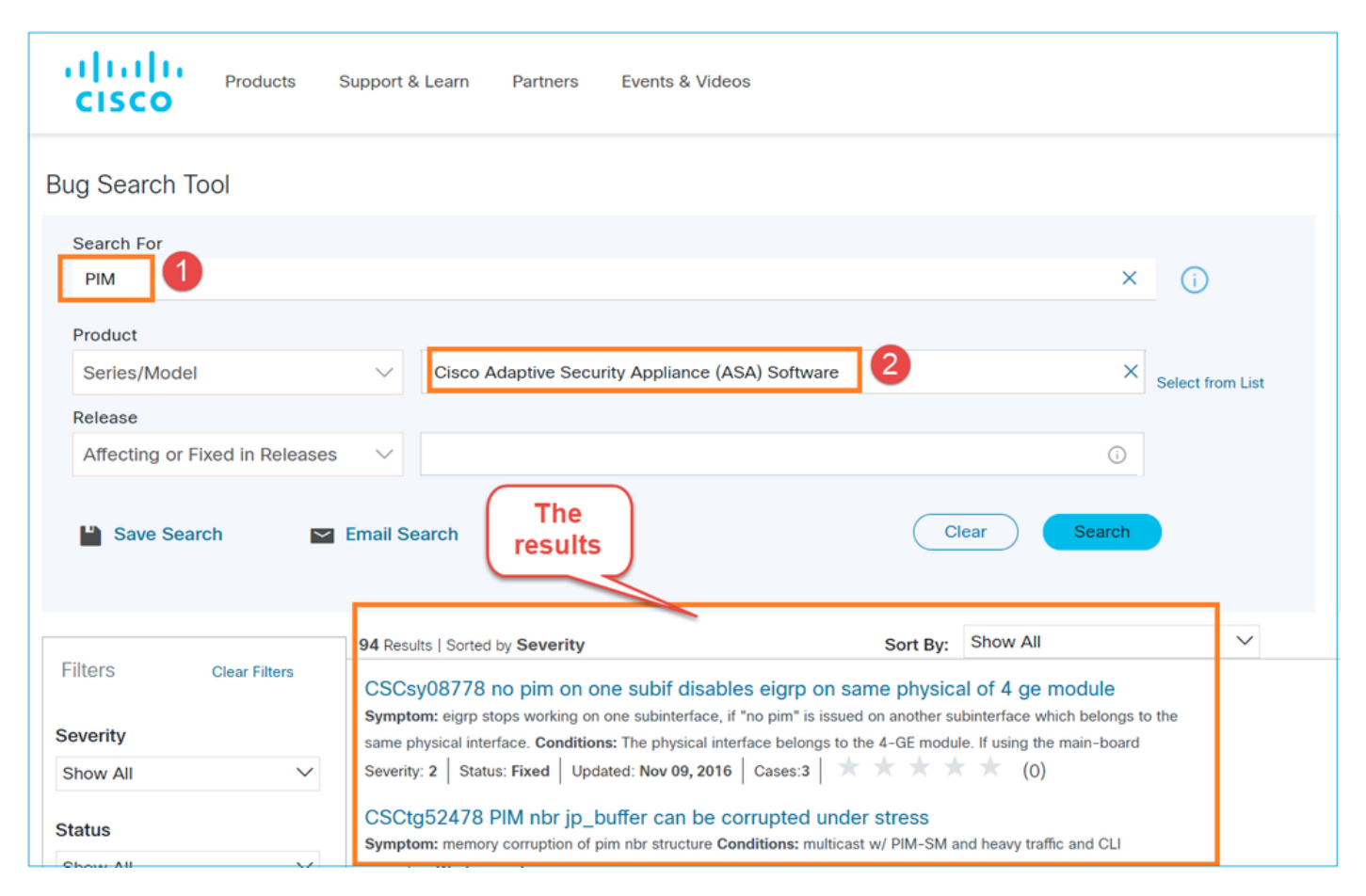

# 관련 정보

- [ASA 멀티캐스트 트러블슈팅 및 일반 문제](https://www.cisco.com/c/ko_kr/support/docs/security/asa-5500-x-series-next-generation-firewalls/115804-asa-multi-probs-00.html)
- [Firepower Management Center 멀티캐스트](https://www.cisco.com/c/ko_kr/td/docs/security/secure-firewall/management-center/device-config/710/management-center-device-config-71/routing-multicast.html)
- [firepower 멀티캐스트 플래그 요약](/content/en/us/td/docs/security/firepower/command_ref/b_Command_Reference_for_Firepower_Threat_Defense/s_6.html#wp2293978542)

이 번역에 관하여

Cisco는 전 세계 사용자에게 다양한 언어로 지원 콘텐츠를 제공하기 위해 기계 번역 기술과 수작업 번역을 병행하여 이 문서를 번역했습니다. 아무리 품질이 높은 기계 번역이라도 전문 번역가의 번 역 결과물만큼 정확하지는 않습니다. Cisco Systems, Inc.는 이 같은 번역에 대해 어떠한 책임도 지지 않으며 항상 원본 영문 문서(링크 제공됨)를 참조할 것을 권장합니다.